# Veritas Storage Foundation™ and High Availability Solutions Read This First

Solaris

5.0 Maintenance Pack 3 Rolling Patch 2

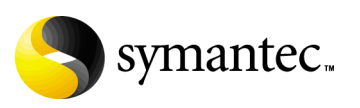

# Veritas Storage Foundation and High Availability Solutions Read This First

Copyright © 2009 Symantec Corporation. All rights reserved.

Storage Foundation and High Availability Solutions 5.0 Maintenance Pack 3 Rolling Patch 2

Document version: 5.0MP3RP2.0

Symantec, the Symantec logo, Veritas, and Veritas Storage Foundation are trademarks or registered trademarks of Symantec Corporation or its affiliates in the U.S. and other countries. Other names may be trademarks of their respective owners.

The product described in this document is distributed under licenses restricting its use, copying, distribution, and decompilation/reverse engineering. No part of this document may be reproduced in any form by any means without prior written authorization of Symantec Corporation and its licensors, if any.

THIS DOCUMENTATION IS PROVIDED "AS IS" AND ALL EXPRESS OR IMPLIED CONDITIONS, REPRESENTATIONS AND WARRANTIES, INCLUDING ANY IMPLIED WARRANTY OF MERCHANTABILITY, FITNESS FOR A PARTICULAR PURPOSE OR NON-INFRINGEMENT, ARE DISCLAIMED, EXCEPT TO THE EXTENT THAT SUCH DISCLAIMERS ARE HELD TO BE LEGALLY INVALID, SYMANTEC CORPORATION SHALL NOT BE LIABLE FOR INCIDENTAL OR CONSEQUENTIAL DAMAGES IN CONNECTION WITH THE FURNISHING PERFORMANCE, OR USE OF THIS DOCUMENTATION. THE INFORMATION CONTAINED IN THIS DOCUMENTATION IS SUBJECT TO CHANGE WITHOUT NOTICE.

The Licensed Software and Documentation are deemed to be "commercial computer software" and "commercial computer software documentation" as defined in FAR Sections 12.212 and DFARS Section 227.7202.

Symantec Corporation 20330 Stevens Creek Blvd. Cupertino, CA 95014 [www.symantec.com](http://www.symantec.com) 

#### Third-party legal notices

Third-party software may be recommended, distributed, embedded, or bundled with this Symantec product. Such third-party software is licensed separately by its copyright holder. All third-party copyrights associated with this product are listed in the *Veritas Storage Foundation 5.0 Release Notes*.

The *Veritas Storage Foundation 5.0 Release Notes* can be viewed at the following URL:

For Solaris SPARC,

<http://entsupport.symantec.com/docs/283886>

For Solaris x64,

<http://entsupport.symantec.com/docs/289317>

The *Veritas Cluster Server 5.0 Release Notes* can be viewed at the following URL: For Solaris SPARC,

<http://entsupport.symantec.com/docs/283867>

For Solaris x64,

<http://entsupport.symantec.com/docs/289324>

Solaris is a trademark of Sun Microsystems, Inc.

#### Licensing and registration

Veritas Storage Foundation is a licensed product. See the *Veritas Storage Foundation Installation Guide* for license installation instructions.

Veritas Cluster Server is a licensed product. See the *Veritas Cluster Server Installation Guide* for license installation instructions.

#### Technical support

For technical assistance, visit

[http://www.symantec.com/enterprise/support/assistance\\_care.jsp](http://www.symantec.com/enterprise/support/assistance_care.jsp) and select phone or email support. Use the Knowledge Base search feature to access resources such as TechNotes, product alerts, software downloads, hardware compatibility lists, and our customer email notification service.

# **Contents**

# [Chapter 1 Veritas Storage Foundation and High Availability Solutions](#page-6-0)  Read This First

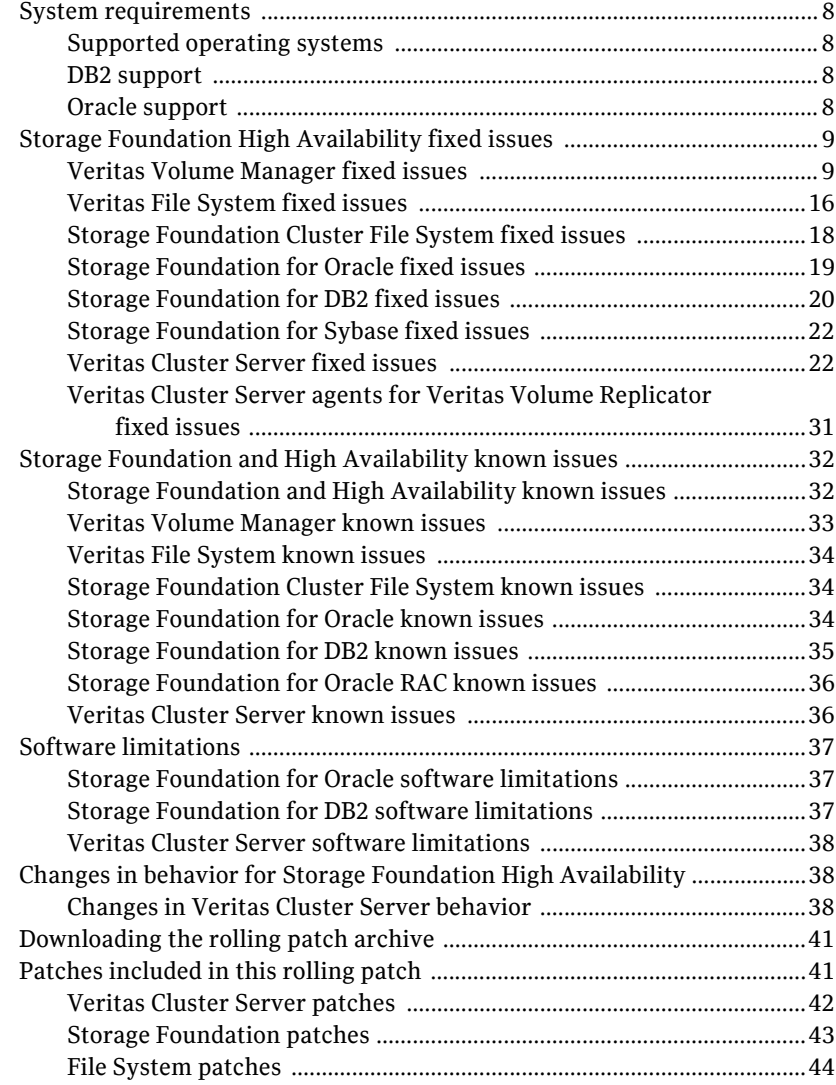

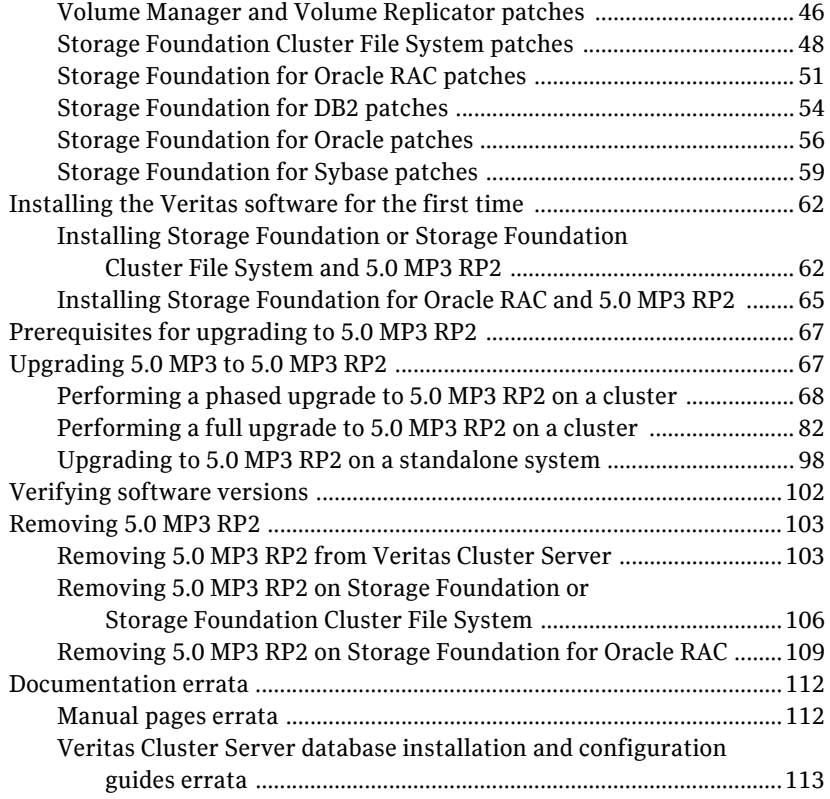

# <span id="page-6-0"></span>Veritas Storage Foundation and High Availability Solutions Read This First

This document provides release information about the products in the Veritas Storage Foundation and High Availability 5.0 Maintenance Pack 3 (MP3) Rolling Patch 2 (RP2) Solaris release.

For the latest information on updates, patches, and known issues regarding this release, see the following TechNote on the Symantec Technical Support website:

For Solaris SPARC:

<http://entsupport.symantec.com/docs/281987>

For Solaris x64:

<http://entsupport.symantec.com/docs/286955>

Review this entire document before installing and upgrading your Veritas Storage Foundation and High Availability product.

For further details, depending on the product for which you want to install this Rolling Patch, refer to one of the following Release Notes documents:

- *Veritas Cluster Server 5.0 MP3 Release Notes*
- *Veritas Storage Foundation 5.0 MP3 Release Notes*

Note: The Veritas Storage Foundation Cluster File System 5.0 MP3 Release Notes information is located in the *Veritas Storage Foundation 5.0 MP3 Release Notes*.

■ *Veritas Storage Foundation for Oracle RAC 5.0 MP3 Release Notes*

# <span id="page-7-0"></span>System requirements

This section describes the system requirements for this release.

# <span id="page-7-1"></span>Supported operating systems

The 5.0 MP3 RP2 release operates on the architectures and operating systems shown below:

- Solaris 8 (SPARC Platform 32-bit and 64-bit)
- Solaris 9 (SPARC Platform 32-bit and 64-bit)
- Solaris 10 (SPARC and x64 Platform 64-bit)

## <span id="page-7-2"></span>DB2 support

This release supports DB2 9.5 FixPak 1, in addition to the DB2 database versions that are supported in the 5.0 MP3 release.

# <span id="page-7-3"></span>Oracle support

This release of Storage Foundation for Oracle offers support for Oracle 11.1.0.7 only for Solaris SPARC.

# <span id="page-8-0"></span>Storage Foundation High Availability fixed issues

The following sections describe the Veritas Storage Foundation High Availability (HA) issues that were fixed in this release.

- [Veritas Volume Manager fixed issues](#page-8-1)
- [Veritas File System fixed issues](#page-15-0)
- [Storage Foundation Cluster File System fixed issues](#page-17-0)
- [Storage Foundation for Oracle fixed issues](#page-18-0)
- [Storage Foundation for DB2 fixed issues](#page-19-0)
- [Storage Foundation for Sybase fixed issues](#page-21-0)
- [Veritas Cluster Server fixed issues](#page-21-1)

# <span id="page-8-1"></span>Veritas Volume Manager fixed issues

[Table 1-1](#page-8-2) describes fixed issues in the Veritas Volume Manager 5.0 MP3 RP2 release.

<span id="page-8-2"></span>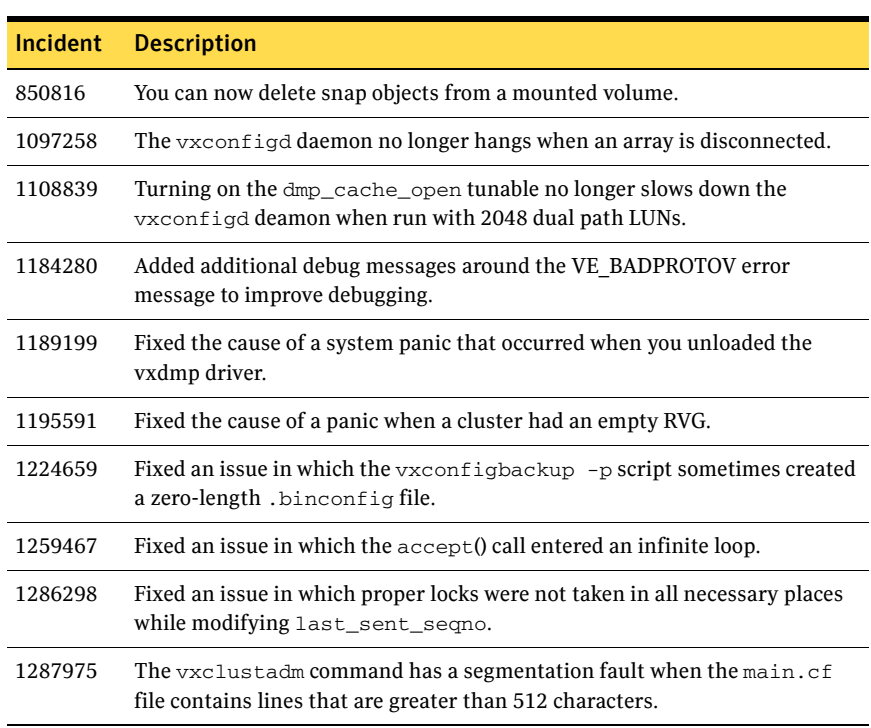

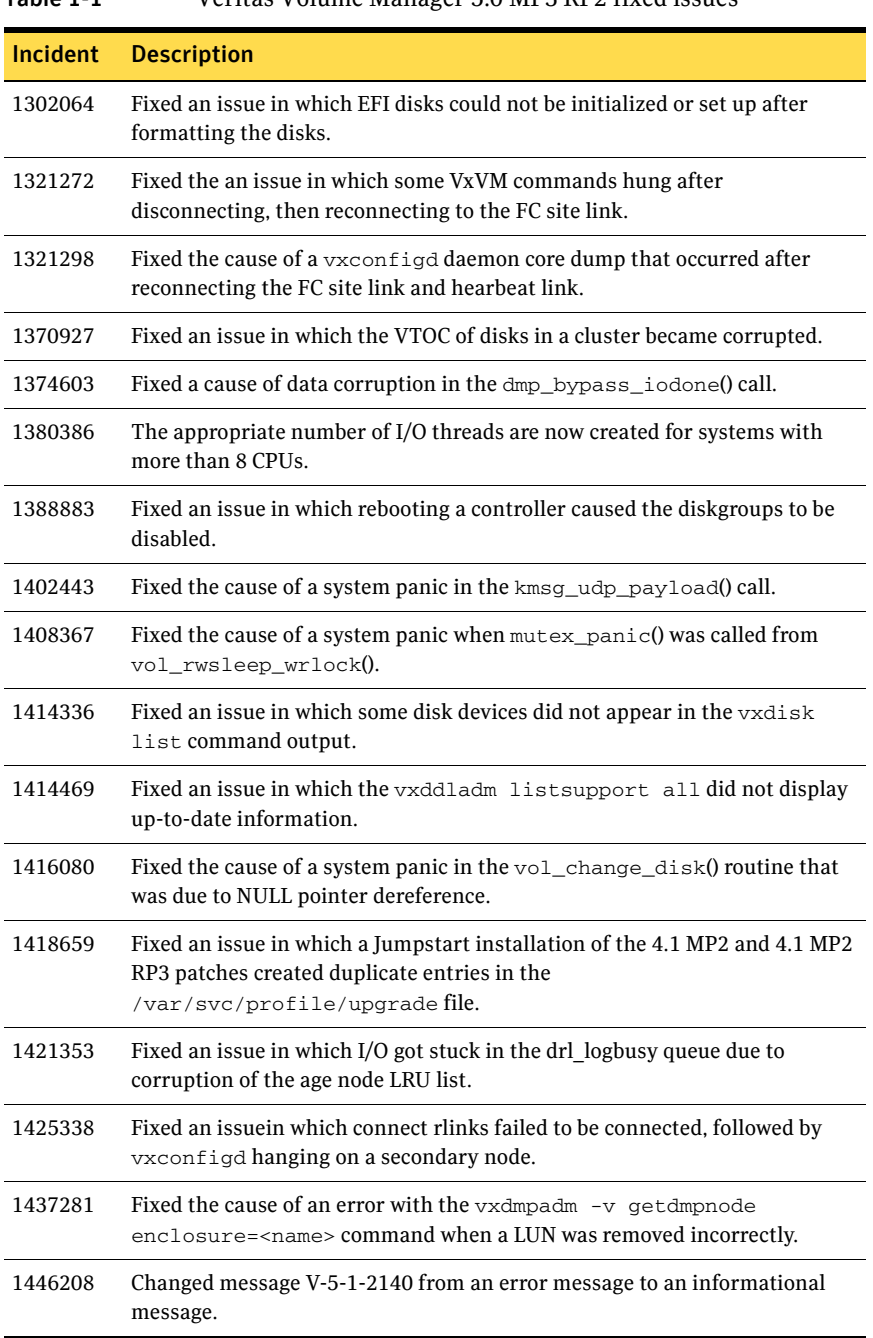

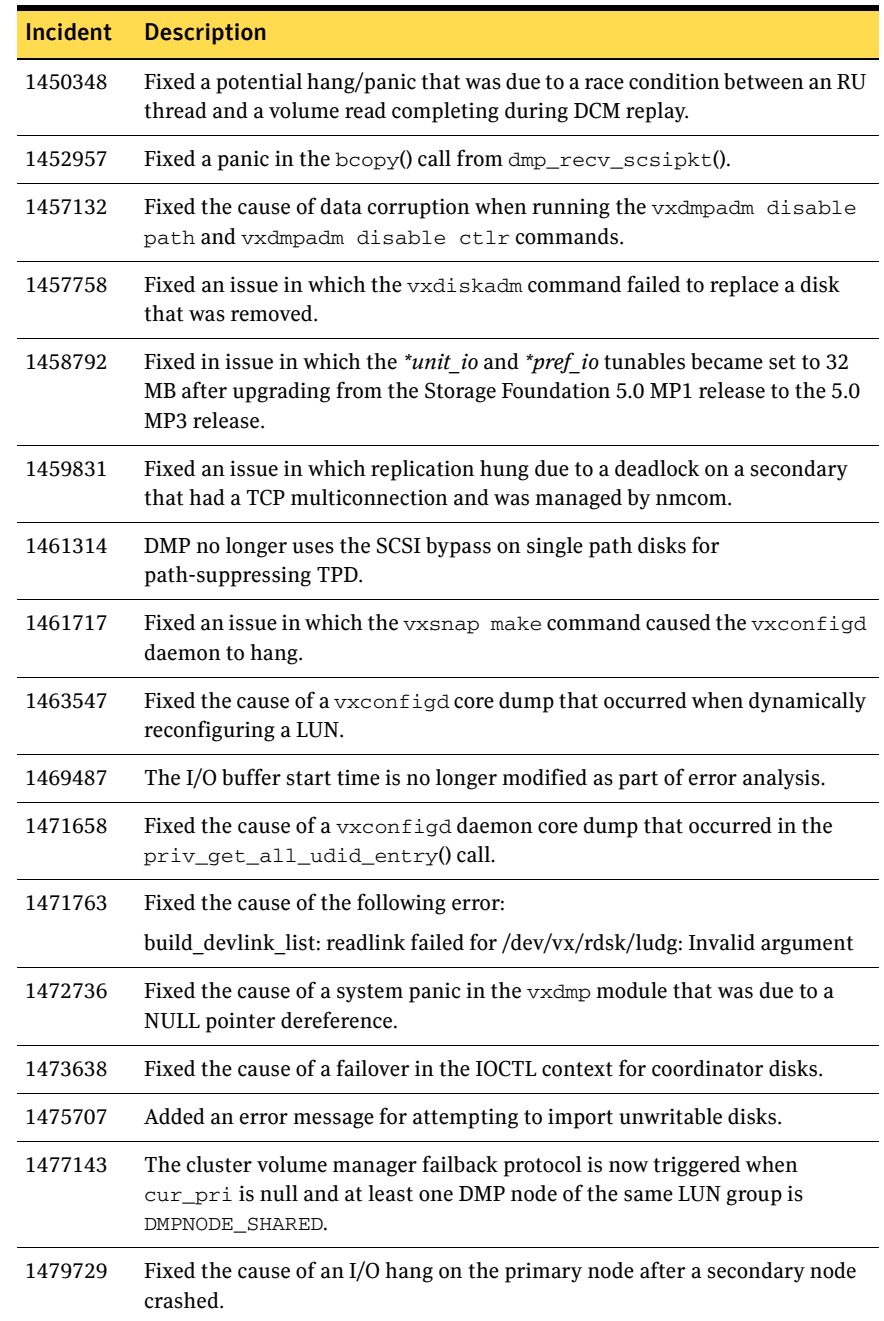

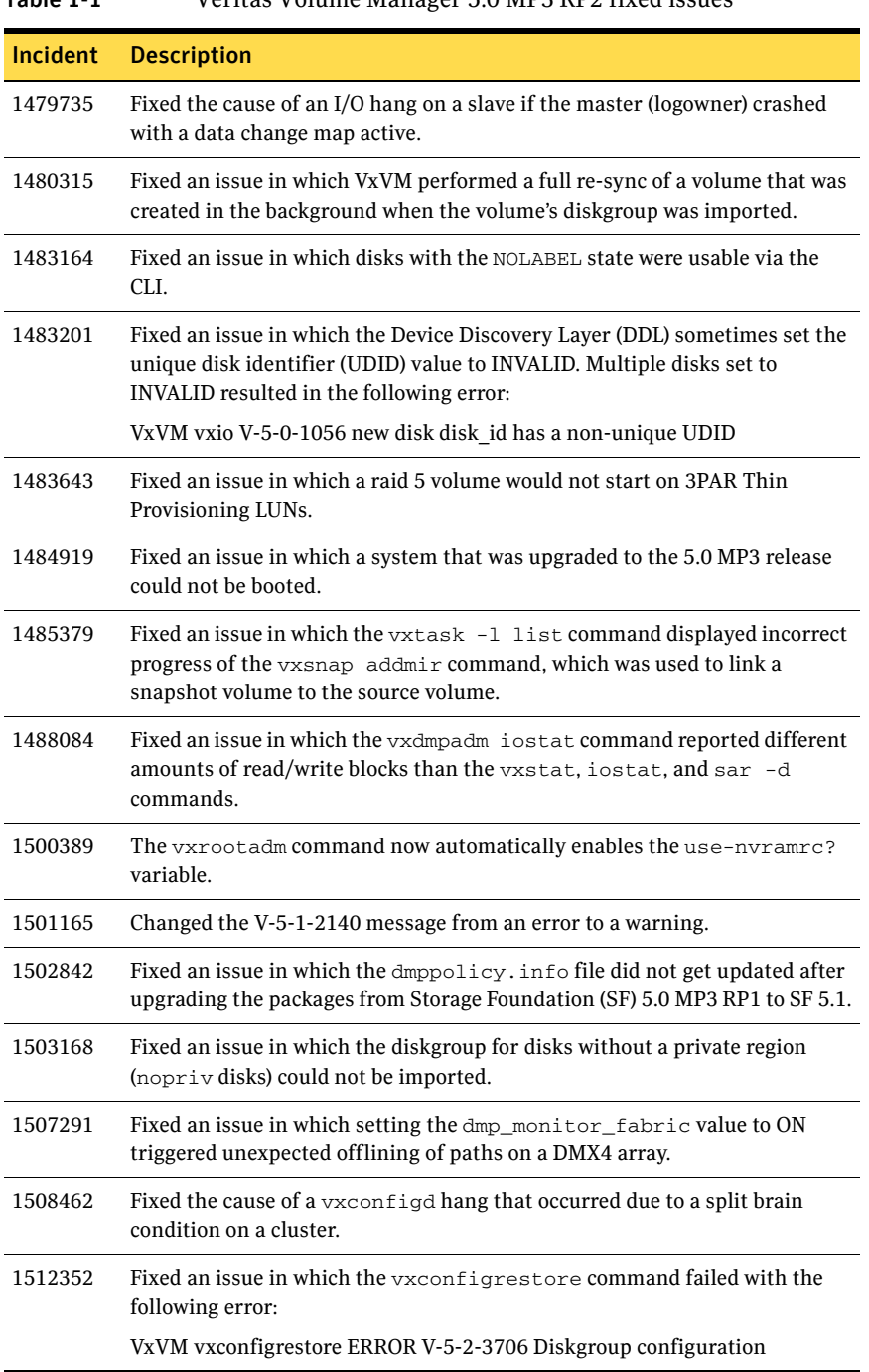

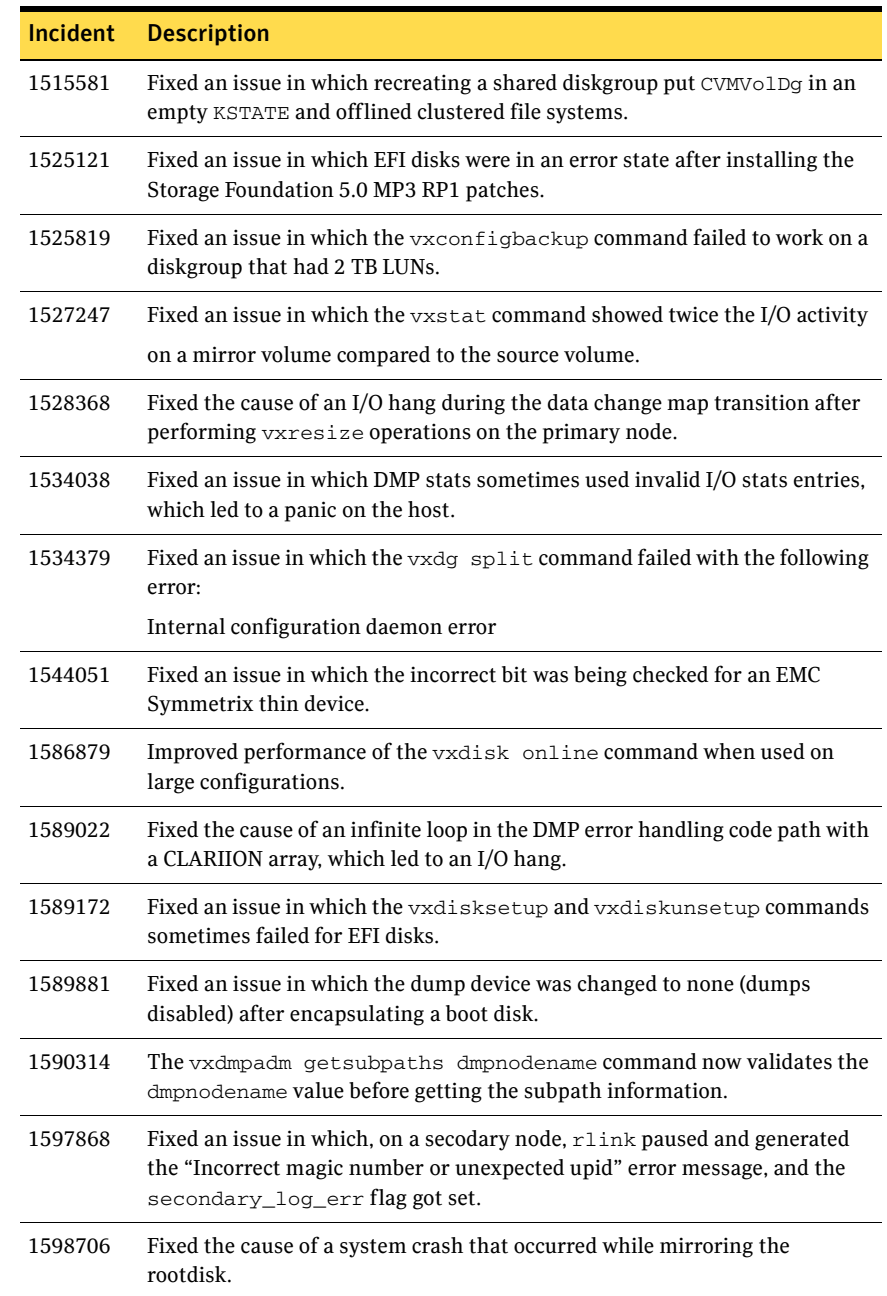

[Table 1-2](#page-13-0) describes fixed issues in the Veritas Volume Manager 5.0 MP3 RP1 release, which are included in this release.

| <b>Incident</b> | <b>Description</b>                                                                                                    |
|-----------------|----------------------------------------------------------------------------------------------------|
| 424397          | Fixed an issue with VVR RU thread not starting nio after it is created from<br>than waiting for all replicas to have NIO's created. |
| 853207          | Fixed an issue with 4.1 vxclust reconfig step 2 timed out on joining; node,<br>reconfiguration looping.                             |
| 1058665         | Fixed the vxdiskunsetup command failing when disk access name does<br>not match the physical path name.                             |
| 1114699         | Fixed the vxtask command to display the resync progress subtask for<br>shared volumes with DRL                                      |
| 1135462         | Fixed issue that was unable not to import disk group.                                                                               |
| 1192166         | Fixed the vxdg -n [newdg] deport [origdg] command causing a<br>memory leak.                                                         |
| 1224659         | Fixed an issue with the vxconfigbackupd script leading to 0 byte<br>binconfig file being created.                                   |
| 1230351         | Fixed a system panic in vol_klog_start() due to accessing freed mv read_sio.                                                        |
| 1269468         | Fixed an issue with vxconfigd core dumps.                                                                                           |
| 1281274         | Fixed an issue with vxplex core dumps during vxassist addlog due to<br>DRL log length being less than 33 blocks.                    |
| 1288468         | Fixed an issue with vxconfigd sleeping and no vx commands were<br>responding.                                                       |
| 1314301         | Fixed an issue with vxlustart.                                                                                                    |
| 1368737         | Fixed an issue when there are no mirrors to read, VOL_READ_MIRRORS<br>ioctl returns -1 instead of 1.                                |
| 1373432         | Fixed a system panic in bcopy() due to null passed in from volioctl_copyin().                                                       |
| 1374927         | Fixed and issue with vxvm-startup2 does not set VISSWAP flag if swap<br>device is encapsulated and mirrored.                        |
| 1375354         | Fixed an issue with vxcached never deletes old snaps when cache hits HWM.                                                           |
| 1382977         | Fixed a system panic due to memory allocation.                                                                                      |
| 1385126         | Fixed an issue with VVR I/O hanging due to the wrong generation number<br>assignment after recovery.                                |

<span id="page-13-0"></span>Table 1-2 Veritas Volume Manager 5.0 MP3 RP1 fixed issues

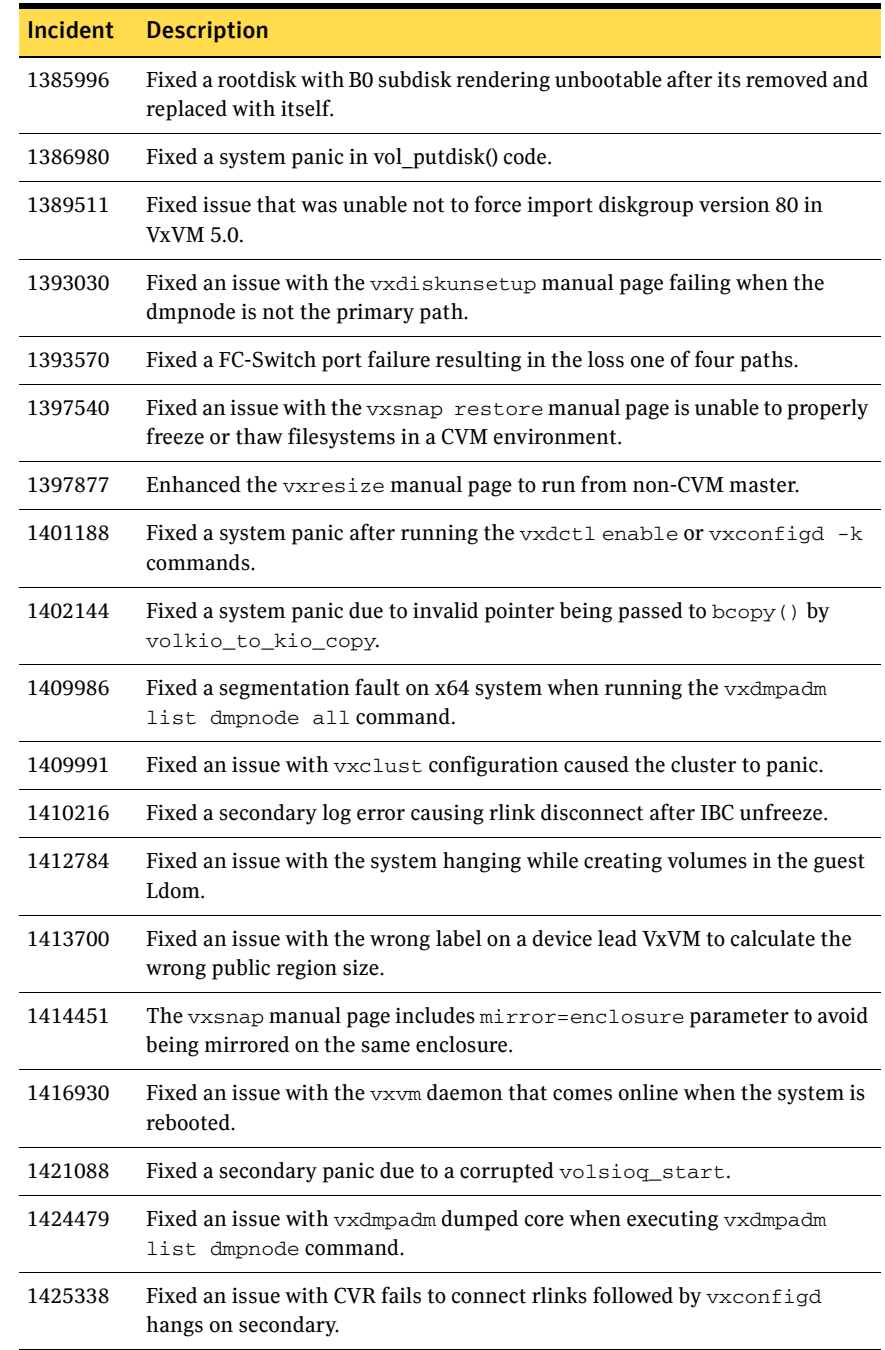

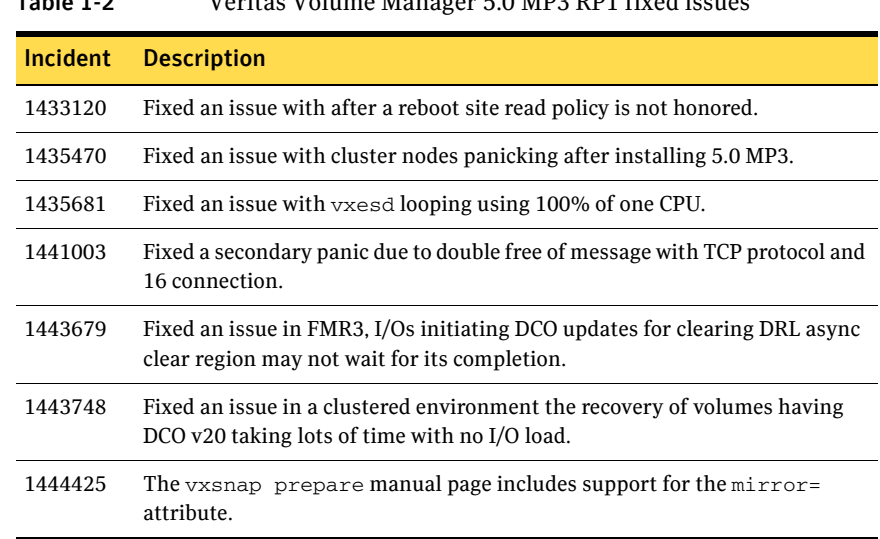

# <span id="page-15-0"></span>Veritas File System fixed issues

[Table 1-3](#page-15-1) describes fixed issues in the Veritas File System 5.0 MP3 RP2 release.

| <b>Incident</b> | <b>Description</b>                                                                                                    |
|-----------------|----------------------------------------------------------------------------------------------------|
| 1370823         | Fixed an issue in which running a full fsck did not fix a file system.                                                                               |
| 1401516         | Fixed the cause of a hang that occurred after locking a file system,<br>disconnecting the storage cable, then using fsadm to unlock the file system. |
| 1412465         | Fixed an issue in which the vxresize command failed to resize the volume.<br>even though the file system was successfully resized.                   |
| 1426951         | Fixed some badly formed $print(f)$ statements in $vxm\_getinfo()$ that<br>caused a system panic.                                                     |
| 1441487         | Changed GMS to use the standard $qab$ api_init() call to avoid a possible<br>GAB panic.                                                              |
| 1445511         | The vx_cds_contro1() call now releases active level 1 on an error path.                                                                              |
| 1468377         | You can now shrink a file system regardless of where the structual files<br>reside on that file system.                                              |
| 1484888         | Fixed an issue in which the cache hit percentage shown by $q$ iostat -1<br>command was inaccurate.                                                   |
| 1517415         | Fixed the cause of a core dump when running the ncheck command.                                                                                      |

<span id="page-15-1"></span>Table 1-3 Veritas File System 5.0 MP3 RP2 fixed issues

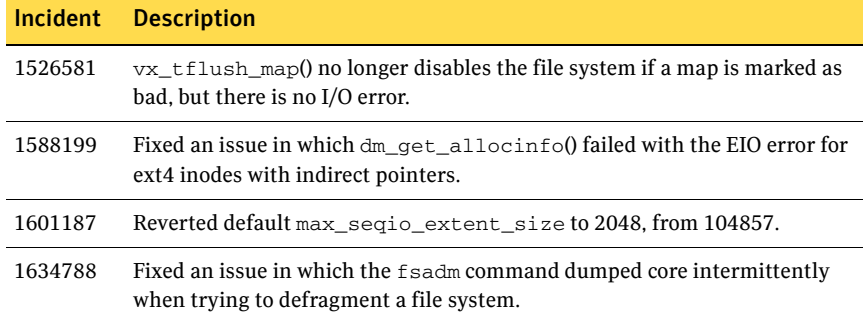

#### Table 1-3 Veritas File System 5.0 MP3 RP2 fixed issues

[Table 1-4](#page-16-0) describes fixed issues in the Veritas File System 5.0 MP3 RP1 release, which are included in this release.

<span id="page-16-0"></span>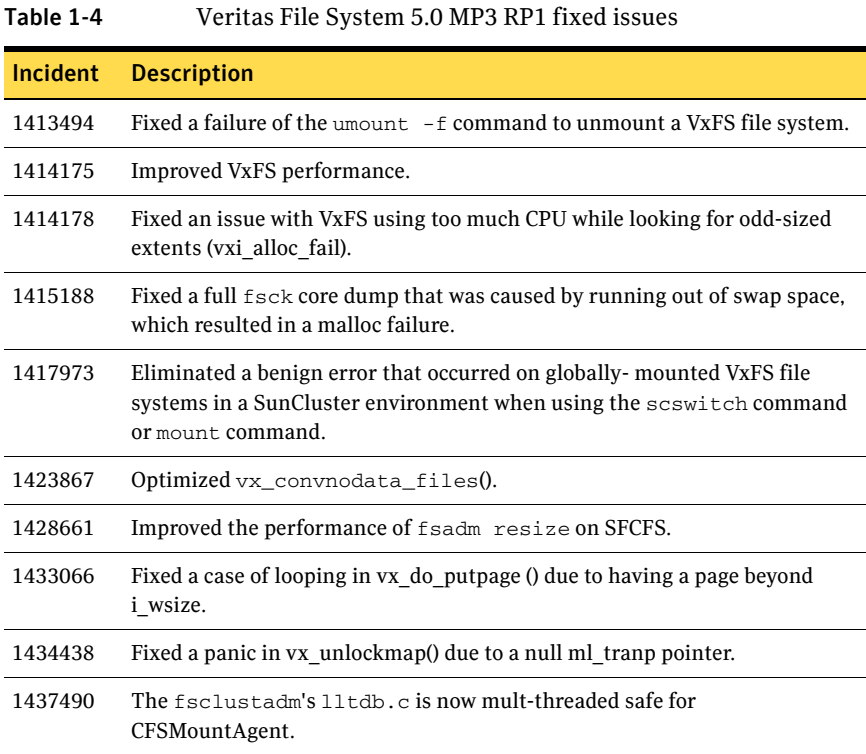

# <span id="page-17-0"></span>Storage Foundation Cluster File System fixed issues

[Table 1-5](#page-17-1) describes fixed issues in the Storage Foundation Cluster File System 5.0 MP3 RP2 release.

<span id="page-17-1"></span>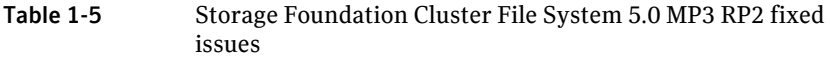

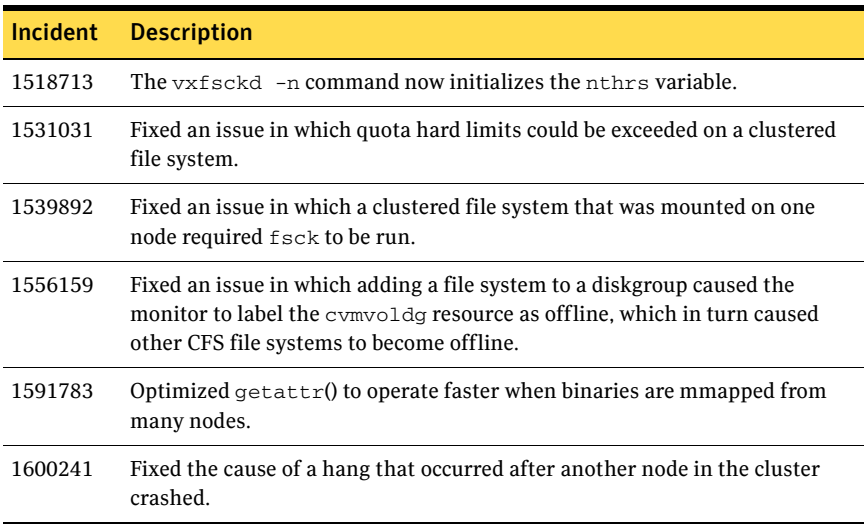

[Table 1-6](#page-17-2) describes fixed issues in the Storage Foundation Cluster File System 5.0 MP3 RP1 release, which are included in this release.

<span id="page-17-2"></span>Table 1-6 Storage Foundation Cluster File System 5.0 MP3 RP1 fixed issues

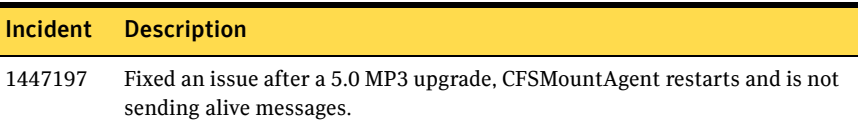

# <span id="page-18-0"></span>Storage Foundation for Oracle fixed issues

[Table 1-7](#page-18-1) describes fixed issues in the Storage Foundation for Oracle 5.0 MP3 RP2 release.

#### <span id="page-18-1"></span>Table 1-7 Storage Foundation for Oracle 5.0 MP3 RP2 fixed issues

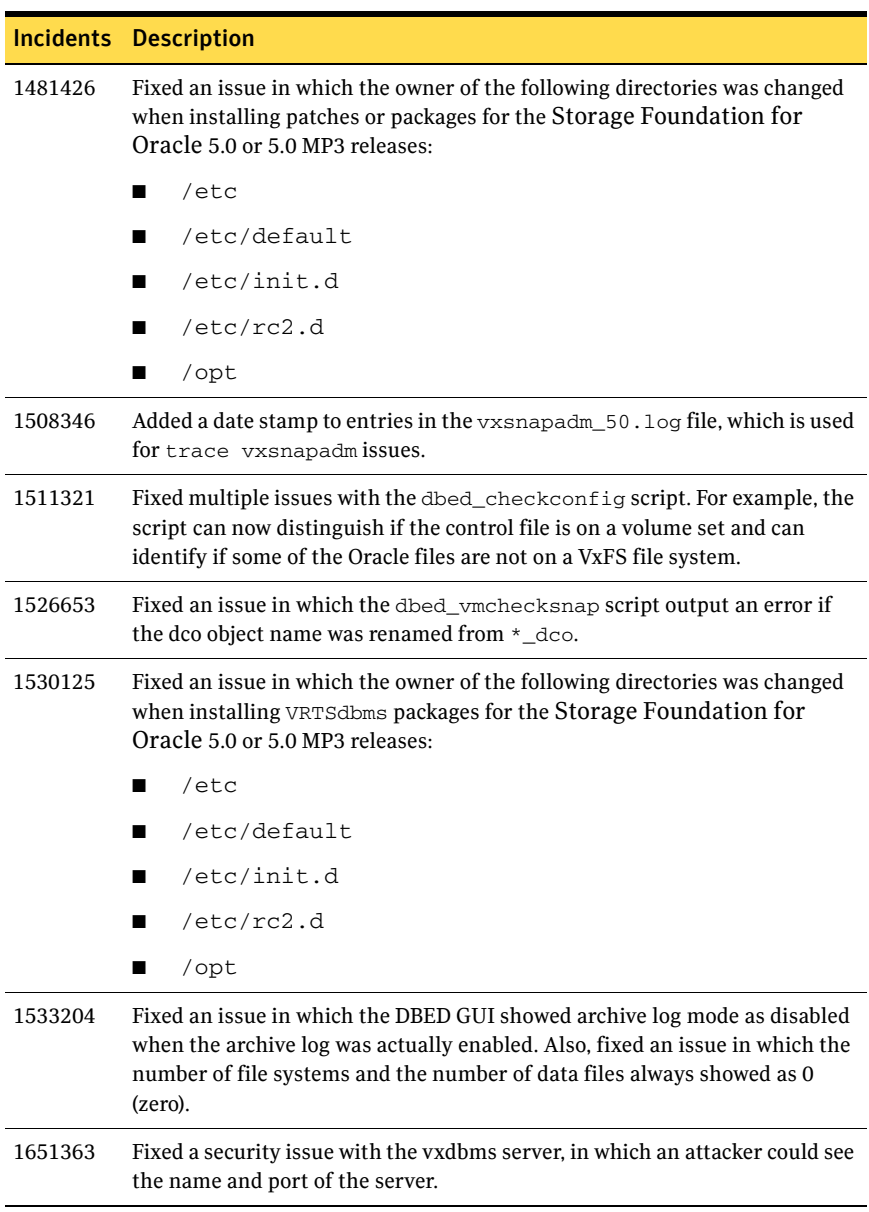

[Table 1-8](#page-19-2) describes fixed issues in the Storage Foundation for Oracle 5.0 MP3 RP1 release, which are included in this release.

|         | Incidents Description                                                                                                    |
|---------|----------------------------------------------------------------------------------------------------|
| 1425256 | Support flashsnap CVM slave.                                                                                                    |
| 1425261 | Automatic truncation of the transaction log of the repository database. In<br>addition incomplete recovery is automatically attempted in case the online<br>transaction log was lost. |
| 1433244 | Improved boot time for the DBED repository database server startup script.                                                                                                    |
| 1433571 | Sybase repository database server is no longer creating world writable files<br>under $/\text{tmp}$ .                                                                                 |
| 1434688 | Storage Foundation for Oracle is no longer creating world writable files<br>under $/\text{tmp}$ .                                                                                     |
| 1435527 | Improved boot time for DBEDAgent startup script.                                                                                                    |
| 1435906 | Fixed JumpStart problem of VxDBMS package perl scripts are not<br>executable.                                                                                                    |

<span id="page-19-2"></span>Table 1-8 Storage Foundation for Oracle 5.0 MP3 RP1 fixed issues

# <span id="page-19-0"></span>Storage Foundation for DB2 fixed issues

[Table 1-9](#page-19-1) describes fixed issues in the Storage Foundation for DB2 5.0 MP3 RP2 release.

<span id="page-19-1"></span>Table 1-9 Storage Foundation for DB2 5.0 MP3 RP2 fixed issues

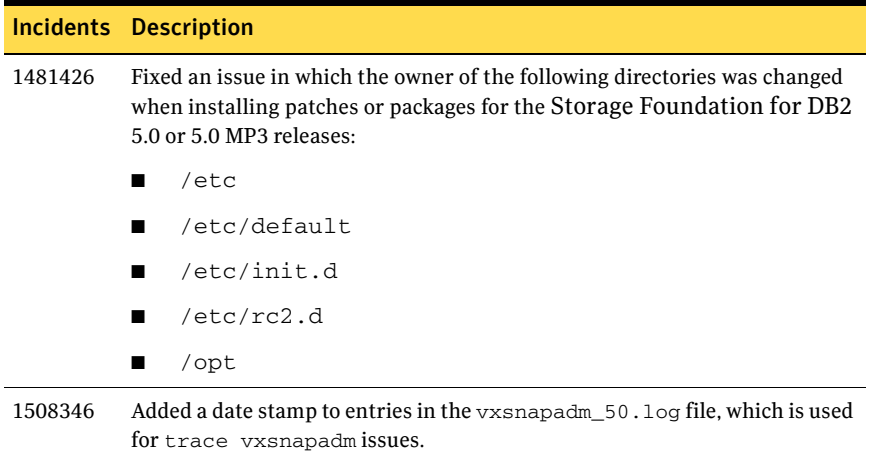

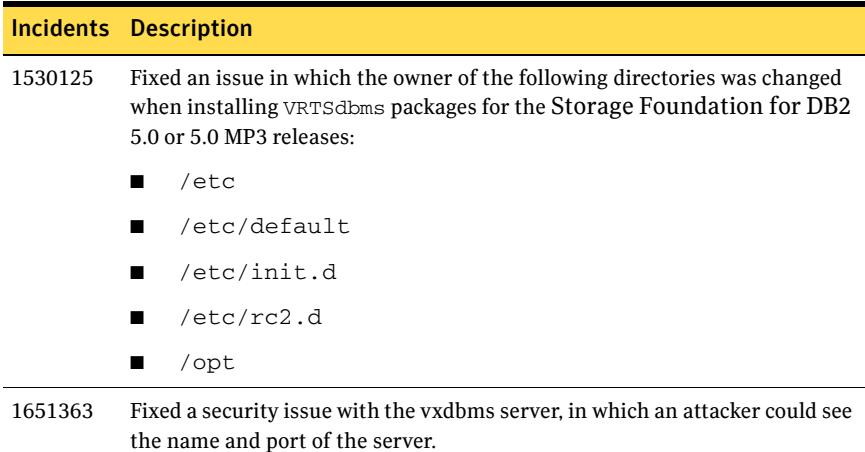

#### Table 1-9 Storage Foundation for DB2 5.0 MP3 RP2 fixed issues

[Table 1-10](#page-20-0) describes fixed issues in the Storage Foundation for DB2 5.0 MP3 RP1 release, which are included in this release.

<span id="page-20-0"></span>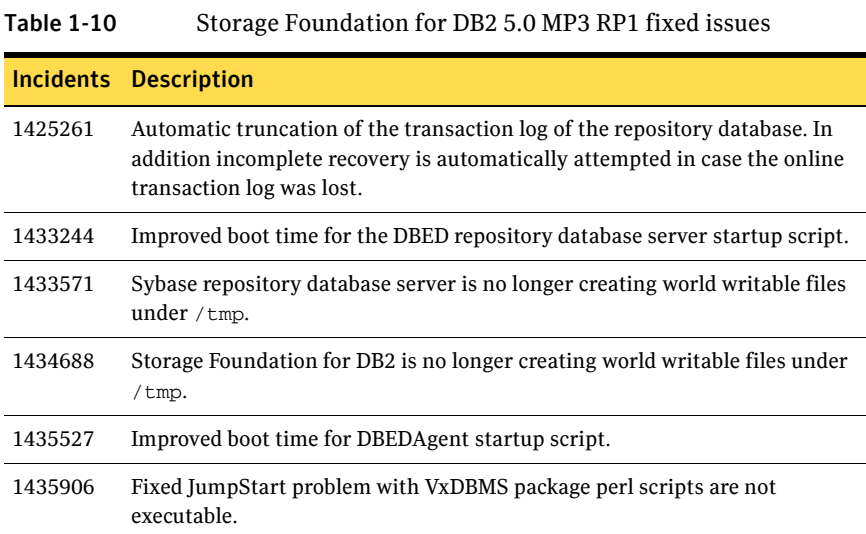

# <span id="page-21-0"></span>Storage Foundation for Sybase fixed issues

[Table 1-11](#page-21-2) describes fixed issues in the Storage Foundation for Sybase 5.0 MP3 RP2 release.

<span id="page-21-2"></span>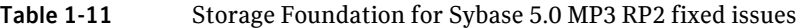

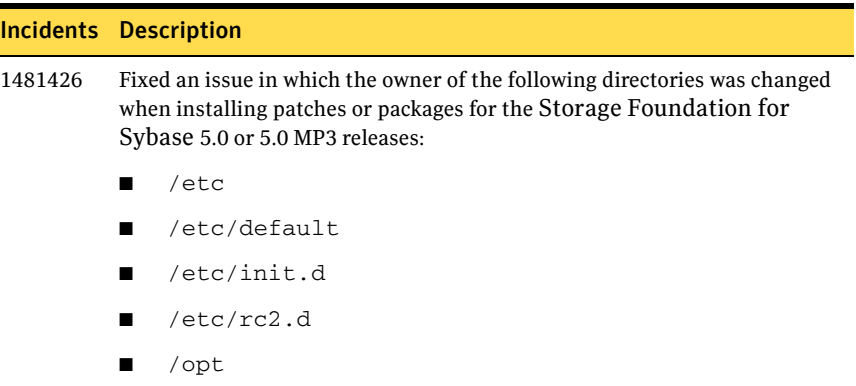

# <span id="page-21-1"></span>Veritas Cluster Server fixed issues

[Table 1-12](#page-21-3) describes fixed issues in the Veritas Cluster Server 5.0 MP3 RP2 release.

<span id="page-21-3"></span>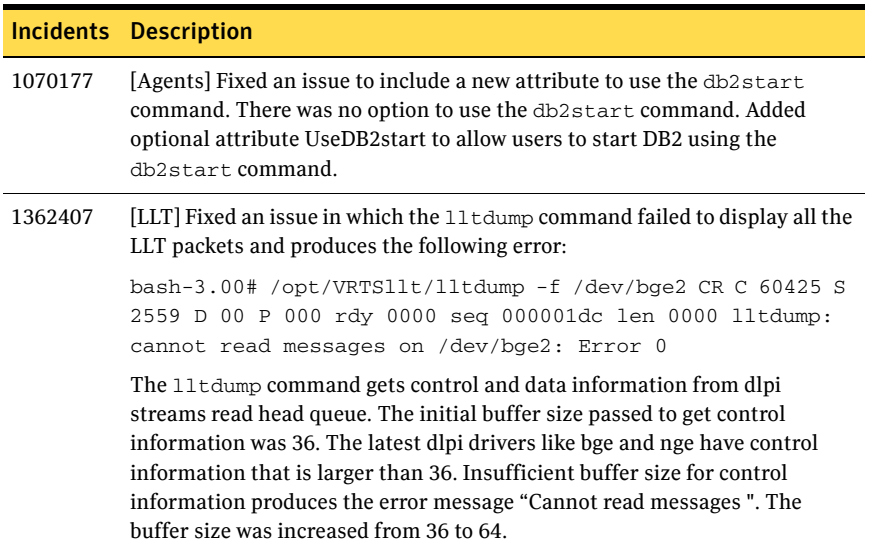

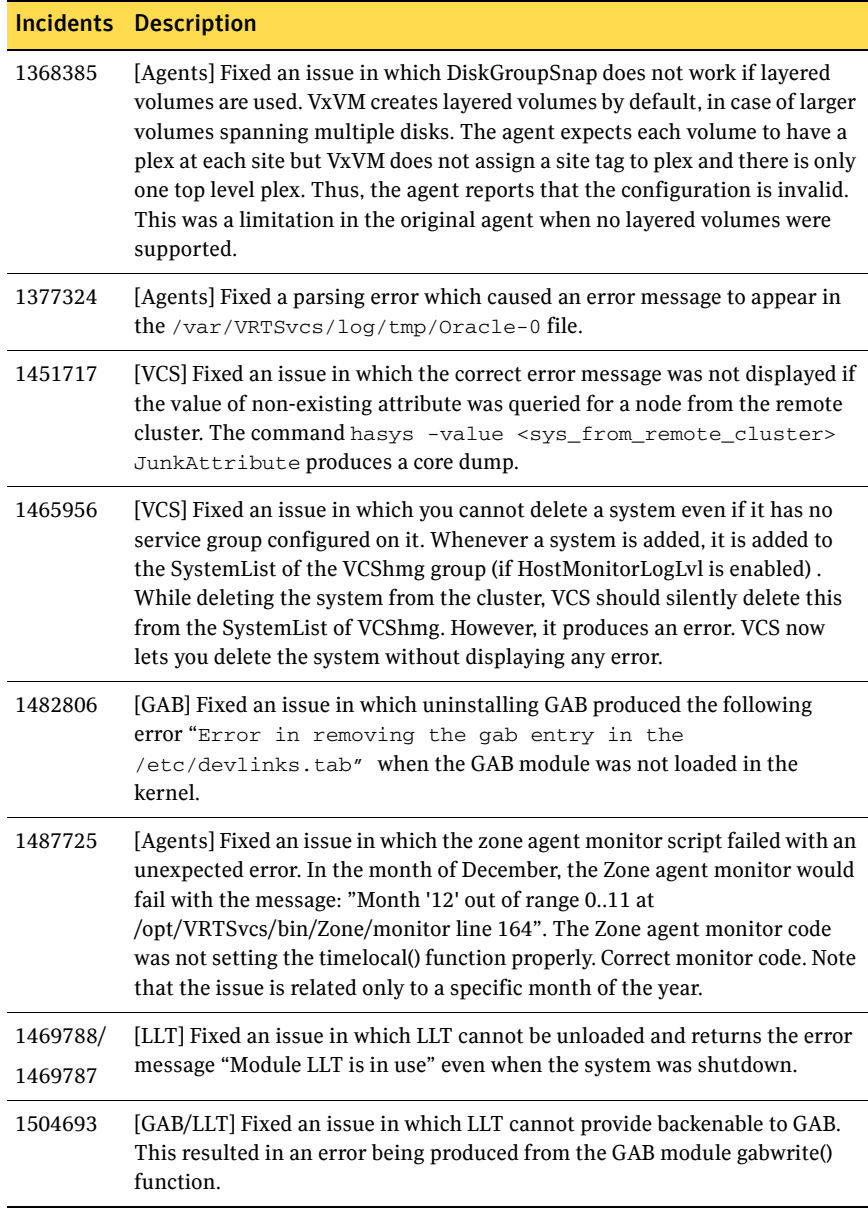

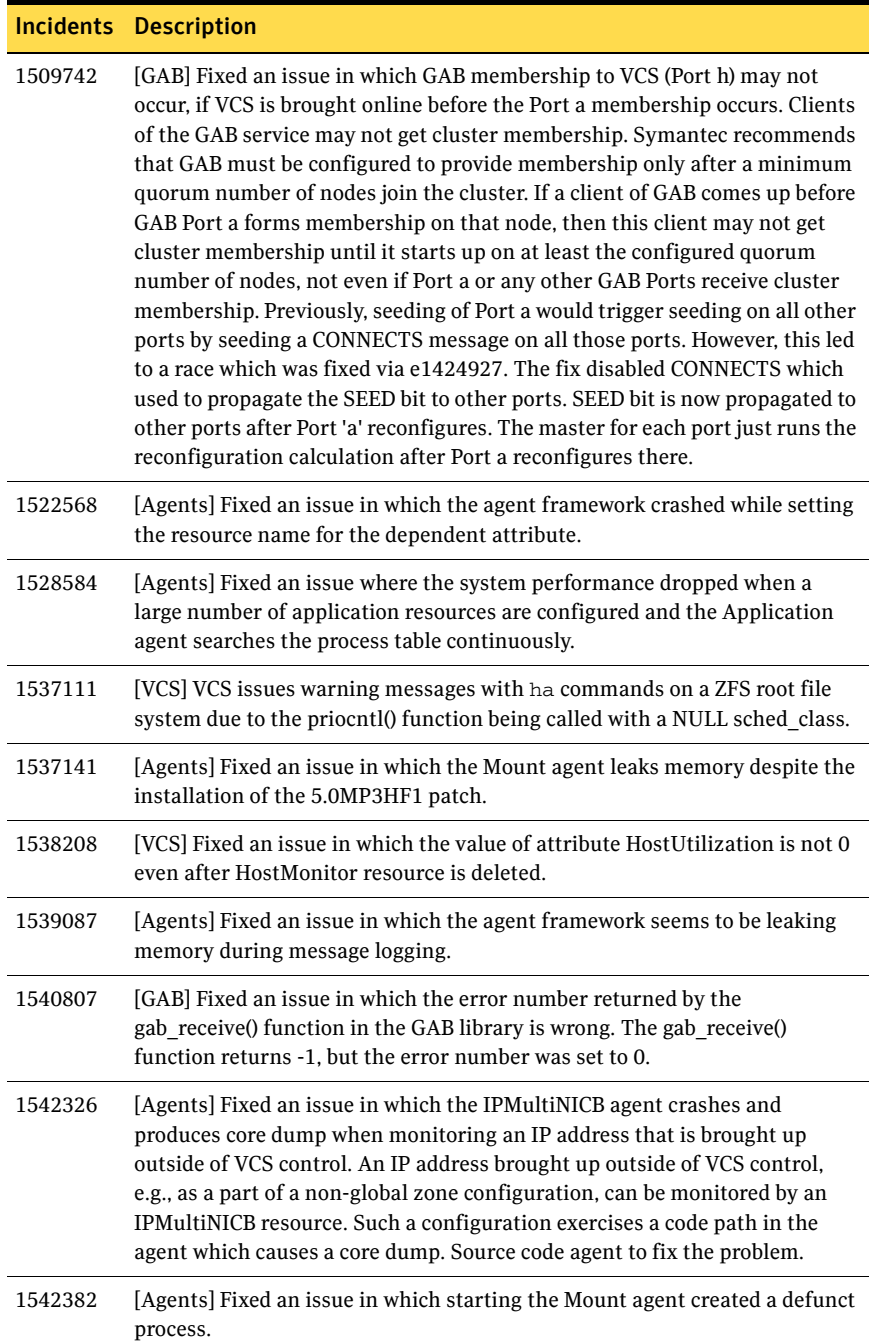

#### 1542391 [Agents] Fixed an issue in which VCS indicated that the zone was online when it was not active by modifying the zone agent for better monitoring. The Zone agent uses the RUNNING state to determine if a non-global zone resource is online. A non-global zone can go into the running state even before all the services inside the non-global zone are stared. Added the BootState attribute to determine at what level the non-global zone is considered to be online: single-user, multi-user, or multi-user-server. 1544263 [Agents] Fixed an issue in which the Oracle agent performs an action corresponding to the last error even when it encounters multiple errors, thereby ignoring the previous error numbers. This happens because when the list of errors was parsed by the agent, it moved to the last error and got its state to perform the action corresponding to that error. The priority of actions are: FAILOVER, UNKNOWN, and IGNORE. If any error has FAILOVER/NOFAILOVER, the resource is FAULTED. If any error has UNKNOWN action, the resource is moved to UNKNOWN state. Else, we safely ignore the error and return the state as ONLINE. 1545222 [Agents] Fixed an issue to provide the ability to pass the entry point timeout value as a parameter to agent entry points in their argument list. See ["New attribute EntryPointTimeout" on page 40.](#page-39-0) 1545229 [Agents] Fixed an issue to allow control of entry point scheduling priorities and scheduling class using the new attributes EPPriority, EPClass, OnlinePriority, and OnlineClass. See ["Attributes to control the scheduling of class and priority of agent entry](#page-38-0)  [points" on page 39.](#page-38-0) 1589851 [GAB] Fixed the cause of a system panic that was due to depleted memory reserves. 1590726 [VCS] Fixed an issue in which VCS generated notifications about high CPU/SWAP usage when notifications were configured. The HostMonitor feature is enhanced to give control to the user for enabling or (fully / partially) disabling the feature through the cluster object attribute - HostMonLogLvl. VCS has the HostMonitor feature enabled by default through the VCShmg group with a HostMonitor type resource VCShm. If notification is configured in VCS, you see the notifications whenever the CPU/SWAP usage is beyond critical levels. A new attribute HostMonLogLvlí is added. The values can be 'ALL', 'HMAgentLog' or 'DisableHMAgent', with 'ALL'as default. Incidents Description

#### Table 1-12 Veritas Cluster Server 5.0 MP3 RP2 fixed issues

1600452 [Fencing] Fixed an issue in which the script to shutdown fencing (vxfen) produces an unexpected error message.

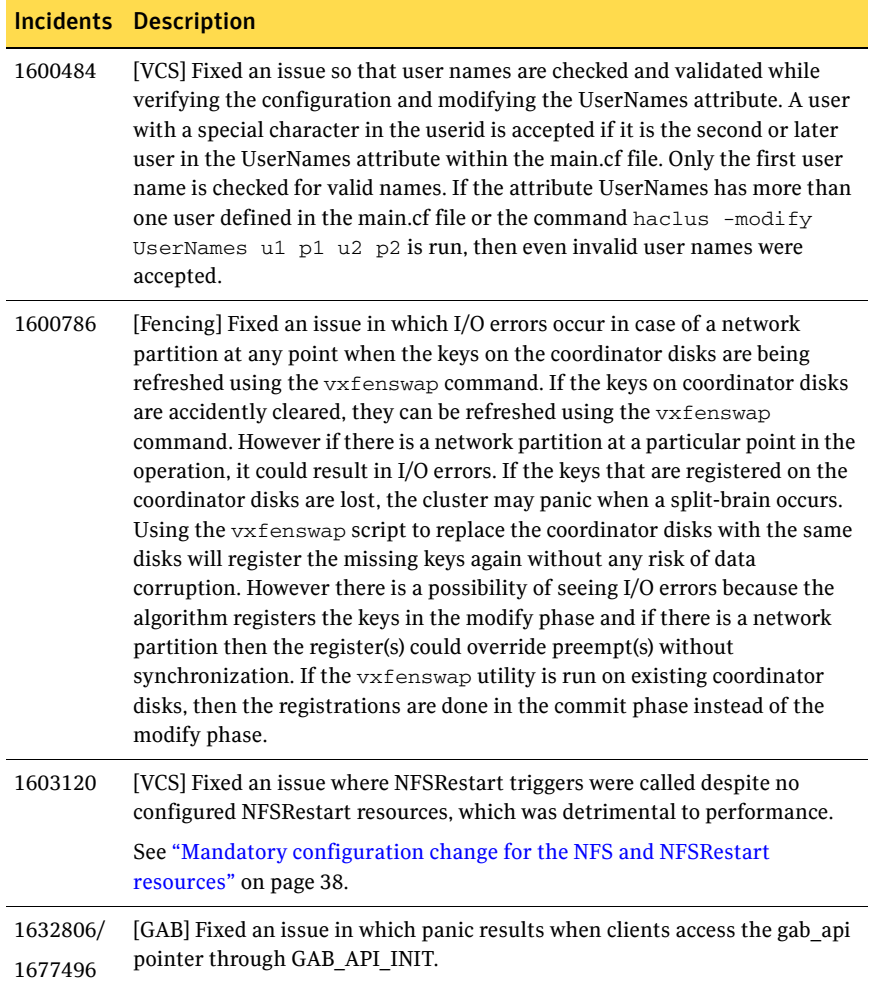

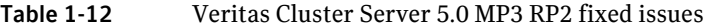

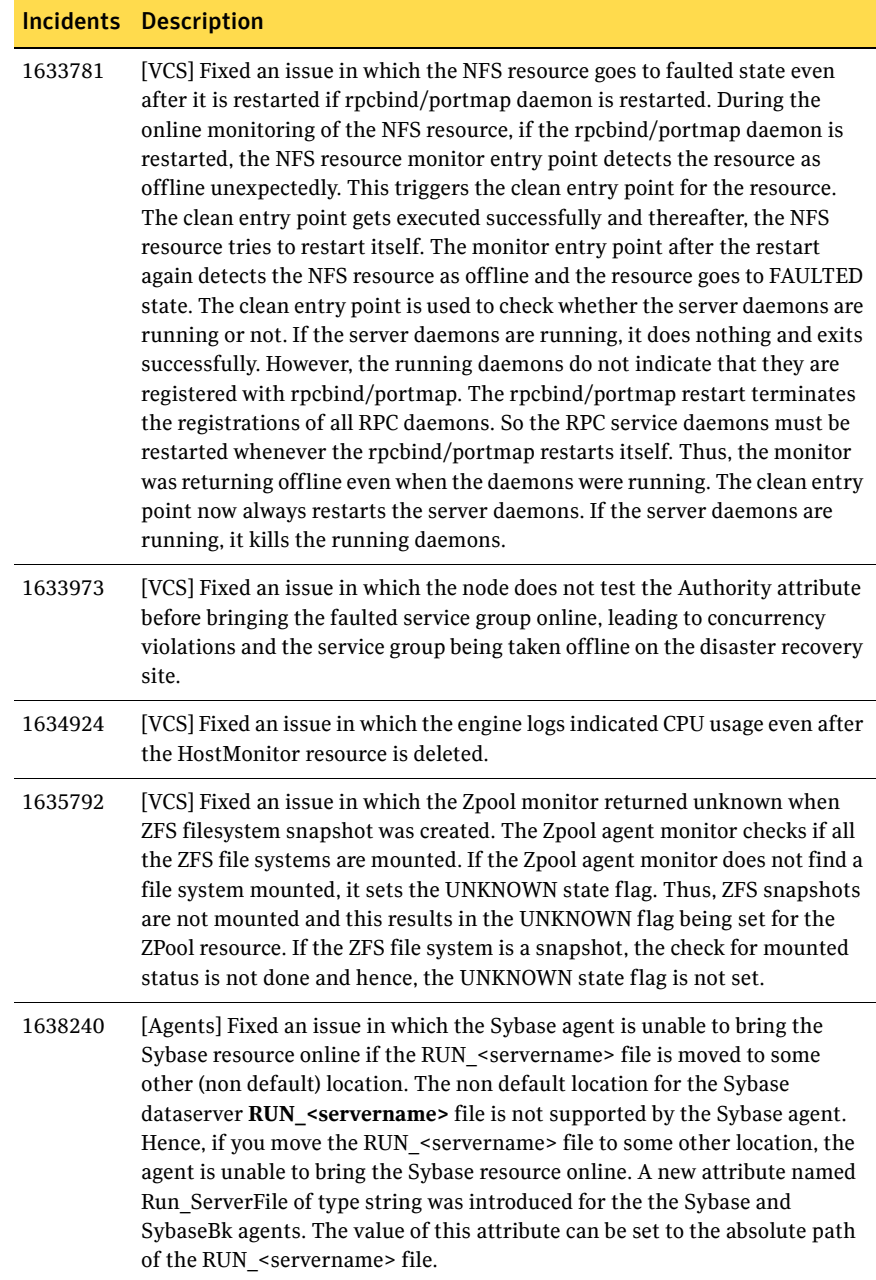

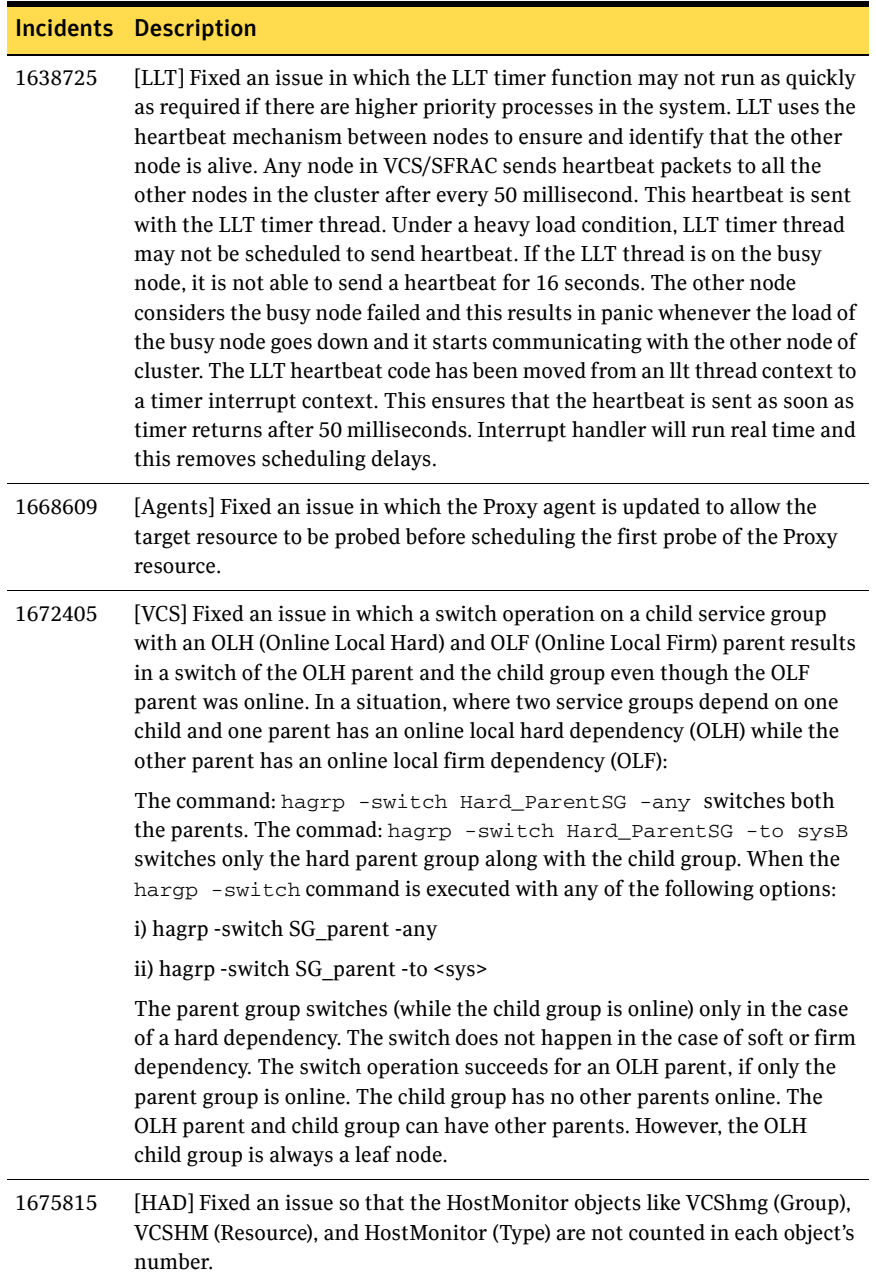

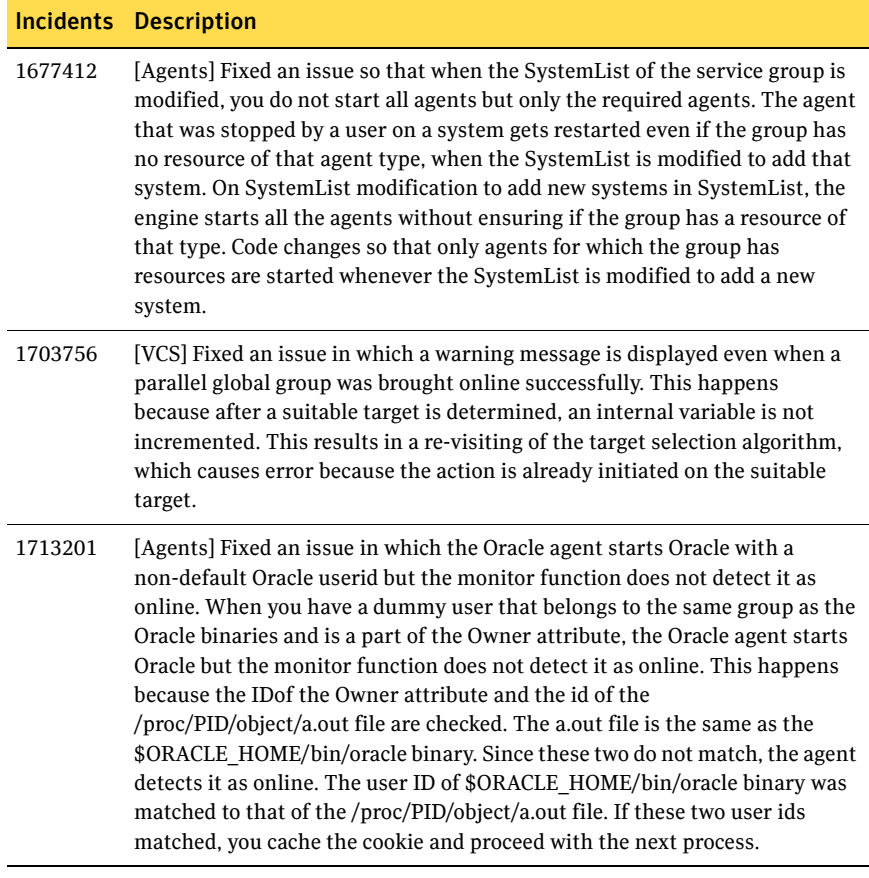

[Table 1-13](#page-28-0) describes fixed issues in the Veritas Cluster Server 5.0 MP3 RP1 release, which are included in this release.

<span id="page-28-0"></span>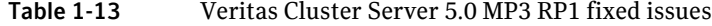

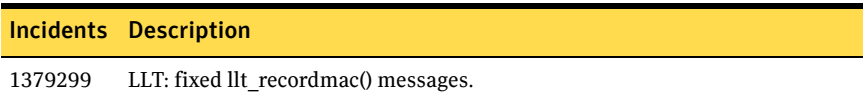

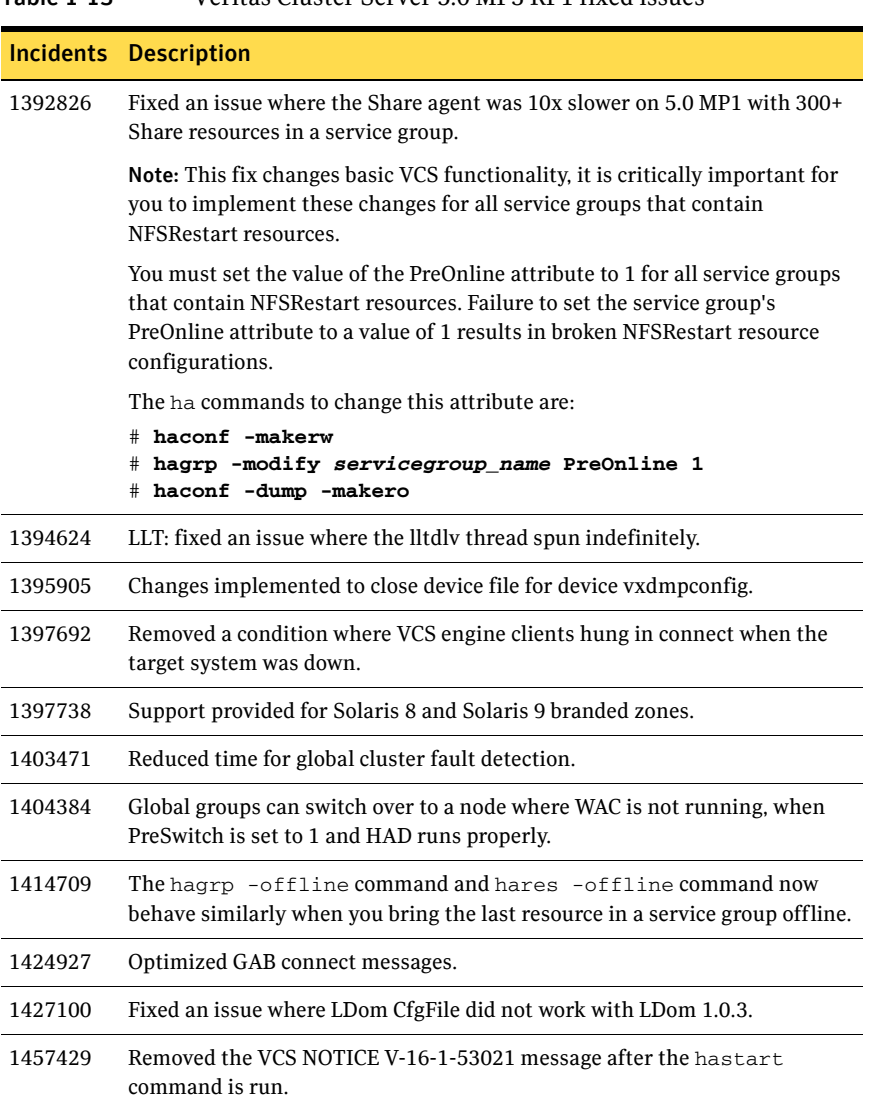

# <span id="page-30-0"></span>Veritas Cluster Server agents for Veritas Volume Replicator fixed issues

[Table 1-14](#page-30-1) describes fixed issues in Veritas Cluster Server agents for the Veritas Volume Replicator 5.0 MP3 RP2 release.

<span id="page-30-1"></span>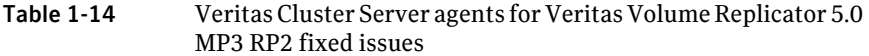

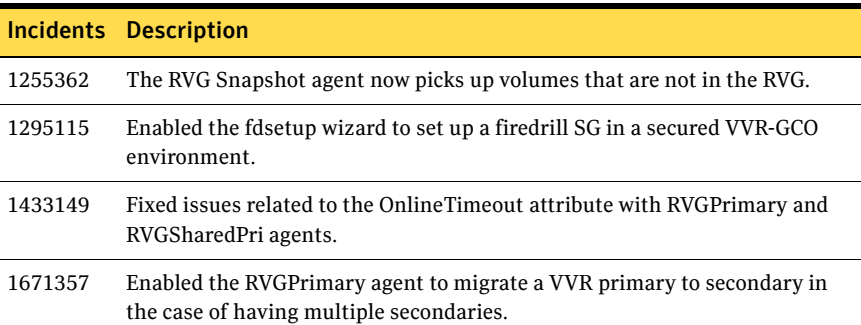

# <span id="page-31-0"></span>Storage Foundation and High Availability known issues

The following sections describe the Veritas Storage Foundation High Availability (HA) known issues in this release.

- [Storage Foundation and High Availability known issues](#page-31-1)
- [Veritas Volume Manager known issues](#page-32-0)
- [Veritas File System known issues](#page-33-0)
- [Storage Foundation Cluster File System known issues](#page-33-1)
- [Storage Foundation for Oracle known issues](#page-33-2)
- [Storage Foundation for DB2 known issues](#page-34-0)
- [Storage Foundation for Oracle RAC known issues](#page-35-0)
- [Veritas Cluster Server known issues](#page-35-1)

# <span id="page-31-1"></span>Storage Foundation and High Availability known issues

The following are the Storage Foundation and High Availability issues that are known in this release.

## Storage Foundation Manager 1.1.1 Central Server

The procedure to centrally manage Storage Foundation 5.0 MP3 RP2 hosts on Storage Foundation Manager 1.1.1 can be viewed at the following URL:

<http://entsupport.symantec.com/docs/315384>

# <span id="page-32-0"></span>Veritas Volume Manager known issues

The following are the Veritas Volume Manager issues that are known in this release.

## Veritas Volume Manager does not update boot-archive on SPARC Solaris 10 Update 6 and up (1471606)

The SPARC version of Solaris 10 Update 6 adds use of boot-archive. VxVM does not update the boot-archive after installation. Usually this limitation causes no issues; however, there could be an issue if an unclean shutdown occurs prior to the next clean shutdown.

#### Workaround

After installation has completed, run the following command: /sbin/bootadm update-archive

## A reboot is required in some situations if the root disk is encapsulated on Solaris 10 (1190522)

Veritas Volume Manager is not registering and unregistering SMF scripts correctly. This issue may occur if the root disk is encapsulated on Solaris 10. To achieve proper behavior, a reboot is required.

#### **Workaround**

A reboot is required in the following situations:

- after removing the VxVM 5.0 MP3 RP2 using the patchrm command
- after installing 5.0 MP3 and before installing the VxVM 5.0 MP3 RP2

## Autotagging can cause the reattach of a site to fail in a Campus Cluster (1470548)

Using the autotagging feature for a Campus Cluster can cause the site attach to fail. VxVM displays an error message such as the following:

VxVM vxdg ERROR V-5-1-10128 tagid already assigned to disk

#### Workaround

Tag disks manually; do not use autotagging.

## STK6x50 array in A/PF mode can get spurious path failures (1471740)

For an STK6x50 array in A/PF mode, if any open is done on any paths during failover, the open may fail. The paths may be marked as failed. The DMP node may then go into failed state, potentially causing any plexes associated with the node to become detached.

#### **Workaround**

If a plex becomes detached, manually clear the FAILING flag on the disk and reattach the plex.

#### DS4x00 array A/PF failover on one node can cause I/O failure on other nodes in cluster (1471794)

SCSI-3 PR keys are not getting registered correctly on secondary paths of the cluster. Any I/O on the device will fail and can cause the plex to be detached.

#### Workaround

The DS4x00 array is only supported in A/PC mode.

# <span id="page-33-0"></span>Veritas File System known issues

There are no known issues for Veritas File System in this release.

# <span id="page-33-1"></span>Storage Foundation Cluster File System known issues

There are no known issues in 5.0 MP3 RP2 release of Storage Foundation Cluster File System.

# <span id="page-33-2"></span>Storage Foundation for Oracle known issues

The following are the Storage Foundation for Oracle issues that are known in this release.

## The database fails over during Flashsnap operations (1469310)

In an SFHA environment, if the database fails over during Flashsnap operations such as the dbed\_vmsnap -o resync command and various error messages appear. This issue occurs because Flashsnap commands do not create a VCS resource for the SNAP disk group. As such, when the database fails over, only the primary disk group is moved to another node.

#### Workaround

There is no workaround for this issue. The error messages depend on the timing of the database failover.

To fix the problem, you need to bring the FlashSnap state to SNAP\_READY. Depending on the failure, you may have to use base VxVM commands to reattach mirrors. After mirrors are attached, you need to wait until the mirrors are in SNAPDONE state. Re-validate the snapplan again.

### patchrm fails when removing VRTSdbcom, VRTSdbed, and VRTSdb2ed patches (1726470)

The patchrm command fails because of missing backout data when removing the 5.0 MP3 RP2 versions of the VRTSdbcom, VRTSdbed, and VRTSdb2ed patches. See Sun CR 6581364 for more information.

#### Workaround

To uninstall the patches:

- 1 Uninstall the VRTSdbcom, VRTSdbed, or VRTSdb2ed package, as appropriate to your setup.
- 2 Install 5.0 GA version of the VRTSdbcom, VRTSdbed, or VRTSdb2ed package.
- 3 Run the dbed\_patch\_50ga script:

```
# cd /net/release/re/release_train/sol/5.0MP3/SxRT-5.0MP3-GA/\
dvd1-sol_sparc/storage_foundation_for_oracle/scripts
# dbed_patch_50ga
```
4 Install the 5.0 MP3 patch for the VRTSdbcom, VRTSdbed, or VRTSdb2ed package.

# <span id="page-34-0"></span>Storage Foundation for DB2 known issues

The following are the Storage Foundation for DB2 issues that are known in this release.

### The database fails over during Flashsnap operations (1475719)

In an SFHA environment, if the database fails over during Flashsnap operations such as the dbed vmsnap -o resync command and various error messages appear. This issue occurs because Flashsnap commands do not create a VCS resource for the SNAP disk group. As such, when the database fails over, only the primary disk group is moved to another node.

#### Workaround

There is no workaround for this issue. The error messages depend on the timing of the database failover.

To fix the problem, you need to bring the FlashSnap state to SNAP\_READY. Depending on the failure, you may have to use base VxVM commands to reattach mirrors. After mirrors are attached, you need to wait until the mirrors are in SNAPDONE state. Re-validate the snapplan again.

# <span id="page-35-0"></span>Storage Foundation for Oracle RAC known issues

The following are the Storage Foundation for Oracle RAC issues that are known in this release.

## Joining a new node to the cluster may fail (1390591)

If you have a RAC cluster that has fencing enabled and a Sun StorageTek 2540 machine configured in A/PF mode, joining a new node to the cluster may fail if the cluster has a failover in progress.

#### Workaround

There is no known workaround.

# <span id="page-35-1"></span>Veritas Cluster Server known issues

The following are the Veritas Cluster Server issues that are known in this release.

### The redundant nfs\_restart trigger executes unnecessary hares -list commands (1542334)

The hatrigger script calls the nfs restart trigger after being brought online. This issues unnecessary hares -list commands. The nfs\_restart trigger has been replaced by the NFSRestart agent and is redundant.

#### Workaround:

Remove the obsolete nfs restart trigger from the hatrigger script by moving it from the /opt/VRTSvcs/bin/triggers directory to some other directory. VCS then does not execute any of the nfs\_\* triggers and instead issues a log message "Failed to send trigger for triggername; script does not exist".
## Mount agent reports unexpected offline for the Mount resource and dumps core. (1537141)

The Mount agent reports unexpected offline for Mount resource of FSType=nfs. It also dumps core. The getmntany() system call used by the Mount agent leaks memory. The memory leak increases with local zones and SecondLevelMonitor=1. This is due to the existence of a documented Sun bug 6813502 - "mntfs will leak mappings when called from a forking MT program"

#### Workaround:

Contact Sun Microsystems for further guidance.

# <span id="page-36-2"></span>Software limitations

The following sections describe the Veritas Storage Foundation High Availability (HA) software limitations in this release.

- [Storage Foundation for Oracle software limitations](#page-36-0)
- [Storage Foundation for DB2 software limitations](#page-36-1)

## <span id="page-36-0"></span>Storage Foundation for Oracle software limitations

The following are the Storage Foundation for Oracle software limitations that are known in this release.

## Older backups failing to be restored using the DBED scripts

If you are currently using backup and restore for the DBED respository, it is crucial to perform a full backup of the DBED repository database after installing 5.0 MP3 RP2. Otherwise, prior backups cannot be restored using the 5.0 MP3 RP2 restore script.

See the *Veritas Storage Foundation for Oracle Administrator's Guide* for the sfua\_rept\_adm command.

For more information see ["Storage Foundation for Oracle fixed issues" on](#page-18-0)  [page 19](#page-18-0) for incident 1425261.

## <span id="page-36-1"></span>Storage Foundation for DB2 software limitations

The following are the Storage Foundation for DB2 software limitations that are known in this release.

## Older backups failing to be restored using the DBED scripts

If you are currently using backup and restore for the DBED respository, it is crucial to perform a full backup of the DBED repository database after installing 5.0 MP3 RP2. Otherwise, prior backups cannot be restored using the 5.0 MP3 RP2 restore script.

See the *Veritas Storage Foundation for DB2 Administrator's Guide* for the sfua\_rept\_adm command.

For more information see ["Storage Foundation for DB2 fixed issues" on page 20](#page-19-0)  for incident 1425261.

## Veritas Cluster Server software limitations

Following is a known limitations in the 5.0 MP3 RP2 release of Veritas Cluster Server:

### When using Live Upgrade to perform a product upgrade VRTSvcs is not removed successfully (1485016)

If you attempt to use Live Upgrade for a product upgrade of VCS, the VRTSvcs package does not get removed successfully from the Alternate Boot Environment.

# Changes in behavior for Storage Foundation High Availability

The following sections describe changes in product behavior in this release.

## Changes in Veritas Cluster Server behavior

The following sections describe changes in Veritas Cluster Server behavior for this release.

### Mandatory configuration change for the NFS and NFSRestart resources

You must perform the following instructions for VCS configurations that have NFSRestart resources. Failure to perform these instructions can result in NFS/NFSRestart resources not functioning correctly.

Symantec implemented this change to prevent the invocation of NFSRestart-related triggers when no NFSRestart resources in the VCS configuration.

To copy the nfs\_preonline and nfs\_postoffline files

Copy the nfs preonline and nfs postoffline files to the /opt/VRTSvcs/bin/triggers directory.

```
# cp /opt/VRTSvcs/bin/sample_triggers/nfs_preonline \ 
/opt/VRTSvcs/bin/triggers
# cp /opt/VRTSvcs/bin/sample_triggers/nfs_postoffline \ 
/opt/VRTSvcs/bin/triggers
```
### Attributes to control the scheduling of class and priority of agent entry points

Symantec has introduced four new attributes—EPPriority, EPClass, OnlinePriority, and OnlineClass—to enable you to control the scheduling of class and priority of the agent functions or entry points. The new attributes OnlineClass and OnlinePriority are used to set the scheduling class and priority for the online entry point. The new attributes EPClass and EPPriority are used to set the scheduling class and priority for all entry points, except the online entry point.

These attributes provide a single interface to tune the scheduling parameters for all entry points (except the online entry point). It does not matter if they are implemented as C-based or script-based entry points. The OnlineClass and OnlinePriority attributes provide the same functionality for only the online entry point.

It is usually required that the monitor, clean, offline and the other entry points running on an application have a higher scheduling class or priority without which they would compete with the application for system resources. However, running the online entry point with a higher scheduling class or priority may create problems because applications inherit the scheduling parameters from the application vendors, who specify that the applications are run using the default operating system scheduling parameters. Also, the online entry point is usually invoked before you start the application and the system is not very busy.

Hence, you must usually set the values of EPPriority and EPClass attributes to a higher value than the default value. You must usually set the value of the OnlinePriority and OnlineClass attribute to the default operating system scheduling values.

Note: You must either use all four new attributes or set them to -1 to go back to using the older Agent\* and Script\* attributes. A combination of the two different sets of attributes is not supported.

#### [Table 1-15](#page-39-0) indicates the values that apply to these new attributes.

| <b>Attributes</b>             | <b>Values</b>                                                                                                    |
|-------------------------------|----------------------------------------------------------------------------------------------------|
| OnlineClass / EPClass         | The default value for the attribute is -1. This indicates<br>that this attribute is not in use and hence VCS will use<br>the older AgentClass / AgentPriority and ScriptClass /<br>ScriptPriority attributes.                                                                                                    |
| OnlinePriority/<br>EPPriority | The default value for this attribute is -1. This indicates<br>that this attribute is not in use and hence, VCS will use<br>the older AgentClass/Priority and ScriptClass/Priority<br>attributes.                                                                                                    |
|                               | If the value of this attribute is 0, it indicates the base<br>operating system priority for the configured scheduling<br>class.                                                                                                    |
|                               | For example, on Solaris, if the EPClass attribute is TS*,<br>and the value of the EPPriority attribute is set to 0, then<br>the base priority for entry points is set to 59 by the<br>operating system. Similarly on Solaris, if scheduling<br>class is RT <sup>*</sup> , then base priority is 100.                                               |
|                               | If the value of this attribute varies from -60 to 60<br>(except 0 and -1), it increases or decreases the base<br>priority by the configured value. For example, on<br>Solaris, if EPClass is set to TS* and EPPriority is set to<br>-20, then the scheduling priority of the entry point<br>would be 39 (59 base value and - 20 configured value). |
|                               | <i>*TS</i> (for Solaris) = TimeShare scheduling class                                                                                                    |
|                               | *RT (for Solaris) = RealTime scheduling class                                                                                                    |

<span id="page-39-0"></span>Table 1-15 Attribute values to schedule class and priority of agent entry points

## New attribute EntryPointTimeout

The new attribute EntryPointTimeout is used to pass the entry point timeout value as a parameter to agent entry points in their argument list. This is an internal attribute and you are not required to change the value of this attribute. This attribute is strictly for the use of agent developers.

# Downloading the rolling patch archive

The patches included in the 5.0 MP3 RP2 release are available for download from the Symantec website. After downloading the 5.0 MP3 RP2 file, use the  $\text{tar}$ -z command to uncompress and extract the archive.

For the 5.0 MP3 RP2 download archive and instructions, see the following TechNote on the Symantec Technical Support website:

For Solaris SPARC,

<http://entsupport.symantec.com/docs/281987> For Solaris x64,

<http://entsupport.symantec.com/docs/286955>

# <span id="page-40-0"></span>Patches included in this rolling patch

This section describes the Solaris SPARC and x64 patches included in this rolling patch.

- [Veritas Cluster Server patches](#page-41-0)
- [Storage Foundation patches](#page-42-0)
- [File System patches](#page-43-0)
- [Volume Manager and Volume Replicator patches](#page-45-0)
- [Storage Foundation Cluster File System patches](#page-47-0)
- [Storage Foundation for Oracle RAC patches](#page-50-0)
- [Storage Foundation for DB2 patches](#page-53-0)
- [Storage Foundation for Oracle patches](#page-55-0)
- [Storage Foundation for Sybase patches](#page-58-0)

## <span id="page-41-0"></span>Veritas Cluster Server patches

This sections describes the VCS Solaris SPARC and x64 patches.

## Solaris SPARC

[Table 1-16](#page-41-1) describes the Solaris SPARC VCS patches that are included in this rolling patch:

| <b>Patches</b> | <b>Description</b>                                                                      | kb    | Size in Solaris Solaris Solaris<br>8 | 9 | 10 |
|----------------|-----------------------------------------------------------------------------------------|-------|--------------------------------------|---|----|
| 123722-02      | VRTSat 5.0MP3: Maintenance Patch<br>for Authentication Server                           | 39000 | X                                    | X | X  |
|                | 139356-02 Contains fixes for: VRTSIlt,<br>VRTSgab, VRTSvxfen, VRTSvcs, and<br>VRTSvcsag | 97000 | X                                    |   |    |
|                | 139357-02 Contains fixes for: VRTSllt,<br>VRTSgab, VRTSvxfen, VRTSvcs, and<br>VRTSvcsag | 97000 |                                      | X |    |
| 139358-02      | Contains fixes for: VRTSycs and<br>VRTSvcsag                                            | 88000 |                                      |   | X  |
|                | 139359-02 Contains fixes for: VRTSIlt,<br>VRTSgab, and VRTSvxfen                        | 8000  |                                      |   | X  |

<span id="page-41-1"></span>Table 1-16 VCS 5.0 MP3 RP2 Solaris SPARC patches

### Solaris x64

[Table 1-17](#page-41-2) describes the Solaris x64 VCS patches that are included in this rolling patch:

<span id="page-41-2"></span>Table 1-17 VCS 5.0 MP3 RP2 Solaris x64 patches

| <b>Patches</b> | <b>Description</b>                                            | kh    | Size in Solaris<br>10 |
|----------------|---------------------------------------------------------------|-------|-----------------------|
|                | 139360-02 Contains fixes for: VRTSllt, VRTSgab, and VRTSvxfen | 7000  |                       |
|                | 139361-02 Contains fixes for: VRTSvcs and VRTSvcsag           | 86000 |                       |

## <span id="page-42-0"></span>Storage Foundation patches

This sections describes the Storage Foundation Solaris SPARC and x64 patches.

### Solaris SPARC

[Table 1-18](#page-42-1) describes the Solaris SPARC Storage Foundation patches that are included in this rolling patch:

| <b>Patches</b> | <b>Description</b>                                                          | Size in<br>kb | <b>Solaris Solaris Solaris</b><br>8 | 9 | 10 |
|----------------|-----------------------------------------------------------------------------|---------------|-------------------------------------|---|----|
| 140657-01      | VRTSdsa 5.0MP3RP2: Maintenance<br>Patch for VRTSdsa 5.0                     | 20            | X                                   | X | X  |
| 140661-01      | VRTSobgui 5.0MP3RP2:<br>Maintenance Patch for VEA GUI                       | 64000         | X                                   | X | X  |
| 141279-01      | VRTSmapro 5.0MP3RP2: Rolling<br>Patch for 5.0MP3 for Solaris 8, 9 and<br>10 | 26            | X                                   | X | X  |

<span id="page-42-1"></span>Table 1-18 SF 5.0 MP3 RP2 Solaris SPARC patches

See [Table 1-20](#page-43-1) for VxFS patches, [Table 1-22](#page-45-1) for VxVM patches, and [Table 1-24](#page-47-1) for SFCFS patches that are also included in the Storage Foundation package.

## Solaris x64

[Table 1-19](#page-42-2) describes the Solaris x64 Storage Foundation patches that are included in this rolling patch:

<span id="page-42-2"></span>Table 1-19 SF 5.0 MP3 RP2 Solaris x64 patches

| <b>Patches</b> | <b>Description</b>                                                            | kb     | Size in Solaris<br>10 |
|----------------|-------------------------------------------------------------------------------|--------|-----------------------|
|                | 127362-03 VRTSddlpr 5.0MP3RP2 x86: Rolling Patch 02 for<br>VRTSddlpr 5.0 MP3  | 150000 | X                     |
|                | 141280-01 VRTSmapro 5.0MP3RP2 x86: Rolling Patch for 5.0MP3<br>for Solaris 10 | 13     | X                     |

See [Table 1-21](#page-44-0) for VxFS patches, [Table 1-23](#page-46-0) for VxVM patches, and [Table 1-25](#page-48-0) for SFCFS patches that are also included in the Storage Foundation package.

## <span id="page-43-0"></span>File System patches

This sections describes the File System Solaris SPARC and x64 patches.

## Solaris SPARC

[Table 1-20](#page-43-1) describes the Solaris SPARC File System patches that are included in this rolling patch:

| <b>Patches</b> | <b>Description</b>                                                     | Size in<br>kb | 8 | Solaris Solaris<br>9 | <b>Solaris</b><br>10 |
|----------------|------------------------------------------------------------------------|---------------|---|----------------------|----------------------|
| 123200-05      | VRTSvxfs 5.0MP3RP2: Rolling Patch<br>for File System 5.0MP3 - Sun 5.8  | 13516         | X |                      |                      |
| 123201-05      | VRTSvxfs 5.0MP3RP2: Rolling Patch<br>for File System 5.0MP3 - Sun 5.9  | 13516         |   | X                    |                      |
| 123202-05      | VRTSvxfs 5.0MP3RP2: Rolling Patch<br>for File System 5.0MP3 - Sun 5.10 | 15938         |   |                      | X                    |
| 123722-02      | VRTSat 5.0MP3: Maintenance Patch<br>for Authentication Server          | 39000         | X | X                    | X                    |
| 139737-01      | VRTSdcli 5.0MP3RP1: Rolling Patch<br>01 for VRTSdcli 5.0MP3            | 26300         | X | X                    | X                    |
| 139741-02      | VRTSob 5.0MP3RP2: Maintenance<br>Patch for VEA Server                  | 6000          | X | X                    | X                    |
| 139742-02      | VRTSobc33 5.0MP3RP2:<br>Maintenance Patch for VEA Server               | 23000         | X | X                    | X                    |
| 139743-01      | VRTSaa 5.0MP3RP1: Maintenance<br>Patch for VRTSaa                      | 1000          | X | X                    | X                    |
| 139744-01      | VRTSccg 5.0MP3RP1: Maintenance<br>Patch for VRTSccg                    | 200           | X | X                    | X                    |

<span id="page-43-1"></span>Table 1-20 VxFS 5.0 MP3 RP2 Solaris SPARC patches

## Solaris x64

[Table 1-21](#page-44-0) describes the Solaris x64 File System patches that are included in this rolling patch:

<span id="page-44-0"></span>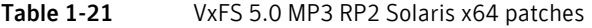

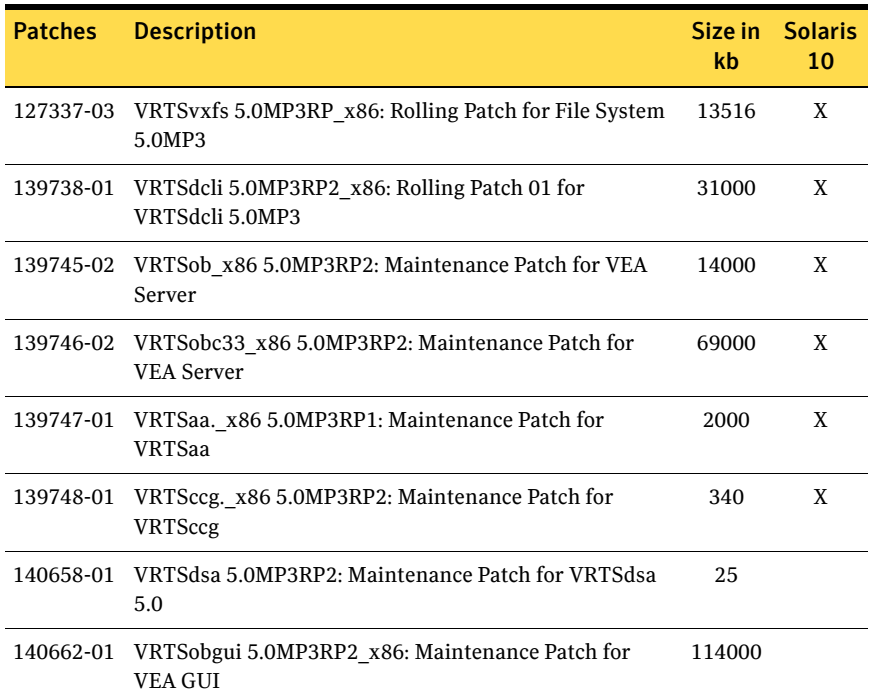

## <span id="page-45-0"></span>Volume Manager and Volume Replicator patches

This sections describes the Volume Manager and Volume Replicator Solaris SPARC and x64 patches.

### Solaris SPARC

[Table 1-22](#page-45-1) describes the Solaris SPARC Volume Manager and Volume Replicator patches that are included in this rolling patch:

<span id="page-45-1"></span>Table 1-22 VxVM and VVR 5.0 MP3 RP2 Solaris SPARC patches

| <b>Patches</b> | <b>Description</b>                                                    | Size in<br>kb | <b>Solaris</b><br>8 | <b>Solaris</b><br>9 | <b>Solaris</b><br>10 |
|----------------|-----------------------------------------------------------------------|---------------|---------------------|---------------------|----------------------|
| 122058-12      | VRTSvxvm 5.0MP3RP2: Rolling<br>Patch 02 for Volume Manager<br>5.0MP3  | 184000        | X                   | X                   | X                    |
| 123722-02      | VRTSat 5.0MP3: Maintenance Patch<br>for Authentication Server         | 39000         | X                   | X                   | X                    |
| 123823-05      | VRTSddlpr 5.0MP3RP2: Rolling<br>patch 02 for VRTSddlpr 5.0 MP3        | 13954         | X                   | X                   | X                    |
| 139354-01      | VRTSvmman 5.0MP3RP1: Rolling<br>Patch 01 for Volume Manager<br>5.0MP3 | 530           | X                   | X                   | X                    |
| 139737-01      | VRTSdcli 5.0MP3RP1: Rolling Patch<br>01 for VRTSdcli 5.0MP3           | 26300         | X                   | X                   | X                    |
| 139739-01      | VRTSvmpro 5.0MP3RP1: Rolling<br>Patch 01 for VRTSvmpro 5.0            | 19000         | X                   | X                   | X                    |
| 139741-02      | VRTSob 5.0MP3RP2: Maintenance<br>Patch for VEA Server                 | 6000          | X                   | X                   | X                    |
| 139742-02      | VRTSobc33 5.0MP3RP2:<br>Maintenance Patch for VEA Server              | 23000         | X                   | X                   | X                    |
| 139743-01      | VRTSaa 5.0MP3RP2: Maintenance<br>Patch for VRTSaa                     | 1000          | X                   | X                   | X                    |
| 139744-01      | VRTSccg 5.0MP3RP2: Maintenance<br>Patch for VRTSccg                   | 200           | X                   | X                   | X                    |
| 140657-01      | VRTSdsa 5.0MP3RP2: Maintenance<br>Patch for VRTSdsa 5.0               | 20            | X                   | X                   | X                    |
| 140661-01      | VRTSobgui 5.0MP3RP2:<br>Maintenance Patch for VEA GUI                 | 64000         | X                   | X                   | X                    |

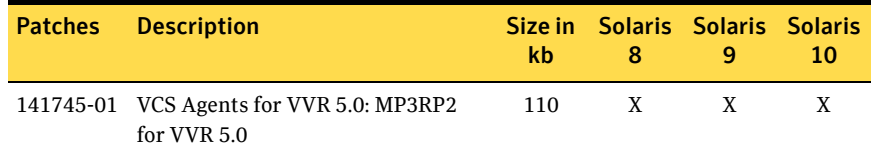

#### Table 1-22 VxVM and VVR 5.0 MP3 RP2 Solaris SPARC patches

### Solaris x64

[Table 1-23](#page-46-0) describes the Solaris x64 Volume Manager and Volume Replicator patches that are included in this rolling patch:

#### <span id="page-46-0"></span>Table 1-23 VxVM and VVR 5.0 MP3 RP2 Solaris x64 patches

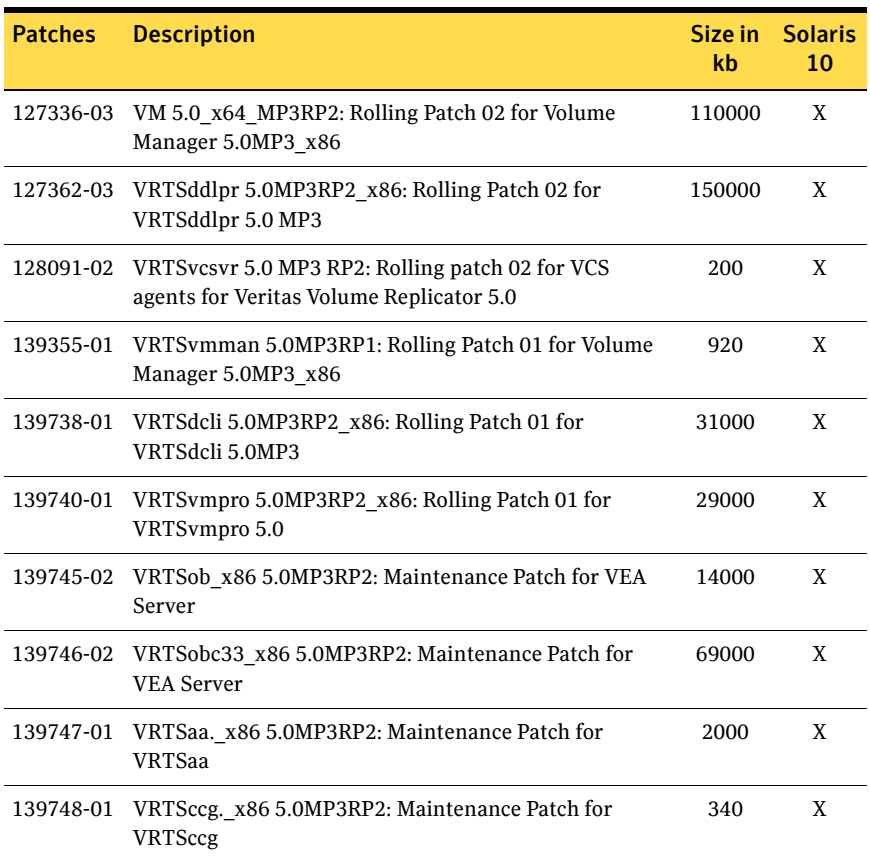

## <span id="page-47-0"></span>Storage Foundation Cluster File System patches

This sections describes the Storage Foundation Cluster File System Solaris SPARC and x64 patches.

### Solaris SPARC

[Table 1-24](#page-47-1) describes the Solaris SPARC Storage Foundation Cluster File System patches that are included in this rolling patch:

<span id="page-47-1"></span>Table 1-24 SFCFS 5.0 MP3 RP2 Solaris SPARC patches

| <b>Patches</b> | <b>Description</b>                                                     | Size in<br>kb | <b>Solaris</b><br>8 | <b>Solaris</b><br>9 | <b>Solaris</b><br>10 |
|----------------|------------------------------------------------------------------------|---------------|---------------------|---------------------|----------------------|
| 122058-12      | VRTSvxvm 5.0MP3RP2: Rolling<br>Patch 02 for Volume Manager<br>5.0MP3   | 184000        | X                   | X                   | X                    |
| 123088-03      | VRTSgms 5.0MP3RP2: Rolling Patch<br>for GMS 5.0 MP3 - Sun 5.8          | 97            | X                   |                     |                      |
| 123089-03      | VRTSgms 5.0MP3RP2: Rolling Patch<br>for GMS 5.0 MP3 - Sun 5.9          | 97            |                     | X                   |                      |
| 123090-03      | VRTSgms 5.0MP3RP2: Rolling Patch<br>for GMS 5.0 MP3 - Sun 5.10         | 97            |                     |                     | X                    |
| 123200-05      | VRTSvxfs 5.0MP3RP2: Rolling Patch<br>for File System 5.0MP3 - Sun 5.8  | 13516         | Χ                   |                     |                      |
| 123201-05      | VRTSvxfs 5.0MP3RP2: Rolling Patch<br>for File System 5.0MP3 - Sun 5.9  | 13516         |                     | X                   |                      |
| 123202-05      | VRTSvxfs 5.0MP3RP2: Rolling Patch<br>for File System 5.0MP3 - Sun 5.10 | 15938         |                     |                     | X                    |
| 123722-02      | VRTSat 5.0MP3: Maintenance Patch<br>for Authentication Server          | 39000         | X                   | X                   | X                    |
| 123823-05      | VRTSddlpr 5.0MP3RP2: Rolling<br>patch 02 for VRTSddlpr 5.0 MP3         | 13954         | X                   | X                   | X                    |
| 139354-01      | VRTSvmman 5.0MP3RP2: Rolling<br>Patch 01 for Volume Manager<br>5.0MP3  | 530           | X                   | X                   | X                    |
| 139356-02      | SunOS 5.8: fixes for gab, llt, vxfen,<br>vcs, vcsag                    | 97000         | X                   |                     |                      |
| 139357-02      | SunOS 5.9: fixes for gab, llt, vxfen,<br>vcs, vcsag                    | 97000         |                     | X                   |                      |

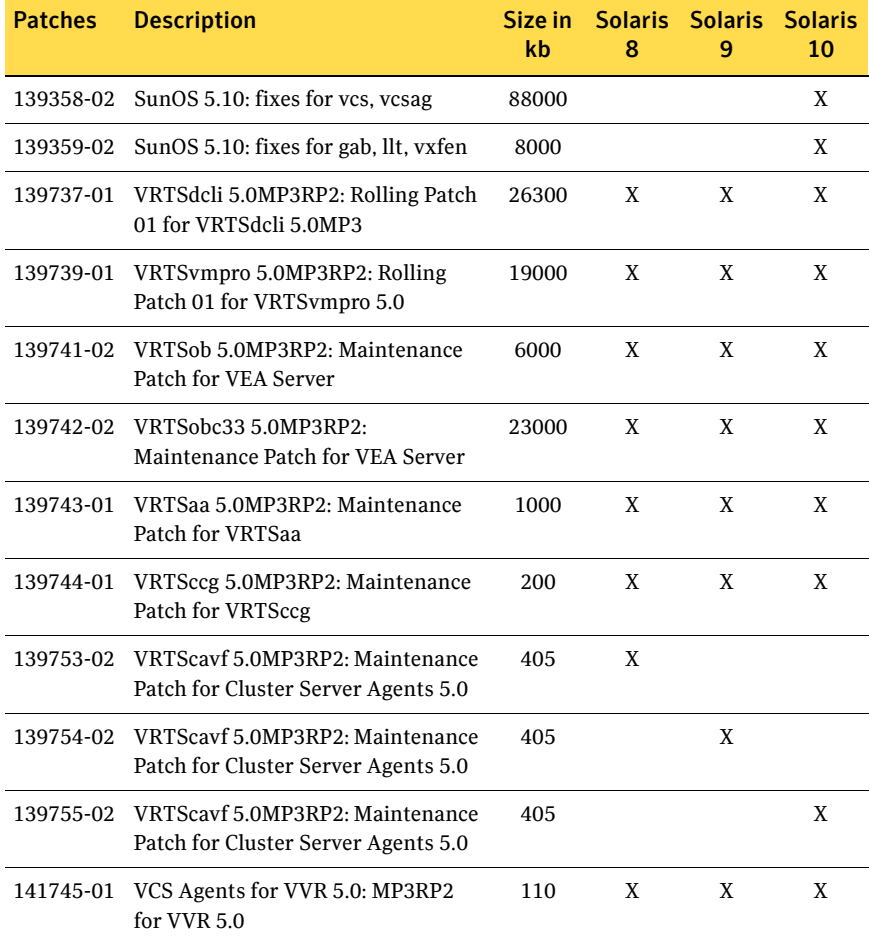

#### Table 1-24 SFCFS 5.0 MP3 RP2 Solaris SPARC patches

### Solaris x64

[Table 1-25](#page-48-0) describes the Solaris x64 Storage Foundation Cluster File System patches that are included in this rolling patch:

<span id="page-48-0"></span>Table 1-25 SFCFS 5.0 MP3 RP2 Solaris x64 patches

| <b>Patches</b> Description                                                     | Size in Solaris<br>kh | 10 |
|--------------------------------------------------------------------------------|-----------------------|----|
| 127336-03 VM 5.0 x64 MP3RP2: Rolling Patch 02 for Volume<br>Manager 5.0MP3 x86 | 110000                | X  |

| <b>Patches</b> | <b>Description</b>                                                                          | Size in<br>kb | <b>Solaris</b><br>10 |
|----------------|---------------------------------------------------------------------------------------------|---------------|----------------------|
| 127337-03      | VRTSvxfs 5.0MP3RP_x86: Rolling Patch for File System<br>5.0MP3                              | 13516         | X                    |
| 127341-03      | VRTSgms 5.0MP3RP2 x86: Rolling Patch for GMS 5.0<br>MP <sub>3</sub>                         | 90            | X                    |
| 127362-03      | VRTSddlpr 5.0MP3RP2_x86: Rolling Patch 02 for<br>VRTSddlpr 5.0 MP3                          | 150000        | X                    |
| 128091-02      | VRTSvcsvr 5.0 MP3 RP2: Rolling patch 02 for VCS<br>agents for Veritas Volume Replicator 5.0 | 200           | X                    |
| 139355-01      | VRTSvmman 5.0MP3RP1: Rolling Patch 01 for Volume<br>Manager 5.0MP3 x86                      | 920           | X                    |
| 139360-02      | SunOS 5.10: fixes for gab, llt, vxfen                                                       | 7000          | X                    |
| 139361-02      | SunOS 5.10: fixes for vcs, vcsag                                                            | 86000         | X                    |
| 139738-01      | VRTSdcli 5.0MP3RP1_x86: Rolling Patch 01 for<br>VRTSdcli 5.0MP3                             | 31000         | X                    |
| 139740-01      | VRTSvmpro 5.0MP3RP1_x86: Rolling Patch 01 for<br>VRTSvmpro 5.0                              | 29000         | X                    |
| 139745-02      | VRTSob_x86 5.0MP3RP2: Maintenance Patch for VEA<br>Server                                   | 14000         | X                    |
| 139746-02      | VRTSobc33 x86 5.0MP3RP2: Maintenance Patch for<br><b>VEA Server</b>                         | 69000         | X                    |
| 139747-01      | VRTSaa. x86 5.0MP3RP2: Maintenance Patch for<br>VRTSaa                                      | 2000          | X                    |
| 139748-01      | VRTSccg. x86 5.0MP3RP2: Maintenance Patch for<br><b>VRTSccg</b>                             | 340           | X                    |
| 139756-02      | VRTScavf 5.0MP3RP2_x86: Maintenance Patch for<br>Cluster Server Agents 5.0                  | 9451          | X                    |
| 140658-01      | VRTSdsa 5.0MP3RP2: Maintenance Patch for VRTSdsa<br>5.0                                     | 25            | X                    |
| 140662-01      | VRTSobgui 5.0MP3RP2_x86: Maintenance Patch for<br><b>VEA GUI</b>                            | 114000        | X                    |

Table 1-25 SFCFS 5.0 MP3 RP2 Solaris x64 patches

## <span id="page-50-0"></span>Storage Foundation for Oracle RAC patches

This sections describes the Storage Foundation for Oracle RAC Solaris SPARC and x64 patches.

## Solaris SPARC

[Table 1-26](#page-50-1) describes the Solaris SPARC Storage Foundation for Oracle RAC patches that are included in this rolling patch:

<span id="page-50-1"></span>Table 1-26 SF for Oracle RAC 5.0 MP3 RP2 Solaris SPARC patches

| <b>Patches</b> | <b>Description</b>                                                               | Size in<br>kb | <b>Solaris</b><br>8 | <b>Solaris</b><br>9 | <b>Solaris</b><br>10 |
|----------------|----------------------------------------------------------------------------------|---------------|---------------------|---------------------|----------------------|
|                | 122058-12 VRTSvxvm 5.0MP3RP2: Rolling<br>Patch 02 for Volume Manager<br>5.0MP3   | 184000        | X                   | X                   | X                    |
| 123200-05      | VRTSvxfs 5.0MP3RP2: Rolling Patch<br>for File System 5.0MP3 - Sun 5.8            | 13516         | X                   |                     |                      |
|                | 123201-05 VRTSvxfs 5.0MP3RP2: Rolling Patch<br>for File System 5.0MP3 - Sun 5.9  | 13516         |                     | X                   |                      |
|                | 123202-05 VRTSvxfs 5.0MP3RP2: Rolling Patch<br>for File System 5.0MP3 - Sun 5.10 | 15938         |                     |                     | X                    |
| 123722-02      | VRTSat 5.0MP3: Maintenance Patch<br>for Authentication Server                    | 39000         | X                   | X                   | X                    |
| 139354-01      | VRTSvmman 5.0MP3RP1: Rolling<br>Patch 01 for Volume Manager<br>5.0MP3            | 530           | X                   | X                   | X                    |
| 139356-02      | SunOS 5.8: fixes for gab, llt, vxfen,<br>vcs, vcsag                              | 97000         | X                   |                     |                      |
| 139357-02      | SunOS 5.9: fixes for gab, llt, vxfen,<br>vcs, vcsag                              | 97000         |                     | X                   |                      |
| 139358-02      | SunOS 5.10: fixes for vcs, vcsag                                                 | 88000         |                     |                     | X                    |
| 139359-02      | SunOS 5.10: fixes for gab, llt, vxfen                                            | 8000          |                     |                     | X                    |
| 139362-01      | VRTSdbms3 5.0MP3RP2: Rolling<br>Patch for Solaris 8, 9 and 10                    | 64            | X                   | X                   | X                    |
| 139366-03      | VRTSdbcom 5.0MP3RP2 Rolling<br>Patch for 5.0MP3 for Solaris 8, 9 and<br>10       | 2971          | X                   | X                   | X                    |

| <b>Patches</b> | <b>Description</b>                                                               | Size in<br>kb | 8 | Solaris Solaris<br>9 | <b>Solaris</b><br>10 |
|----------------|----------------------------------------------------------------------------------|---------------|---|----------------------|----------------------|
| 139367-01      | VRTSdbed 5.0MP3RP2 Rolling Patch<br>for 5.0MP3 for Solaris 8, 9 and 10           | 3150          | X | X                    | X                    |
|                | 139737-01 VRTSdcli 5.0MP3RP1: Rolling Patch<br>01 for VRTSdcli 5.0MP3            | 26300         | X | X                    | X                    |
| 139739-01      | VRTSvmpro 5.0MP3RP1: Rolling<br>Patch 01 for VRTSvmpro 5.0                       | 19000         | X | X                    | X                    |
| 139741-02      | VRTSob 5.0MP3RP2: Maintenance<br>Patch for VEA Server                            | 6000          | X | X                    | X                    |
| 139742-02      | VRTSobc33 5.0MP3RP2:<br>Maintenance Patch for VEA Server                         | 23000         | X | X                    | X                    |
| 139743-01      | VRTSaa 5.0MP3RP1: Maintenance<br>Patch for VRTSaa                                | 1000          | X | X                    | X                    |
| 139744-01      | VRTSccg 5.0MP3RP1: Maintenance<br>Patch for VRTSccg                              | 200           | X | X                    | X                    |
|                | 139753-02 VRTScavf 5.0MP3RP2: Maintenance<br>Patch for Cluster Server Agents 5.0 | 405           | X |                      |                      |
|                | 139754-02 VRTScavf 5.0MP3RP2: Maintenance<br>Patch for Cluster Server Agents 5.0 | 405           |   | X                    |                      |
| 139755-02      | VRTScavf 5.0MP3RP2: Maintenance<br>Patch for Cluster Server Agents 5.0           | 405           |   |                      | X                    |
| 141745-01      | VCS Agents for VVR 5.0: MP3RP2<br>for VVR 5.0                                    | 110           | X | X                    | X                    |

Table 1-26 SF for Oracle RAC 5.0 MP3 RP2 Solaris SPARC patches

### Solaris x64

[Table 1-27](#page-51-0) describes the Solaris x64 Storage Foundation for Oracle RAC patches that are included in this rolling patch:

<span id="page-51-0"></span>Table 1-27 SF for Oracle RAC 5.0 MP3 RP2 Solaris x64 patches

| <b>Patches</b> Description                                                     | Size in Solaris<br>kb. | 10 |
|--------------------------------------------------------------------------------|------------------------|----|
| 127336-03 VM 5.0 x64 MP3RP2: Rolling Patch 02 for Volume<br>Manager 5.0MP3 x86 | 110000                 | X  |

| <b>Patches</b> | <b>Description</b>                                                                          | Size in<br>kb | <b>Solaris</b><br>10 |
|----------------|---------------------------------------------------------------------------------------------|---------------|----------------------|
| 127337-03      | VRTSvxfs 5.0MP3RP x86: Rolling Patch for File System<br>5.0MP3                              | 13516         | X                    |
| 128091-02      | VRTSvcsvr 5.0 MP3 RP2: Rolling patch 02 for VCS<br>agents for Veritas Volume Replicator 5.0 | 200           | X                    |
| 139355-01      | VRTSvmman 5.0MP3RP1: Rolling Patch 01 for Volume<br>Manager 5.0MP3_x86                      | 920           | X                    |
| 139360-02      | SunOS 5.10: fixes for gab, llt, vxfen                                                       | 7000          | X                    |
| 139361-02      | SunOS 5.10: fixes for vcs, vcsag                                                            | 86000         | X                    |
| 139363-02      | VRTSdbms3 5.0MP3RP2_x86: Rolling Patch for Solaris<br>10                                    | 55            | X                    |
| 139371-02      | VRTSdbcom 5.0MP3RP2_x86: Rolling Patch for 5.0 MP3                                          | 9846          | X                    |
| 139372-02      | VRTSdbed 5.0MP3RP2 x86: Rolling Patch for 5.0MP3                                            | 3150          | X                    |
| 139738-01      | VRTSdcli 5.0MP3RP2 x86: Rolling Patch 01 for<br>VRTSdcli 5.0MP3                             | 31000         | X                    |
| 139740-01      | VRTSvmpro 5.0MP3RP2_x86: Rolling Patch 01 for<br>VRTSvmpro 5.0                              | 29000         | X                    |
| 139745-02      | VRTSob x86 5.0MP3RP2: Maintenance Patch for VEA<br>Server                                   | 14000         | X                    |
| 139746-02      | VRTSobc33 x86 5.0MP3RP2: Maintenance Patch for<br><b>VEA Server</b>                         | 69000         | X                    |
| 139747-01      | VRTSaa._x86 5.0MP3RP2: Maintenance Patch for<br><b>VRTSaa</b>                               | 2000          | X                    |
| 139748-01      | VRTSccg._x86 5.0MP3RP2: Maintenance Patch for<br>VRTSccg                                    | 340           | X                    |
| 139756-01      | VRTScavf 5.0MP3RP2 x86: Maintenance Patch for<br>Cluster Server agents 5.0                  | 9451          | X                    |

Table 1-27 SF for Oracle RAC 5.0 MP3 RP2 Solaris x64 patches

## <span id="page-53-0"></span>Storage Foundation for DB2 patches

This sections describes the Storage Foundation for DB2 Solaris SPARC patches.

## Solaris SPARC

[Table 1-28](#page-53-1) describes the Solaris SPARC Storage Foundation for DB2 patches that are included in this rolling patch:

| <b>Patches</b> | <b>Description</b>                                                         | Size in<br>kh | <b>Solaris</b><br>8 | <b>Solaris</b><br>9 | <b>Solaris</b><br>10 |
|----------------|----------------------------------------------------------------------------|---------------|---------------------|---------------------|----------------------|
| 122058-12      | VRTSvxvm 5.0MP3RP2: Rolling<br>Patch 02 for Volume Manager<br>5.0MP3       | 184000        | X                   | X                   | X                    |
| 123200-05      | VRTSvxfs 5.0MP3RP2: Rolling Patch<br>for File System 5.0MP3 - Sun 5.8      | 13516         | X                   |                     |                      |
| 123201-05      | VRTSvxfs 5.0MP3RP2: Rolling Patch<br>for File System 5.0MP3 - Sun 5.9      | 13516         |                     | X                   |                      |
| 123202-05      | VRTSvxfs 5.0MP3RP2: Rolling Patch<br>for File System 5.0MP3 - Sun 5.10     | 15938         |                     |                     | X                    |
| 123722-02      | VRTSat 5.0MP3: Maintenance Patch<br>for Authentication Server              | 39000         | X                   | X                   | X                    |
| 139354-01      | VRTSvmman 5.0MP3RP1: Rolling<br>Patch 01 for Volume Manager<br>5.0MP3      | 530           | X                   | X                   | X                    |
| 139356-02      | SunOS 5.8: fixes for gab, llt, vxfen,<br>vcs, vcsag                        | 97000         | X                   |                     |                      |
| 139357-02      | SunOS 5.9: fixes for gab, llt, vxfen,<br>vcs, vcsag                        | 97000         |                     | X                   |                      |
| 139358-02      | SunOS 5.10: fixes for vcs, vcsag                                           | 88000         |                     |                     | X                    |
| 139359-02      | SunOS 5.10: fixes for gab, llt, vxfen                                      | 8000          |                     |                     | X                    |
| 139362-02      | VRTSdbms3 5.0MP3RP2: Rolling<br>Patch for Solaris 8, 9 and 10              | 64            | X                   | X                   | X                    |
| 139366-03      | VRTSdbcom 5.0MP3RP2 Rolling<br>Patch for 5.0MP3 for Solaris 8, 9 and<br>10 | 2971          | X                   | X                   | X                    |

<span id="page-53-1"></span>Table 1-28 SF for DB2 5.0 MP3 RP2 Solaris SPARC patches

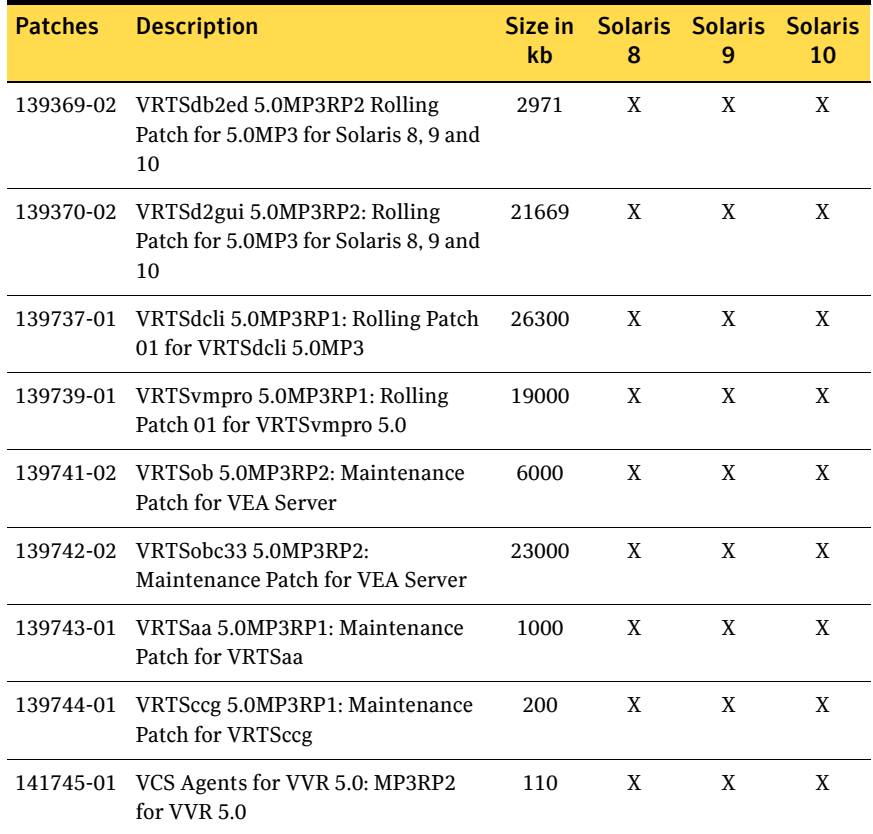

#### Table 1-28 SF for DB2 5.0 MP3 RP2 Solaris SPARC patches

## <span id="page-55-0"></span>Storage Foundation for Oracle patches

This sections describes the Storage Foundation for Oracle Solaris SPARC and x64 patches.

## Solaris SPARC

[Table 1-29](#page-55-1) describes the Solaris SPARC Storage Foundation for Oracle patches that are included in this rolling patch:

| <b>Patches</b> | <b>Description</b>                                                         | Size in<br>kb | <b>Solaris</b><br>8 | <b>Solaris</b><br>9 | <b>Solaris</b><br>10 |
|----------------|----------------------------------------------------------------------------|---------------|---------------------|---------------------|----------------------|
| 122058-12      | VRTSvxvm 5.0MP3RP2: Rolling<br>Patch 02 for Volume Manager<br>5.0MP3       | 184000        | X                   | X                   | X                    |
| 123200-05      | VRTSvxfs 5.0MP3RP2: Rolling Patch<br>for File System 5.0MP3 - Sun 5.8      | 13516         | X                   |                     |                      |
| 123201-05      | VRTSvxfs 5.0MP3RP2: Rolling Patch<br>for File System 5.0MP3 - Sun 5.9      | 13516         |                     | X                   |                      |
| 123202-05      | VRTSvxfs 5.0MP3RP2: Rolling Patch<br>for File System 5.0MP3 - Sun 5.10     | 15938         |                     |                     | X                    |
| 123722-02      | VRTSat 5.0MP3: Maintenance Patch<br>for Authentication Server              | 39000         | X                   | X                   | X                    |
| 139354-01      | VRTSvmman 5.0MP3RP1: Rolling<br>Patch 01 for Volume Manager<br>5.0MP3      | 530           | X                   | X                   | X                    |
| 139356-02      | SunOS 5.8: fixes for gab, llt, vxfen,<br>vcs, vcsag                        | 97000         | X                   |                     |                      |
| 139357-02      | SunOS 5.9: fixes for gab, llt, vxfen,<br>vcs, vcsag                        | 97000         |                     | X                   |                      |
| 139358-02      | SunOS 5.10: fixes for vcs, vcsag                                           | 88000         |                     |                     | X                    |
| 139359-02      | SunOS 5.10: fixes for gab, llt, vxfen                                      | 8000          |                     |                     | X                    |
| 139362-01      | VRTSdbms3 5.0MP3RP2: Rolling<br>Patch for Solaris 8, 9 and 10              | 64            | X                   | X                   | X                    |
| 139366-03      | VRTSdbcom 5.0MP3RP2 Rolling<br>Patch for 5.0MP3 for Solaris 8, 9 and<br>10 | 2971          | X                   | X                   | X                    |

<span id="page-55-1"></span>Table 1-29 SF for Oracle 5.0 MP3 RP2 Solaris SPARC patches

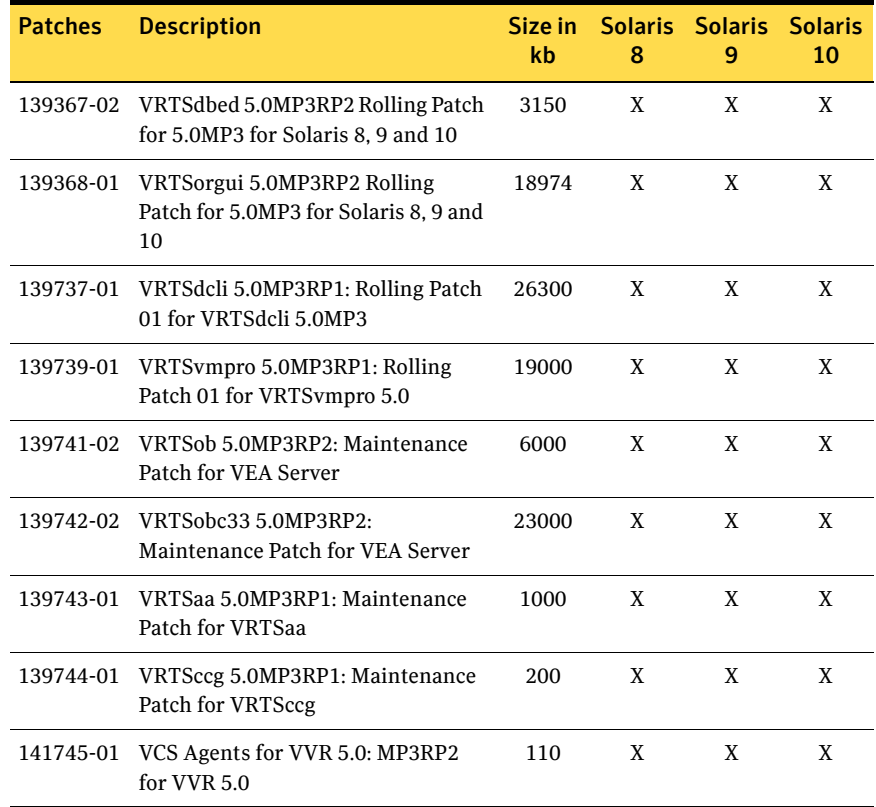

#### Table 1-29 SF for Oracle 5.0 MP3 RP2 Solaris SPARC patches

### Solaris x64

[Table 1-30](#page-56-0) describes the Solaris x64 Storage Foundation for Oracle patches that are included in this rolling patch:

<span id="page-56-0"></span>Table 1-30 SF for Oracle 5.0 MP3 RP2 Solaris x64 patches

| <b>Patches</b> | <b>Description</b>                                                                                      | kb     | Size in Solaris<br>10 |
|----------------|----------------------------------------------------------------------------------------------------|--------|-----------------------|
|                | 127336-03 VM 5.0 x64 MP3RP2: Rolling Patch 02 for Volume<br>Manager 5.0MP3 x86                          | 110000 | X                     |
|                | 127337-03 VRTSvxfs 5.0MP3RP x86: Rolling Patch for File System<br>5.0MP3                                | 13516  | X                     |
|                | 128091-02 VRTS vcs vr 5.0 MP3 RP2: Rolling patch 02 for VCS<br>agents for Veritas Volume Replicator 5.0 | 200    | X                     |

| <b>Patches</b> | <b>Description</b>                                                     | Size in<br>kb | <b>Solaris</b><br>10 |
|----------------|------------------------------------------------------------------------|---------------|----------------------|
| 139355-01      | VRTSvmman 5.0MP3RP1: Rolling Patch 01 for Volume<br>Manager 5.0MP3 x86 | 920           | X                    |
| 139360-02      | SunOS 5.10: fixes for gab, llt, vxfen                                  | 7000          | X                    |
| 139361-02      | SunOS 5.10: fixes for vcs, vcsag                                       | 86000         | X                    |
| 139363-01      | VRTSdbms3 5.0MP3RP2 x86: Rolling Patch for Solaris<br>10               | 55            | X                    |
| 139371-01      | VRTSdbcom 5.0MP3RP2 x86: Rolling Patch for 5.0 MP3                     | 9846          | X                    |
| 139372-02      | VRTSdbed 5.0MP3RP2 x86: Rolling Patch for 5.0MP3                       | 3150          | X                    |
| 139373-01      | VRTS orgui 5.0MP3RP2 x86: Rolling Patch for Solaris 10                 | 9747          | X                    |
| 139738-01      | VRTSdcli 5.0MP3RP1 x86: Rolling Patch 01 for<br>VRTSdcli 5.0MP3        | 31000         | X                    |
| 139740-01      | VRTSvmpro 5.0MP3RP1_x86: Rolling Patch 01 for<br>VRTSvmpro 5.0         | 29000         | X                    |
| 139745-02      | VRTSob x86 5.0MP3RP2: Maintenance Patch for VEA<br>Server              | 14000         | X                    |
| 139746-02      | VRTSobc33 x86 5.0MP3RP2: Maintenance Patch for<br><b>VEA Server</b>    | 69000         | X                    |
| 139747-01      | VRTSaa. x86 5.0MP3RP2: Maintenance Patch for<br><b>VRTSaa</b>          | 2000          | X                    |
| 139748-01      | VRTSccg. x86 5.0MP3RP2: Maintenance Patch for<br><b>VRTSccg</b>        | 340           | X                    |

Table 1-30 SF for Oracle 5.0 MP3 RP2 Solaris x64 patches

## <span id="page-58-0"></span>Storage Foundation for Sybase patches

This sections describes the Storage Foundation for Sybase Solaris SPARC and x64 patches.

## Solaris SPARC

[Table 1-31](#page-58-1) describes the Solaris SPARC Storage Foundation for Sybase patches that are included in this rolling patch:

<span id="page-58-1"></span>Table 1-31 SF for Sybase 5.0 MP3 RP2 Solaris SPARC patches

| <b>Patches</b> | <b>Description</b>                                                             | Size in<br>kb | 8 | Solaris Solaris<br>9 | <b>Solaris</b><br>10 |
|----------------|--------------------------------------------------------------------------------|---------------|---|----------------------|----------------------|
|                | 122058-12 VRTSvxvm 5.0MP3RP2: Rolling<br>Patch 02 for Volume Manager<br>5.0MP3 | 184000        | X | X                    | X                    |
| 123200-05      | VRTSvxfs 5.0MP3RP2: Rolling Patch<br>for File System 5.0MP3 - Sun 5.8          | 13516         | X |                      |                      |
| 123201-05      | VRTSvxfs 5.0MP3RP2: Rolling Patch<br>for File System 5.0MP3 - Sun 5.9          | 13516         |   | X                    |                      |
| 123202-05      | VRTSvxfs 5.0MP3RP2: Rolling Patch<br>for File System 5.0MP3 - Sun 5.9          | 15938         |   |                      | X                    |
| 123722-02      | VRTSat 5.0MP3: Maintenance Patch<br>for Authentication Server                  | 39000         | X | X                    | X                    |
| 139354-01      | VRTSvmman 5.0MP3RP2: Rolling<br>Patch 01 for Volume Manager<br>5.0MP3          | 530           | X | X                    | X                    |
| 139356-02      | SunOS 5.8: fixes for gab, llt, vxfen,<br>vcs, vcsag                            | 97000         | X |                      |                      |
| 139357-02      | SunOS 5.9: fixes for gab, llt, vxfen,<br>vcs, vcsag                            | 97000         |   | X                    |                      |
| 139358-02      | SunOS 5.10: fixes for vcs, vcsag                                               | 88000         |   |                      | X                    |
| 139359-02      | SunOS 5.10: fixes for gab, llt, vxfen                                          | 8000          |   |                      | X                    |
| 139737-01      | VRTSdcli 5.0MP3RP1: Rolling Patch<br>01 for VRTSdcli 5.0MP3                    | 26300         | X | X                    | X                    |
| 139739-01      | VRTSvmpro 5.0MP3RP1: Rolling<br>Patch 01 for VRTSvmpro 5.0                     | 19000         | X | X                    | X                    |

| <b>Patches</b> | <b>Description</b>                                                          | kb    | Size in Solaris Solaris<br>8 | 9 | <b>Solaris</b><br>10 |
|----------------|-----------------------------------------------------------------------------|-------|------------------------------|---|----------------------|
| 139741-02      | VRTSob 5.0MP3RP2: Maintenance<br>Patch for VEA Server                       | 6000  | X                            | X | X                    |
| 139742-02      | VRTSobc33 5.0MP3RP2:<br>Maintenance Patch for VEA Server                    | 23000 | X                            | X | X                    |
| 139743-01      | VRTSaa 5.0MP3RP1: Maintenance<br>Patch for VRTSaa                           | 1000  | X                            | X | X                    |
| 139744-01      | VRTSccg 5.0MP3RP1: Maintenance<br>Patch for VRTSccg                         | 200   | X                            | X | X                    |
| 141272-01      | VRTSsybed 5.0MP3RP2: Rolling<br>Patch for 5.0MP3 for Solaris 8, 9 and<br>10 | 22    | X                            | X | X                    |
| 141279-01      | VRTSmapro 5.0MP3RP2: Rolling<br>Patch for 5.0MP3 for Solaris 8, 9 and<br>10 | 26    | X                            | X | X                    |
| 141745-01      | VCS Agents for VVR 5.0: MP3RP2<br>for $VVR$ 5.0                             | 110   | X                            | X | X                    |

Table 1-31 SF for Sybase 5.0 MP3 RP2 Solaris SPARC patches

## Solaris x64

[Table 1-32](#page-59-0) describes the Solaris x64 Storage Foundation for Sybase patches that are included in this rolling patch:

<span id="page-59-0"></span>Table 1-32 SF for Sybase 5.0 MP3 RP2 Solaris x64 patches

| <b>Patches</b> | <b>Description</b>                                                                            | Size in<br>kb | <b>Solaris</b><br>10 |
|----------------|-----------------------------------------------------------------------------------------------|---------------|----------------------|
| 127336-03      | VM 5.0 x64 MP3RP2: Rolling Patch 02 for Volume<br>Manager 5.0MP3 x86                          | 110000        | X                    |
| 127337-03      | VRTS vxfs 5.0MP3RP x86: Rolling Patch for File System<br>5.0MP3                               | 13516         | X                    |
| 128091-02      | VRTS vcs vr 5.0 MP3 RP2: Rolling patch 02 for VCS<br>agents for Veritas Volume Replicator 5.0 | 200           | X                    |
| 139355-01      | VRTSvmman 5.0MP3RP1: Rolling Patch 01 for Volume<br>Manager 5.0MP3 x86                        | 920           | X                    |
| 139360-02      | SunOS 5.10: fixes for gab, llt, vxfen                                                         | 7000          | X                    |

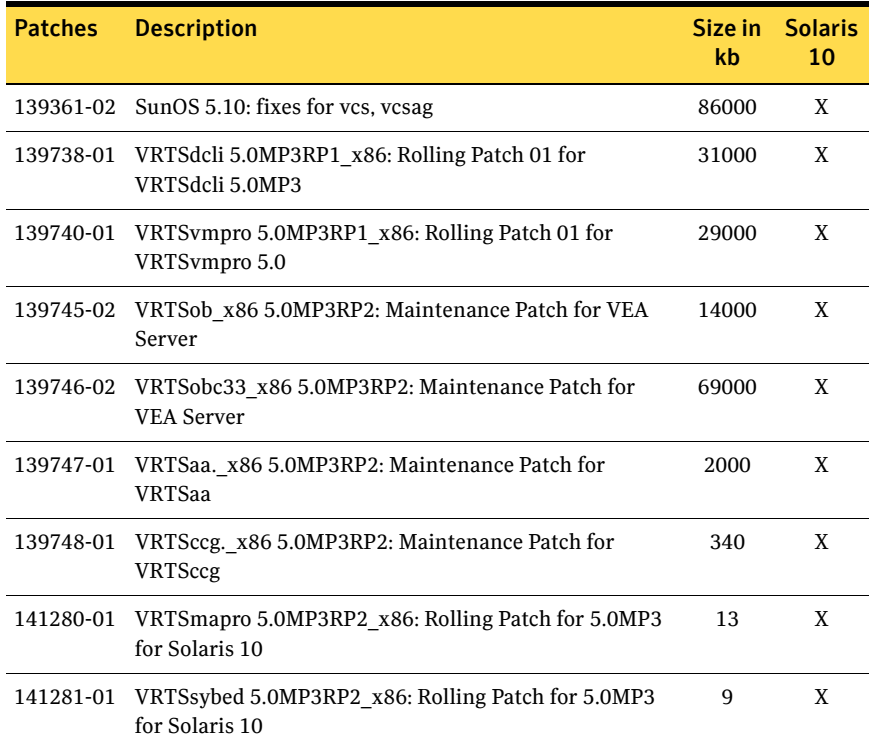

#### Table 1-32 SF for Sybase 5.0 MP3 RP2 Solaris x64 patches

# Installing the Veritas software for the first time

This section describes how to install a Storage Foundation and High Availability Solutions product for the first time on a host and install 5.0 MP3 RP2.

- Installing Storage Foundation or Storage Foundation Cluster File System [and 5.0 MP3 RP2](#page-61-0)
- [Installing Storage Foundation for Oracle RAC and 5.0 MP3 RP2](#page-64-0)

## <span id="page-61-0"></span>Installing Storage Foundation or Storage Foundation Cluster File System and 5.0 MP3 RP2

This section describes how to install Storage Foundation and Storage Foundation Cluster File System for the first time on a host and install 5.0 MP3 RP2.

Review the *Veritas Storage Foundation 5.0 MP3 Installation Guide* for pre-installation instructions at the following URL:

[ftp://exftpp.symantec.com/pub/support/products/Foundation\\_Suite/306937.pdf](ftp://ftp.entsupport.symantec.com/pub/support/documentation/sf_install_sol.pdf) Also review the *Veritas Storage Foundation 5.0 MP3 Release Notes* for important release information at the following URL:

[ftp://ftp.entsupport.symantec.com/pub/support/documentation/sf\\_notes\\_sol.pdf](ftp://ftp.entsupport.symantec.com/pub/support/documentation/sf_notes_sol.pdf)

#### To install the Storage Foundation or Storage Foundation Cluster File System and 5.0 MP3 RP2

<span id="page-61-1"></span>1 Install the Veritas Storage Foundation or Storage Foundation Cluster File System 5.0 MP3 software from the release CD.

For example, if you are installing the Storage Foundation software, enter the following command from the top-level directory of the mounted CD:

# **./installsf -installonly [-rsh]** *node1 node2* **...** *nodeN* The -installonly option is required to perform the installation without configuring the software. For other products, substitute the appropriate script for installsf, such as installsfcfs for the Storage Foundation Cluster File System software.

2 Review the installation prerequisites for upgrading to 5.0 MP3 RP2. See ["Prerequisites for upgrading to 5.0 MP3 RP2" on page 67.](#page-66-0)

- 3 Run the one of the following commands to upgrade to 5.0 MP3 RP2 manually.
	- For Storage Foundation on Solaris 8 SPARC: # **patchadd -M** *patch\_dir* **122058-12 123088-03 123200-05 \ 123722-02 123823-05 139354-01 139356-02 139737-01 \ 139739-01 139741-02 139742-02 139743-01 139744-01 \ 139753-02 140657-01 140661-01 141279-01 141745-01**
	- For Storage Foundation on Solaris 9 SPARC:

```
# patchadd -M patch_dir 122058-12 123089-03 123201-05 \
123722-02 123823-05 139354-01 139357-02 139737-01 \
139739-01 139741-02 139742-02 139743-01 139744-01 \
139754-02 140657-01 140661-01 141279-01 141745-01
```
■ For Storage Foundation on Solaris 10 SPARC:

```
# patchadd -M patch_dir 122058-12 123090-03 123202-05 \
123722-02 123823-05 139354-01 139358-02 139359-02 \
139737-01 139739-01 139741-02 139742-02 139743-01 \
139744-01 139754-02 140657-01 140661-01 141279-01 141745-01
```
- For Storage Foundation on Solaris 10 x64: # **patchadd -M** *patch\_dir* **127336-03 127337-03 127362-03 \ 128091-02 139355-01 139360-02 139361-02 139738-01 \ 139740-01 139745-02 139746-02 139747-01 139748-01 \ 140658-01 140662-01 141280-01**
- For Storage Foundation Cluster File System on Solaris 8 SPARC: # **patchadd -M** *patch\_dir* **122058-12 123088-03 123200-05 \ 123722-02 123823-05 139354-01 139356-02 139737-01 \ 139739-01 139741-02 139742-02 139743-01 139744-01 \ 139753-02 141745-01**
- For Storage Foundation Cluster File System on Solaris 9 SPARC:

# **patchadd -M** *patch\_dir* **122058-12 123089-03 123201-05 \ 123722-02 123823-05 139354-01 139357-02 139737-01 \ 139739-01 139741-02 139742-02 139743-01 139744-01 \ 139754-02 141745-01**

- For Storage Foundation Cluster File System on Solaris 10 SPARC: # **patchadd -M** *patch\_dir* **122058-12 123090-03 123202-05 \ 123722-02 123823-05 139354-01 139358-02 139359-02 \ 139737-01 139739-01 139741-02 139742-02 139743-01 \ 139744-01 139755-02 141745-01**
- For Storage Foundation Cluster File System on Solaris 10 x64:

```
# patchadd -M patch_dir 127336-03 127337-03 127341-03 \
127362-03 128091-02 139355-01 139360-02 139361-02 \
139738-01 139740-01 139745-02 139746-02 139747-01 \
139748-01 139756-02 140658-01 140662-01
```
where *patch\_dir* is the name of the patch directory where the patch resides.

See ["Patches included in this rolling patch" on page 41.](#page-40-0)

4 Reboot the nodes:

#### # **/usr/sbin/shutdown -g0 -y -i6**

5 Run the same installation script that you used in  $step\ 1$ , this time specifying the -configure option to configure the software. For example,

# **./installsf -configure [-rsh]** *node1 node2* **...** *nodeN* For other products, substitute the appropriate script for installsf such as installsfcfs for the Storage Foundation Cluster File System software. See the *Veritas Storage Foundation 5.0 MP3 Installation Guide* for more information on configuring Storage Foundation and High Availability products.

## <span id="page-64-0"></span>Installing Storage Foundation for Oracle RAC and 5.0 MP3 RP2

This section describes how to install Storage Foundation for Oracle RAC for the first time on a host and install 5.0 MP3 RP2.

Review the *Veritas Storage Foundation 5.0 MP3 Installation Guide* for pre-installation instructions at the following URL:

[ftp://ftp.entsupport.symantec.com/pub/support/documentation/sfrac\\_install\\_sol.pdf](ftp://ftp.entsupport.symantec.com/pub/support/documentation/sfrac_install_sol.pdf) Also review the *Veritas Storage Foundation 5.0 MP3 Release Notes* for important release information at the following URL:

[ftp://ftp.entsupport.symantec.com/pub/support/documentation/sfrac\\_notes\\_sol.pdf](ftp://ftp.entsupport.symantec.com/pub/support/documentation/sfrac_notes_sol.pdf)

#### To install Storage Foundation for Oracle RAC and 5.0 MP3 RP2

<span id="page-64-1"></span>1 Install the SF Oracle RAC 5.0 MP3 software from the release CD. For example, if you are installing the SF Oracle RAC software, enter the following command from the top-level directory of the mounted CD:

# **./installsfrac -installonly [-rsh]** *node1 node2* **...** *nodeN* The -installonly option is required to perform the installation without configuring the software.

- 2 Review the installation prerequisites for upgrading to 5.0 MP3 RP2. See ["Prerequisites for upgrading to 5.0 MP3 RP2" on page 67.](#page-66-0)
- 3 On each node, run one of the following commands to upgrade to 5.0 MP3 RP2 manually.

Note: You must add patch 139742-02 prior to adding patch 139741-02 or the installation will fail. If you are installing patch 122058-12 on Solaris 10 Update 5, you must also install patch 128306-05 or higher.

■ For Storage Foundation for Oracle RAC on Solaris 8 SPARC:

```
# patchadd -M patch_dir 122058-12 123200-05 123722-02 \
139354-01 139356-02 139362-01 139366-03 139367-01 \
139737-01 139739-01 139742-02 139741-02 139743-01 \
139744-01 139753-02 141745-01
```
■ For Storage Foundation for Oracle RAC on Solaris 9 SPARC:

# **patchadd -M** *patch\_dir* **122058-12 123201-05 123722-02 \ 139354-01 139357-02 139362-01 139366-03 139367-01 \ 139737-01 139739-01 139742-02 139741-02 139743-01 \ 139744-01 139754-02 141745-01**

#### ■ For Storage Foundation for Oracle RAC on Solaris 10 SPARC: # **patchadd -M** *patch\_dir* **122058-12 123202-05 123722-02 \ 128306-05 139354-01 139358-02 139359-02 139362-01 \ 139366-03 139367-01 139737-01 139739-01 139742-02 \ 139741-02 139743-01 139744-01 139755-02 141745-01**

■ For Storage Foundation for Oracle RAC on Solaris 10 x64:

```
# patchadd -M patch_dir 127336-03 127337-03 127341-03 \
127362-03 128091-02 139355-01 139360-02 139361-02 \
139363-02 139371-02 139372-02 139738-01 139740-01 \
139745-02 139746-02 139747-01 139748-01 139756-02 \
140658-01 140662-01 141288-02
```
where *patch\_dir* is the name of the patch directory where the patch resides.

See ["Patches included in this rolling patch" on page 41.](#page-40-0)

- 4 Restart the hosts.
- 5 Run the same installation script that you used in  $step\ 1$ , this time specifying the -configure option to configure the software. For example,

```
# cd /opt/VRTS/install
```
# **./installsfrac -configure [-rsh]** *node1 node2* **...** *nodeN* See the *Veritas Storage Foundation for Oracle RAC 5.0 MP3 Installation Guide* for more information on configuring Storage Foundation and High Availability products.

# <span id="page-66-0"></span>Prerequisites for upgrading to 5.0 MP3 RP2

The following list describes prerequisites for upgrading to the 5.0 MP3 RP2 release:

- For any product in the Storage Foundation stack, regardless of your operating system, you must have the 5.0 MP3 release installed before you can upgrade that product to the 5.0 MP3 RP2 release.
- Each system must have sufficient free space to accomodate patches.

# Upgrading 5.0 MP3 to 5.0 MP3 RP2

This section describes how to upgrade from 5.0 MP3 to 5.0 MP3 RP2 on a cluster or a standalone system.

- [Performing a phased upgrade to 5.0 MP3 RP2 on a cluster](#page-67-0) Use the procedures to perform a phased upgrade to 5.0 MP3 RP2 on a cluster that has SFHA, SF for Oracle HA or SF for DB2 HA, SFCFS, or Storage Foundation for Oracle RAC installed and configured.
- [Performing a full upgrade to 5.0 MP3 RP2 on a cluster](#page-81-0) Use the procedures to perform a full upgrade to 5.0 MP3 RP2 on a cluster that has VCS, SFHA, SF for Oracle HA or SF for DB2 HA, SFCFS, or Storage Foundation for Oracle RAC installed and configured.
- [Upgrading to 5.0 MP3 RP2 on a standalone system](#page-97-0) Use the procedure to upgrade to 5.0 MP3 RP2 on a system that has Storage Foundation, SF for Oracle, or SF for DB2 installed.

## <span id="page-67-0"></span>Performing a phased upgrade to 5.0 MP3 RP2 on a cluster

Performing a phased on a cluster requires stopping cluster failover functionality during the entire procedure. However, if you use SFCFS and Cluster Volume Manager (CVM), the SFCFS and CVM services remain available.

The following are the stages of performing a phased upgrade on a cluster:

- 1 Freeze service group operations and stop VCS on the cluster.
- 2 Select a group of one or more cluster nodes to upgrade (group A), and leave a group of one or more nodes running (group B).
- 3 Take offline the nodes in group A and install the software patches on those nodes.
- 4 Take offline the nodes in group B and bring online the nodes in group A to restart cluster failover services.
- 5 Upgrade the nodes in group B, then bring those nodes online to join. The cluster is fully restored.

Depending on your cluster's configuration, select one of the following procedures to upgrade to 5.0 MP3 RP2:

- Performing a phased upgrade to 5.0 MP3 RP2 on a Storage Foundation HA [cluster](#page-67-1)
- Performing a phased upgrade to 5.0 MP3 RP2 on a Storage Foundation [Cluster File System cluster](#page-71-0)
- Performing a phased upgrade to 5.0 MP3 RP2 on a Storage Foundation for [Oracle RAC cluster](#page-74-0)

Note: Symantec does not support a phased upgrade of a VCS cluster. Symantec only supports a full upgrade of a VCS cluster. See ["Performing a full upgrade to 5.0 MP3 RP2 on a VCS cluster" on page 82.](#page-81-1)

### <span id="page-67-1"></span>Performing a phased upgrade to 5.0 MP3 RP2 on a Storage Foundation HA cluster

The following procedure describes performing a phased upgrade on a Storage Foundation HA, SF for Oracle HA or SF for DB2 HA cluster.

#### To perform a phased upgrade to 5.0 MP3 RP2 on a Storage Foundation HA cluster

1 Log in as superuser.

- 2 Verify that /opt/VRTS/bin is in your PATH so that you can execute all product commands.
- 3 Switch the service group to another node that is running.

```
# hagrp -switch service_group -to nodename
```
- 4 Make the VCS configuration writable on a node that is being upgraded: # **haconf -makerw**
- 5 Freeze the HA service group operations. Enter the following command on each node, if you selected a group of nodes on which to upgrade the operating system:

# **hasys -freeze -persistent** *nodename*

- 6 Make the VCS configuration read-only:
	- # **haconf -dump makero**
- 7 Close any instance of VCS GUI that is running on the node.
- 8 Select the group of nodes that are to be upgraded first, and follow [step 9](#page-68-0) through [step 19](#page-70-0) for these nodes.
- <span id="page-68-0"></span>9 Stop VCS on each node in the selected group:
	- # **hastop -local**
- 10 Stop the VCS command server:
	- # **ps -ef | grep CmdServer**
	- # **kill -9** *pid\_of\_CmdServer*

where *pid\_of\_CmdServer* is the process ID of CmdServer.

- <span id="page-68-1"></span>11 Stop cluster fencing, GAB, and LLT.
	- # **/etc/init.d/vxfen stop**
	- # **/etc/init.d/gab stop**
	- # **/etc/init.d/S70llt stop**
- 12 If required, you can upgrade the operating system on the nodes in the selected group at this stage and patch them to a supported kernel version. See ["System requirements" on page 8.](#page-7-0)
- 13 Repeat [step 9](#page-68-0) through [step 11](#page-68-1) if the system reboots after upgrading the operating system. You need to perform this to stop the components that started by the init scripts, if any.
- 14 Run the one of the following commands to upgrade to 5.0 MP3 RP2.

Note: For Storage Foundation for Oracle RAC, you must add patch 139742-02 prior to adding patch 139741-02 or the installation will fail. If you are installing patch 122058-12 on Solaris 10 Update 5, you must also install patch 128306-05 or higher.

```
■ For Storage Foundation on Solaris 8 SPARC:
```

```
# patchadd -M patch_dir 122058-12 123088-03 123200-05 \
123722-02 123823-05 139354-01 139356-02 139737-01 \
139739-01 139741-02 139742-02 139743-01 139744-01 \
139753-02 140657-01 140661-01 141279-01 141745-01
```
■ For Storage Foundation on Solaris 9 SPARC:

```
# patchadd -M patch_dir 122058-12 123089-03 123201-05 \
123722-02 123823-05 139354-01 139357-02 139737-01 \
139739-01 139741-02 139742-02 139743-01 139744-01 \
139754-02 140657-01 140661-01 141279-01 141745-01
```
■ For Storage Foundation on Solaris 10 SPARC:

```
# patchadd -M patch_dir 122058-12 123090-03 123202-05 \
123722-02 123823-05 139354-01 139358-02 139359-02 \
139737-01 139739-01 139741-02 139742-02 139743-01 \
139744-01 139754-02 140657-01 140661-01 141279-01 141745-01
```
■ For Storage Foundation on Solaris 10 x64:

```
# patchadd -M patch_dir 127336-03 127337-03 127362-03 \
128091-02 139355-01 139360-02 139361-02 139738-01 \
139740-01 139745-02 139746-02 139747-01 139748-01 \
140658-01 140662-01 141280-01
```
For Storage Foundation for Oracle RAC on Solaris 8 SPARC:

```
# patchadd -M patch_dir 122058-12 123200-05 123722-02 \
139354-01 139356-02 139362-01 139366-03 139367-01 \
139737-01 139739-01 139742-02 139741-02 139743-01 \
139744-01 139753-02 141745-01
```

```
■ For Storage Foundation for Oracle RAC on Solaris 9 SPARC:
```

```
# patchadd -M patch_dir 122058-12 123201-05 123722-02 \
139354-01 139357-02 139362-01 139366-03 139367-01 \
139737-01 139739-01 139742-02 139741-02 139743-01 \
139744-01 139754-02 141745-01
```
■ For Storage Foundation for Oracle RAC on Solaris 10 SPARC:

```
# patchadd -M patch_dir 122058-12 123202-05 123722-02 \
128306-05 139354-01 139358-02 139359-02 139362-01 \
139366-03 139367-01 139737-01 139739-01 139742-02 \
139741-02 139743-01 139744-01 139755-02 141745-01
```
For Storage Foundation for Oracle RAC on Solaris 10 x64:

```
# patchadd -M patch_dir 127336-03 127337-03 127341-03 \
127362-03 128091-02 139355-01 139360-02 139361-02 \
139363-02 139371-02 139372-02 139738-01 139740-01 \
139745-02 139746-02 139747-01 139748-01 139756-02 \
140658-01 140662-01 141288-02
```
#### ■ For Storage Foundation for DB2 on Solaris 8 SPARC:

```
# patchadd -M patch_dir 122058-12 123200-05 123722-02 \
139354-01 139356-02 139362-02 139366-03 139369-02 \
139370-02 139737-01 139739-01 139741-02 139742-02 \
139743-01 139744-01 141745-01
```
■ For Storage Foundation for DB2 on Solaris 9 SPARC:

# **patchadd -M** *patch\_dir* **122058-12 123201-05 123722-02 \ 139354-01 139357-02 139362-02 139366-03 139369-02 \ 139370-02 139737-01 139739-01 139741-02 139742-02 \ 139743-01 139744-01 141745-01**

■ For Storage Foundation for DB2 on Solaris 10 SPARC: # **patchadd -M** *patch\_dir* **122058-12 123202-05 123722-02 \ 139354-01 139358-02 139359-02 139362-02 139366-03 \ 139369-02 139370-02 139737-01 139739-01 139741-02 \ 0139742-02 139743-01 139744-01 141745-01**

where *patch\_dir* is the name of the patch directory where the patch resides.

See ["Patches included in this rolling patch" on page 41.](#page-40-0)

- 15 After all of the nodes in the selected group are upgraded, shut down and reboot each of the nodes. After the nodes come up, application failover capability is available for that group of nodes.
- 16 Make the VCS configuration writable again from any node in the selected group:

# **haconf -makerw**

17 Unfreeze the service group operations on each node for which you upgraded the operating system:

# **hasys -unfreeze -persistent** *nodename*

18 Make the VCS configuration read-only:

# **haconf -dump -makero**

<span id="page-70-0"></span>19 Switch the service group to the original node:

# **hagrp -switch** *service\_group* **-to** *nodename*

- 20 Repeat [step 9](#page-68-0) through [step 19](#page-70-0) for the second group of nodes.
- 21 If you are currently using backup and restore for the DBED repository, perform a full backup of the DBED repository database after completing the 5.0 MP3 RP2 installation.

For more information see the ["Software limitations" on page 37](#page-36-2) about older backups failing to be restored using the DBED scripts.

See the *Veritas Storage Foundation for Oracle Administrator's Guide* for the sfua\_rept\_adm command.

For more information see ["Storage Foundation for Oracle fixed issues" on](#page-18-0)  [page 19](#page-18-0) or ["Storage Foundation for DB2 fixed issues" on page 20](#page-19-0) for incident 1425261.

### <span id="page-71-0"></span>Performing a phased upgrade to 5.0 MP3 RP2 on a Storage Foundation Cluster File System cluster

The following procedure describes performing a phased upgrade on an SFCFS cluster.

#### To perform a phased upgrade to 5.0 MP3 RP2 on an SFCFS cluster

- 1 Log in as superuser.
- 2 Verify that /opt/VRTS/bin is in your PATH so that you can execute all product commands.
- 3 If you have a failover service group, switch the service group to another node that is running.

# **hagrp -switch** *service\_group* **-to** *nodename*

4 From any node in the cluster, make the VCS configuration writable:

```
# haconf -makerw
```
5 Enter the following command to freeze HA service group operations on each node:

```
# hasys -freeze -persistent nodename
```
6 Make the configuration read-only:

# **haconf -dump -makero**

- 7 Select a group of nodes that are to be upgraded first, and follow [step 8](#page-71-1) through [step 30](#page-74-1) for these nodes.
- <span id="page-71-1"></span>8 On each node in the selected group, enter the following command to check if any Storage Checkpoints are mounted:

# **df** | **grep vxfs**

If any Storage Checkpoints are mounted, on each node in the selected group unmount all Storage Checkpoints.

# **umount** */checkpoint\_name*

9 On each node in the selected group, enter the following command to check if any VxFS file systems are mounted:

# **df** | **grep vxfs**

a If any VxFS file systems are present, on each node in the selected group unmount all of the VxFS file systems:

# **umount** */filesystem*

- 10 If you have created any Veritas Volume Replicator (VVR) replicated volume groups (RVGs) on your system, perform the following steps:
	- a Stop all applications that are involved in replication. For example, if a data volume contains a file system, unmount it.
**b** Use the vxrvg stop command to stop each RVG individually:

# **vxrvg -g** *diskgroup* **stop** *rvg\_name*

c On the Primary node, use the vxrlink status command to verify that all RLINKs are up-to-date:

# **vxrlink -g** *diskgroup* **status** *rlink\_name*

Caution: To avoid data corruption, do not proceed until all RLINKs are up-to-date.

- 11 Stop activity to all VxVM volumes. For example, stop any applications such as databases that access the volumes, and unmount any file systems that have been created on the volumes.
- 12 On each node in the selected group, stop all VxVM volumes by entering the following command for each disk group:

```
# vxvol -g diskgroup stopall
```
To verify that no volumes remain open, enter the following command:

```
# vxprint -Aht -e v_open
```
13 Stop VCS on each node in the group being upgraded:

# **hastop -local**

14 Stop the VCS command server:

# **ps -ef | grep CmdServer** # **kill -9** *pid\_of\_CmdServer*

where *pid\_of\_CmdServer* is the process ID of CmdServer.

- 15 Stop ODM, cluster fencing, GAB, and LLT in the following order:
	- # **/etc/init.d/odm stop**
	- # **/etc/init.d/vxfen stop**
	- # **/etc/init.d/gab stop**
	- # **/etc/init.d/llt stop**
- 16 If required, you can upgrade the operating system of nodes in the selected group at this stage, and patch the nodes to a supported kernel version. See ["System requirements" on page 8.](#page-7-0)
- 17 Check if the VEA service is running:
	- # **/opt/VRTS/bin/vxsvcctrl status**

If the VEA service is running, stop it:

# **/opt/VRTS/bin/vxsvcctrl stop**

- 18 Run one of the following commands to upgrade to 5.0 MP3 RP2.
	- For Storage Foundation Cluster File System on Solaris 8 SPARC:

```
# patchadd -M patch_dir 122058-12 123088-03 123200-05 \
123722-02 123823-05 139354-01 139356-02 139737-01 \
139739-01 139741-02 139742-02 139743-01 139744-01 \
139753-02 141745-01
```
- For Storage Foundation Cluster File System on Solaris 9 SPARC:
	- # **patchadd -M** *patch\_dir* **122058-12 123089-03 123201-05 \ 123722-02 123823-05 139354-01 139357-02 139737-01 \ 139739-01 139741-02 139742-02 139743-01 139744-01 \ 139754-02 141745-01**
- For Storage Foundation Cluster File System on Solaris 10 SPARC:

```
# patchadd -M patch_dir 122058-12 123090-03 123202-05 \
123722-02 123823-05 139354-01 139358-02 139359-02 \
139737-01 139739-01 139741-02 139742-02 139743-01 \
139744-01 139755-02 141745-01
```
■ For Storage Foundation Cluster File System on Solaris 10 x64:

```
# patchadd -M patch_dir 127336-03 127337-03 127341-03 \
127362-03 128091-02 139355-01 139360-02 139361-02 \
139738-01 139740-01 139745-02 139746-02 139747-01 \
139748-01 139756-02 140658-01 140662-01
```
where *patch\_dir* is the name of the patch directory where the patch resides.

See ["Patches included in this rolling patch" on page 41.](#page-40-0)

- 19 After all of the nodes in the selected group are upgraded, shut down and reboot each of the upgraded nodes. After the nodes come back up, application failover capability is available for that group.
- 20 If you need to re-encapsulate and mirror the root disk on each of the nodes, follow the procedures in the "Administering Disks" chapter of the *Veritas Volume Manager Administrator's Guide*.
- 21 If necessary, reinstate any missing mount points in the  $/etc/vf$ stab file on each node.
- 22 Make the VCS configuration writable again from any node in the selected group:

# **haconf -makerw**

23 Enter the following command on each node in the selected group to unfreeze HA service group operations:

# **hasys -unfreeze -persistent** *nodename*

- 24 Make the configuration read-only:
	- # **haconf -dump -makero**
- 25 Switch the service group to the original node:
	- # **hagrp -switch** *service\_group* **-to** *nodename*
- 26 Bring the CVM service group online on each node in the selected group: # **hagrp -online cvm -sys** *nodename*
- 27 Restart all the volumes by entering the following command for each disk group:

# **vxvol -g** *diskgroup* **startall**

- 28 If you stopped any RVGs in [step 10,](#page-71-1) restart each RVG: # **vxrvg -g** *diskgroup* **start** *rvg\_name*
- 29 Remount all VxFS file systems on all nodes in the selected group: # **mount** */filesystem*
- <span id="page-74-0"></span>30 Remount all Storage Checkpoints on all nodes in the selected group: # **mount** */checkpoint\_name*
- 31 Repeat [step 8](#page-71-0) through [step 30](#page-74-0) for the second group of nodes.

## <span id="page-74-1"></span>Performing a phased upgrade to 5.0 MP3 RP2 on a Storage Foundation for Oracle RAC cluster

The following procedure describes performing a phased upgrade on an SF for Oracle RAC cluster.

#### To upgrading to 5.0 MP3 RP2 on a SFRAC cluster

- 1 Log in as superuser.
- 2 Verify that /opt/VRTS/bin is in your PATH so that you can execute all product commands.
- 3 Switch the service group to another node that is running.
	- # **hagrp -switch** *service\_group* **-to** *nodename*
- 4 From any node in the cluster, make the VCS configuration writable:
	- # **haconf -makerw**
- 5 Enter the following command to freeze HA service group operations on each node:
	- # **hasys -freeze -persistent** *nodename*
- 6 Make the configuration read-only:
	- # **haconf -dump -makero**
- 7 Select the group of nodes that are to be upgraded first, and follow [step 8](#page-75-0) through [step 29](#page-80-0) for these nodes.
- <span id="page-75-0"></span>8 Stop Oracle and CRS on each node of the sub-cluster.
	- If CRS is controlled by VCS, log in as superuser on each system in the cluster and enter the following command:

```
# hastop -local
```
■ If CRS is not controlled by VCS, enter the following command on each node of the sub-cluster to stop CRS:

# **/etc/init.d/init.crs stop**

9 Stop the VCS command server:

```
# ps -ef | grep CmdServer
```

```
# kill -9 pid_of_CmdServer
```
where *pid\_of\_CmdServer* is the process ID of CmdServer.

- 10 Stop VCSMM and LMX if they are running:
	- # **/etc/init.d/vcsmm stop**
	- # **/etc/init.d/lmx stop**
- 11 Stop cluster fencing, ODM, and GAB:
	- # **/etc/init.d/vxfen stop**
	- # **/etc/init.d/odm stop**
	- # **/etc/init.d/gab stop**
- 12 On each node, unload the vxfen, LMX, GAB, VCSMM, GMS, and GLM kernel modules if they are still loaded:
	- a Verify if the vxfen kernel module is loaded. For example:

```
# modinfo|grep vxfen
    210 7ba44000 39488 258 1 vxfen (VRTS Fence 5.0MP3)
If the vxfen kernel module is loaded then unload it. For example:
    # modunload -i 210
```
b Verify if the LMX kernel module is loaded. For example:

```
# modinfo | grep lmx
239 fffffffff1253000 13a30 236 1 lmx (LLT Mux
'5.0MP3')
```
If the LMX kernel module is loaded then unload it. For example: # **modunload -i 239**

c Verify if the VCSMM kernel module is loaded. For example:

```
# modinfo | grep vcsmm
```

```
312 78bc0000 43ae8 293 1 vcsmm (VRTSvcsmm 5.1)
```
If the VCSMM kernel module is loaded then unload it. For example:

# **modunload -i 312**

d Verify if the GMS kernel module is loaded. For example:

```
# modinfo | grep gms
311 78289c91 4867 292 1 vxgms (VxGMS
5.1.0.0.TOT_nightly Solar)
```
If the GMS kernel module is loaded then unload it. For example:

```
# modunload -i 311
```
e Verify if the GLM kernel module is loaded. For example:

```
# modinfo | grep glm
```

```
310 78b68000 24268 291 1 vxglm (VxGLM 5.1,REV=TOT
SunOS 5.9)
```
If the GLM kernel module is loaded then unload it. For example:

# **modunload -i 310**

f Verify if the GAB kernel module is loaded. For example:

```
# modinfo | grep gab
149 50cc6000 2b451 112 1 gab (GAB device 5.0MP3)
```
If the GAB kernel module is loaded then unload it. For example:

```
# modunload -i 149
```
13 Stop LLT:

# **/etc/init.d/llt stop**

a Verify if the LLT kernel module is loaded. For example:

```
# modinfo|grep llt
```

```
147 50ca4000 d6bc 110 1 llt (LLT 5.0MP3)
```
If the LLT kernel module is loaded then unload it. For example:

# **modunload -i 147**

14 Check if the root disk of each node of the sub-cluster is under VxVM control by running this command.

# **df -v /**

The root disk is under VxVM control if /dev/vx/dsk/rootvol is listed as being mounted as the root  $\left($   $\right)$  file system. If so, unmirror and unencapsulate the root disk as described in the following steps:

a Use the vxplex command to remove all the plexes of the volumes rootvol, swapvol, usr, var, opt and home that are on disks other than the root disk.

For example, the following command removes the plexes mirrootvol-01, and mirswapvol-01 that are configured on a disk other than the root disk:

```
# vxplex -o rm dis mirrootvol-01 mirswapvol-01
```
Note: Do not remove the plexes on the root disk that correspond to the original disk partitions.

b Enter the following command to convert all the encapsulated volumes in the root disk back to being accessible directly through disk partitions instead of through volume devices. There must be at least one other disk in the rootdg disk group in addition to the root disk for vxunroot to succeed.

```
# /etc/vx/bin/vxunroot
Following the removal of encapsulation, the system is rebooted from 
the unencapsulated root disk.
```
15 If required, you can upgrade the operating system of the nodes of the sub-cluster at this stage, and patch them to a supported kernel version.

Note: If you are upgrading a Storage Foundation for Oracle RAC cluster, you must upgrade the nodes of the sub-cluster at this stage to one of the operating system versions that this RP release supports.

See ["System requirements" on page 8.](#page-7-0)

16 On each node of the sub-cluster, enter the following command to check if any VxFS file systems are mounted:

```
# df | grep vxfs
```
a If any VxFS file systems are present, on each node of the sub-cluster unmount all the VxFS file systems:

```
# umount /filesystem
```
b On each node of the sub-cluster, verify that all file systems have been cleanly unmounted:

> # **echo "8192B.p S" | fsdb -F vxfs** *filesystem* **| grep clean** flags 0 mod 0 clean *clean\_value*

A *clean\_value* value of 0x5a indicates the file system is clean, 0x3c indicates the file system is dirty, and  $0 \times 69$  indicates the file system is dusty. A dusty file system has pending extended operations.

c If a file system is not clean, enter the following commands for that file system:

```
# fsck -F vxfs filesystem
# mount -F vxfs filesystem mountpoint
# umount mountpoint
```
This should complete any extended operations that were outstanding on the file system and unmount the file system cleanly.

There may be a pending large fileset clone removal extended operation if the umount command fails with the following error:

file system device busy

You know for certain that an extended operation is pending if the following message is generated on the console:

Storage Checkpoint asynchronous operation on *file\_system* file system still in progress.

- d If an extended operation is pending, you must leave the file system mounted for a longer time to allow the operation to complete. Removing a very large fileset clone can take several hours.
- e Repeat the following command to verify that the unclean file system is now clean:

# **echo "8192B.p S" | fsdb -F vxfs** *filesystem* **| grep clean** flags 0 mod 0 clean *clean\_value*

17 Stop activity to all VxVM volumes.

For example, stop any applications such as databases that access the volumes, and unmount any file systems that have been created on the volumes.

18 On each node of the sub-cluster, stop all VxVM volumes by entering the following command for each disk group:

# **vxvol -g** *diskgroup* **stopall** Verify that no volumes remain open:

# **vxprint -Aht -e v\_open**

19 Check if the VEA service is running:

# **/opt/VRTS/bin/vxsvcctrl status**

If the VEA service is running, stop it:

```
# /opt/VRTS/bin/vxsvcctrl stop
```
<span id="page-78-0"></span>20 On each node of the sub-cluster, run one of the following commands to upgrade to 5.0 MP3 RP2.

Note: You must add patch 139742-02 prior to adding patch 139741-02 or the installation will fail. If you are installing patch 122058-12 on Solaris 10 Update 5, you must also install patch 128306-05 or higher.

- For Storage Foundation for Oracle RAC on Solaris 8 SPARC: # **patchadd -M** *patch\_dir* **122058-12 123200-05 123722-02 \ 139354-01 139356-02 139362-01 139366-03 139367-01 \ 139737-01 139739-01 139742-02 139741-02 139743-01 \ 139744-01 139753-02 141745-01**
- For Storage Foundation for Oracle RAC on Solaris 9 SPARC: # **patchadd -M** *patch\_dir* **122058-12 123201-05 123722-02 \ 139354-01 139357-02 139362-01 139366-03 139367-01 \ 139737-01 139739-01 139742-02 139741-02 139743-01 \ 139744-01 139754-02 141745-01**

■ For Storage Foundation for Oracle RAC on Solaris 10 SPARC:

```
# patchadd -M patch_dir 122058-12 123202-05 123722-02 \
128306-05 139354-01 139358-02 139359-02 139362-01 \
139366-03 139367-01 139737-01 139739-01 139742-02 \
139741-02 139743-01 139744-01 139755-02 141745-01
```
■ For Storage Foundation for Oracle RAC on Solaris 10 x64:

```
# patchadd -M patch_dir 127336-03 127337-03 127341-03 \
127362-03 128091-02 139355-01 139360-02 139361-02 \
139363-02 139371-02 139372-02 139738-01 139740-01 \
139745-02 139746-02 139747-01 139748-01 139756-02 \
140658-01 140662-01 141288-02
```
where *patch\_dir* is the name of the patch directory where the patch resides.

See ["Storage Foundation for Oracle RAC patches" on page 51.](#page-50-0)

- 21 After all of the nodes in the sub-cluster are upgraded, repeat [step 8](#page-75-0) through [step 20](#page-78-0) to upgrade the remaining part of the cluster.
	- a After the entire cluster is upgraded, reboot all of the nodes of the cluster.

```
# /usr/sbin/shutdown -g0 -y -i6
```
- 22 If you need to re-encapsulate and mirror the root disk on each of the nodes, follow the procedures in the "Administering Disks" chapter of the *Veritas Volume Manager Administrator's Guide*.
- 23 If necessary, reinstate any missing mount points in the  $/etc/vf$  stab file on each node.
- 24 Run the following commands to start the Storage Foundation for Oracle RAC processes:

```
# /etc/init.d/llt start
# /etc/init.d/gab start
# /etc/init.d/odm start
# /etc/init.d/vxfen start
# /etc/init.d/vcsmm start
# /etc/init.d/lmx start
# /opt/VRTSvcs/bin/hastart
```
25 Enter the following command on each node to unfreeze HA service group operations:

```
# hasys -unfreeze -persistent nodename
```
26 Restart all the volumes by entering the following command for each disk group:

```
# vxvol -g diskgroup startall
```
- 27 If CRS is not controlled by VCS, enter the following command on each node to start CRS:
	- # **/etc/init.d/init.crs start**
- 28 Remount all VxFS file systems on all nodes:

# **mount** */filesystem*

- <span id="page-80-0"></span>29 Check if the VEA service was restarted:
	- # **/opt/VRTS/bin/vxsvcctrl status**
	- If the VEA service is not running, restart it:
		- # **/opt/VRTS/bin/vxsvcctrl start**
- 30 Switch the service group to the original node:
	- # **hagrp -switch** *service\_group* **-to** *nodename*
- 31 Repeat [step 8](#page-75-0) through [step 29](#page-80-0) for the second group of nodes.
- 32 Relink Oracle's CRS and database libraries for Storage Foundation for Oracle RAC:
	- a Run the following command:
		- # **/opt/VRTS/install/installsfrac -configure**
	- b Choose the correct relinking option for your version of Oracle:
		- Relink Storage Foundation for Oracle RAC for Oracle 9i
		- Relink Storage Foundation for Oracle RAC for Oracle 10g Release 1
		- Relink Storage Foundation for Oracle RAC for Oracle 10g Release 2
		- Relink Storage Foundation for Oracle RAC for Oracle 11g
- 33 If you are currently using backup and restore for the DBED repository. Perform a full backup of the DBED repository database after completing the 5.0 MP3 RP2 installation.

For more information see the ["Software limitations" on page 37](#page-36-0) about older backups failing to be restored using the DBED scripts.

See the *Veritas Storage Foundation for Oracle Administrator's Guide* for the sfua rept adm command.

For more information see ["Storage Foundation for Oracle fixed issues" on](#page-18-0)  [page 19](#page-18-0) or ["Storage Foundation for DB2 fixed issues" on page 20](#page-19-0) for incident 1425261.

# Performing a full upgrade to 5.0 MP3 RP2 on a cluster

Performing a full on a cluster requires stopping cluster failover functionality during the entire procedure. However, if you use SFCFS and Cluster Volume Manager (CVM), the SFCFS and CVM services remain available.

The following are the stages of performing a full upgrade on a cluster:

- 1 Freeze service group operations and stop VCS on the cluster.
- 2 Take the nodes offline and install the software patches.
- 3 Bring the nodes online to restart cluster failover services.

Depending on your cluster's configuration, select one of the following procedures to upgrade to 5.0 MP3 RP2:

- [Performing a full upgrade to 5.0 MP3 RP2 on a VCS cluster](#page-81-0)
- Performing a full upgrade to 5.0 MP3 RP2 on a Storage Foundation HA [cluster](#page-84-0)
- Performing a full upgrade to 5.0 MP3 RP2 on a Storage Foundation Cluster [File System cluster](#page-87-0)
- Performing a phased upgrade to 5.0 MP3 RP2 on a Storage Foundation for [Oracle RAC cluster](#page-74-1)

Note: Symantec does not support a phased upgrade of a VCS cluster.

## <span id="page-81-0"></span>Performing a full upgrade to 5.0 MP3 RP2 on a VCS cluster

The following procedure describes performing a full upgrade on a VCS cluster.

#### To perform a full upgrade to 5.0 MP3 RP2 on VCS cluster

- 1 Log in as superuser.
- 2 List the service groups in your cluster and their status. On any node, type: # **hagrp -state**
- 3 Take the ClusterService service group offline if it is running. On any node, type:

# **hagrp -offline -force ClusterService -sys** *nodename*

4 Make the VCS configuration writable. On any node, type:

# **haconf -makerw**

5 Freeze all service groups. On any node, type:

# **hagrp -freeze** *service\_group* **-persistent** where service group is the name of the service group. Note that the ClusterService group cannot be frozen.

6 Save the configuration (main.cf) file with the groups frozen. On any node, type:

# **haconf -dump -makero**

7 Make a backup copy of the current main.cf and all types.cf configuration files. For example, on one node in the cluster, type:

```
# cp /etc/VRTSvcs/conf/config/main.cf \
/etc/VRTSvcs/conf/main.cf.save
# cp /etc/VRTSvcs/conf/config/types.cf \
/etc/VRTSvcs/conf/types.cf.save
```
8 Shut down VCS. On any node, type:

# **/opt/VRTSvcs/bin/hastop -all -force**

- 9 Shut down CmdServer. On each node, type:
	- # **/opt/VRTSvcs/bin/CmdServer -stop**
- 10 Verify that VCS has shut down. On any node, type:
	- # **/sbin/gabconfig -a** The output resembles:

```
GAB Port Memberships
Port a gen 23dc0001 membership 01
The output shows no membership for port h.
```
- 11 For Solaris 10, on nodes that run non-global zones, check if the non-global zones are in the running state. Boot the non-global zones that are not in the running state.
	- Check the zone's state. On each node, type: # **zoneadm list -icv**
	- Boot the zone if it is not in the running state. On each node, type: # **zoneadm -z** *zone* **boot** where zone is the name of the non-global zone.
- 12 Unconfigure vxfen if the VCS cluster uses the fencing option. On each node, type:
	- # **/sbin/vxfenconfig -U**
- 13 Unload vxfen. On each node, perform the following steps:
	- Identify the vxfen kernel module, for example: # **modinfo|grep vxfen**

210 7ba44000 39488 258 1 vxfen (VRTS Fence 5.0MP3)

■ Unload vxfen using the module number.

# **modunload -i 210**

- 14 Unconfigure GAB. On each node, type:
	- # **/sbin/gabconfig -U**
- 15 Unload GAB. On each node, perform the following steps:
	- Identify the GAB kernel module. For example:

```
# modinfo | grep gab
149 50cc6000 2b451 112 1 gab (GAB device 5.0MP3)
```
- Unload GAB using the module number: # **modunload -i 149**
- 16 Unconfigure LLT. On each node, perform the following steps:
	- Type:

```
# /sbin/lltconfig -U
```
- Type **y** on each node in response to the message.
- 17 Unload LLT. On each node, perform the following steps:
	- Identify the LLT kernel module. For example: # **modinfo | grep llt**

```
147 50ca4000 d6bc 110 1 llt (LLT 5.0MP3)
```
- Unload LLT using the module number: # **modunload -i 147**
- 18 Change directory to the Veritas Cluster Server patches directory on the disc.
- 19 Add the VCS 5.0 MP3 RP2 patches. On each node, type:
	- For Solaris SPARC 8: # **patchadd 139356-01**
	- For Solaris SPARC 9:
		- # **patchadd 139357-01**
	- For Solaris SPARC 10:
		- # **patchadd 139359-01** # **patchadd 139358-01**
	- For Solaris SPARC 8, 9, 10, add the 5.0 MP3 RP2 Authentication Service patch.
		- # **patchadd 123722-02**
	- For Solaris x64:
		- # **patchadd 139360-01** # **patchadd 139361-01**
- 20 Verify that the patches have been installed. On each node, type:
	- # **showrev -p | grep VRTS**
	- a If the cluster has NFS or NFSRE start resources, copy the nfs preonline and nfs postoffline files to the /opt/VRTSvcs/bin/triggers directory:

```
# cp /opt/VRTSvcs/bin/sample_triggers/nfs_preonline \
/opt/VRTSvcs/bin/triggers
# cp /opt/VRTSvcs/bin/sample_triggers/nfs_postoffline \
/opt/VRTSvcs/bin/triggers
```
- 21 If you received any error messages when you unloaded the LLT, GAB, or VXFEN modules, reboot all the nodes in the cluster.
- 22 If you do not perform step 21, start the following VCS components manually. On each node, type:
	- # **/sbin/lltconfig -c**
	- # **/sbin/gabconfig -cx**
	- # **/sbin/vxfenconfig -c**
	- # **/opt/VRTSvcs/bin/hastart**

You do not have to start vxfen unless you use the fencing option.

- 23 After VCS has started, perform the following steps:
	- Verify all resources have been probed. On any node, type:
		- # **hastatus -summary**
	- Unfreeze all service groups. On any node, type:
		- # **haconf -makerw**
		- # **hagrp -unfreeze** *service\_group* **-persistent**
		- # **haconf -dump -makero**

where *service* group is the name of the service group.

- 24 Bring online the ClusterService service group, if necessary. On any node type:
	- # **hagrp -online ClusterService -sys** *nodename*

## <span id="page-84-0"></span>Performing a full upgrade to 5.0 MP3 RP2 on a Storage Foundation HA cluster

The following procedure describes performing a full upgrade on a Storage Foundation HA, SF for Oracle HA or SF for DB2 HA cluster.

#### To perform a full upgrade to 5.0 MP3 RP2 on a Storage Foundation HA cluster

- 1 Log in as superuser.
- 2 Verify that /opt/VRTS/bin is in your PATH so that you can execute all product commands.
- 3 Make the VCS configuration writable on a node that is being upgraded:

#### # **haconf -makerw**

4 Freeze the HA service group operations. Enter the following command on each node, if you selected a group of nodes on which to upgrade the operating system:

```
# hasys -freeze -persistent nodename
```
- 5 Make the VCS configuration read-only:
	- # **haconf -dump makero**
- 6 Close any instance of VCS GUI that is running on the node.
- 86 | Veritas Storage Foundation and High Availability Solutions Read This First Upgrading 5.0 MP3 to 5.0 MP3 RP2
	- 7 Stop VCS:
		- # **hastop -local**
	- 8 Stop the VCS command server:

```
# ps -ef | grep CmdServer
# kill -9 pid_of_CmdServer
```
where *pid\_of\_CmdServer* is the process ID of CmdServer.

- <span id="page-85-1"></span>9 Stop cluster fencing, GAB, and LLT.
	- # **/etc/init.d/vxfen stop**
	- # **/etc/init.d/gab stop**
	- # **/etc/init.d/S70llt stop**
- 10 If required, you can upgrade the operating system on the nodes at this stage and patch them to a supported kernel version.

See ["System requirements" on page 8.](#page-7-0)

- 11 Repeat [step 7](#page-85-0) through [step 9](#page-85-1) if the system reboots after upgrading the operating system. You need to perform this to stop the components that started by the init scripts, if any.
- 12 Run the one of the following commands to upgrade to 5.0 MP3 RP2:

Note: For Storage Foundation for Oracle RAC, you must add patch 139742-02 prior to adding patch 139741-02 or the installation will fail. If you are installing patch 122058-12 on Solaris 10 Update 5, you must also install patch 128306-05 or higher.

■ For Storage Foundation on Solaris 8 SPARC:

```
# patchadd -M patch_dir 122058-12 123088-03 123200-05 \
123722-02 123823-05 139354-01 139356-02 139737-01 \
139739-01 139741-02 139742-02 139743-01 139744-01 \
139753-02 140657-01 140661-01 141279-01 141745-01
```
■ For Storage Foundation on Solaris 9 SPARC:

```
# patchadd -M patch_dir 122058-12 123089-03 123201-05 \
123722-02 123823-05 139354-01 139357-02 139737-01 \
139739-01 139741-02 139742-02 139743-01 139744-01 \
139754-02 140657-01 140661-01 141279-01 141745-01
```
■ For Storage Foundation on Solaris 10 SPARC:

```
# patchadd -M patch_dir 122058-12 123090-03 123202-05 \
123722-02 123823-05 139354-01 139358-02 139359-02 \
139737-01 139739-01 139741-02 139742-02 139743-01 \
139744-01 139754-02 140657-01 140661-01 141279-01 141745-01
```
For Storage Foundation on Solaris 10 x64:

```
# patchadd -M patch_dir 127336-03 127337-03 127362-03 \
128091-02 139355-01 139360-02 139361-02 139738-01 \
139740-01 139745-02 139746-02 139747-01 139748-01 \
140658-01 140662-01 141280-01
```
■ For Storage Foundation for Oracle RAC on Solaris 8 SPARC:

```
# patchadd -M patch_dir 122058-12 123200-05 123722-02 \
139354-01 139356-02 139362-01 139366-03 139367-01 \
139737-01 139739-01 139742-02 139741-02 139743-01 \
139744-01 139753-02 141745-01
```
- For Storage Foundation for Oracle RAC on Solaris 9 SPARC: # **patchadd -M** *patch\_dir* **122058-12 123201-05 123722-02 \ 139354-01 139357-02 139362-01 139366-03 139367-01 \ 139737-01 139739-01 139742-02 139741-02 139743-01 \ 139744-01 139754-02 141745-01**
- For Storage Foundation for Oracle RAC on Solaris 10 SPARC:

```
# patchadd -M patch_dir 122058-12 123202-05 123722-02 \
128306-05 139354-01 139358-02 139359-02 139362-01 \
139366-03 139367-01 139737-01 139739-01 139742-02 \
139741-02 139743-01 139744-01 139755-02 141745-01
```
■ For Storage Foundation for Oracle RAC on Solaris 10 x64: # **patchadd -M patch\_dir 127336-03 127337-03 127341-03 \ 127362-03 128091-02 139355-01 139360-02 139361-02 \ 139363-02 139371-02 139372-02 139738-01 139740-01 \ 139745-02 139746-02 139747-01 139748-01 139756-02 \ 140658-01 140662-01 141288-02**

#### ■ For Storage Foundation for DB2 on Solaris 8 SPARC:

# **patchadd -M** *patch\_dir* **122058-12 123200-05 123722-02 \ 139354-01 139356-02 139362-02 139366-03 139369-02 \ 139370-02 139737-01 139739-01 139741-02 139742-02 \ 139743-01 139744-01 141745-01**

■ For Storage Foundation for DB2 on Solaris 9 SPARC:

# **patchadd -M** *patch\_dir* **122058-12 123201-05 123722-02 \ 139354-01 139357-02 139362-02 139366-03 139369-02 \ 139370-02 139737-01 139739-01 139741-02 139742-02 \ 139743-01 139744-01 141745-01**

■ For Storage Foundation for DB2 on Solaris 10 SPARC:

# **patchadd -M** *patch\_dir* **122058-12 123202-05 123722-02 \ 139354-01 139358-02 139359-02 139362-02 139366-03 \ 139369-02 139370-02 139737-01 139739-01 139741-02 \ 0139742-02 139743-01 139744-01 141745-01**

where *patch\_dir* is the name of the patch directory where the patch resides.

See ["Patches included in this rolling patch" on page 41.](#page-40-0)

- 13 After all of the nodes in the cluster are upgraded, shut down and reboot each of the nodes. After the nodes come up, application failover capability is available.
- 14 Make the VCS configuration writable again from any node:
	- # **haconf -makerw**

15 Unfreeze the service group operations on each node:

```
# hasys -unfreeze -persistent nodename
```
16 Make the VCS configuration read-only:

# **haconf -dump -makero**

17 If you are currently using backup and restore for the DBED repository. Perform a full backup of the DBED repository database after completing the 5.0 MP3 RP2 installation.

For more information see the ["Software limitations" on page 37](#page-36-0) about older backups failing to be restored using the DBED scripts.

See the *Veritas Storage Foundation for Oracle Administrator's Guide* for the sfua rept adm command.

For more information see ["Storage Foundation for Oracle fixed issues" on](#page-18-0)  [page 19](#page-18-0) or ["Storage Foundation for DB2 fixed issues" on page 20](#page-19-0) for incident 1425261.

## <span id="page-87-0"></span>Performing a full upgrade to 5.0 MP3 RP2 on a Storage Foundation Cluster File System cluster

The following procedure describes performing a full upgrade on an SFCFS cluster.

#### To perform a full upgrade to 5.0 MP3 RP2 on an SFCFS cluster

- 1 Log in as superuser.
- 2 Verify that  $\sqrt{\text{opt/VRTS}}$  / bin is in your PATH so that you can execute all product commands.
- 3 From any node in the cluster, make the VCS configuration writable:

# **haconf -makerw**

4 Enter the following command to freeze HA service group operations on each node:

# **hasys -freeze -persistent** *nodename*

5 Make the configuration read-only:

# **haconf -dump -makero**

6 On each node, enter the following command to check if any Storage Checkpoints are mounted:

# **df** | **grep vxfs**

If any Storage Checkpoints are mounted, on each node in the cluster unmount all Storage Checkpoints.

# **umount** */checkpoint\_name*

- 7 On each node, enter the following command to check if any VxFS file systems are mounted:
	- # **df** | **grep vxfs**
	- a If any VxFS file systems are present, on each node in the cluster unmount all of the VxFS file systems:

# **umount** */filesystem*

- 8 If you have created any Veritas Volume Replicator (VVR) replicated volume groups (RVGs) on your system, perform the following steps:
	- a Stop all applications that are involved in replication. For example, if a data volume contains a file system, unmount it.
	- b Use the vxrvg stop command to stop each RVG individually:

```
# vxrvg -g diskgroup stop rvg_name
```
c On the Primary node, use the vxrlink status command to verify that all RLINKs are up-to-date:

```
# vxrlink -g diskgroup status rlink_name
```
Caution: To avoid data corruption, do not proceed until all RLINKs are up-to-date.

9 Stop activity to all VxVM volumes.

For example, stop any applications such as databases that access the volumes, and unmount any file systems that have been created on the volumes.

10 On each node, stop all VxVM volumes by entering the following command for each disk group:

# **vxvol -g** *diskgroup* **stopall** Verify that no volumes remain open:

# **vxprint -Aht -e v\_open**

11 Stop VCS:

# **hastop -local**

12 Stop the VCS command server:

# **ps -ef | grep CmdServer** # **kill -9** *pid\_of\_CmdServer*

where *pid\_of\_CmdServer* is the process ID of CmdServer.

- 13 Stop ODM, cluster fencing, GAB, and LLT in the following order:
	- # **/etc/init.d/odm stop**
	- # **/etc/init.d/vxfen stop**
	- # **/etc/init.d/gab stop**
	- # **/etc/init.d/llt stop**
- 14 If required, you can upgrade the operating system of the nodes at this stage, and patch them to a supported kernel version. See ["System requirements" on page 8.](#page-7-0)
- 15 Check if the VEA service is running:

```
# /opt/VRTS/bin/vxsvcctrl status
```
If the VEA service is running, stop it:

# **/opt/VRTS/bin/vxsvcctrl stop**

- 16 Run one of the following commands to upgrade to 5.0 MP3 RP2.
	- For Storage Foundation Cluster File System on Solaris 8 SPARC:

```
# patchadd -M patch_dir 122058-12 123088-03 123200-05 \
123722-02 123823-05 139354-01 139356-02 139737-01 \
139739-01 139741-02 139742-02 139743-01 139744-01 \
139753-02 141745-01
```
- For Storage Foundation Cluster File System on Solaris 9 SPARC: # **patchadd -M** *patch\_dir* **122058-12 123089-03 123201-05 \ 123722-02 123823-05 139354-01 139357-02 139737-01 \ 139739-01 139741-02 139742-02 139743-01 139744-01 \ 139754-02 141745-01**
- For Storage Foundation Cluster File System on Solaris 10 SPARC:

```
# patchadd -M patch_dir 122058-12 123090-03 123202-05 \
123722-02 123823-05 139354-01 139358-02 139359-02 \
139737-01 139739-01 139741-02 139742-02 139743-01 \
139744-01 139755-02 141745-01
```
■ For Storage Foundation Cluster File System on Solaris 10 x64:

```
# patchadd -M patch_dir 127336-03 127337-03 127341-03 \
127362-03 128091-02 139355-01 139360-02 139361-02 \
139738-01 139740-01 139745-02 139746-02 139747-01 \
139748-01 139756-02 140658-01 140662-01
```
where *patch* dir is the name of the patch directory where the patch resides.

See ["Patches included in this rolling patch" on page 41.](#page-40-0)

- 17 After all of the nodes in the cluster are upgraded, shut down and reboot each of the upgraded nodes. After the nodes come back up, application failover capability is available.
- 18 If you need to re-encapsulate and mirror the root disk on each of the nodes, follow the procedures in the "Administering Disks" chapter of the *Veritas Volume Manager Administrator's Guide*.
- 19 If necessary, reinstate any missing mount points in the  $/etc/vf$ stab file on each node.
- 20 Make the VCS configuration writable again from any node:

```
# haconf -makerw
```
21 Enter the following command on each node to unfreeze HA service group operations:

```
# hasys -unfreeze -persistent nodename
```
22 Make the configuration read-only:

# **haconf -dump -makero**

23 Bring the CVM service group online on each node:

```
# hagrp -online cvm -sys nodename
```
24 Restart all the volumes by entering the following command for each disk group:

# **vxvol -g** *diskgroup* **startall**

25 If you stopped any RVGs in [step 10,](#page-71-1) restart each RVG:

# **vxrvg -g** *diskgroup* **start** *rvg\_name*

26 Remount all VxFS file systems on all nodes:

# **mount** */filesystem*

- 27 Remount all Storage Checkpoints on all nodes:
	- # **mount** */checkpoint\_name*

## Performing a full upgrade to 5.0 MP3 RP2 on a Storage Foundation for Oracle RAC cluster

The following procedure describes performing a full upgrade on an SF for Oracle RAC cluster.

#### To upgrading to 5.0 MP3 RP2 on a SFRAC cluster

- 1 Log in as superuser.
- 2 Verify that /opt/VRTS/bin is in your PATH so that you can execute all product commands.
- 3 From any node in the cluster, make the VCS configuration writable:

# **haconf -makerw**

4 Enter the following command to freeze HA service group operations on each node:

# **hasys -freeze -persistent** *nodename*

5 Make the configuration read-only:

# **haconf -dump -makero**

- <span id="page-91-0"></span>6 Stop Oracle and CRS on each node of the sub-cluster.
	- If CRS is controlled by VCS, log in as superuser on each system in the cluster and enter the following command:

```
# hastop -local
```
■ If CRS is not controlled by VCS, enter the following command on each node of the sub-cluster to stop CRS:

# **/etc/init.d/init.crs stop**

7 Stop the VCS command server:

```
# ps -ef | grep CmdServer
```

```
# kill -9 pid_of_CmdServer
```
where *pid* of CmdServer is the process ID of CmdServer.

- 8 Stop VCSMM and LMX if they are running:
	- # **/etc/init.d/vcsmm stop**
	- # **/etc/init.d/lmx stop**
- 9 Stop cluster fencing, ODM, and GAB:
	- # **/etc/init.d/vxfen stop**
	- # **/etc/init.d/odm stop**
	- # **/etc/init.d/gab stop**
- 10 On each node, unload the vxfen, LMX, GAB, VCSMM, GMS, and GLM kernel modules if they are still loaded:
	- a Verify if the vxfen kernel module is loaded. For example:

```
# modinfo|grep vxfen
    210 7ba44000 39488 258 1 vxfen (VRTS Fence 5.0MP3)
If the vxfen kernel module is loaded then unload it. For example:
    # modunload -i 210
```
b Verify if the LMX kernel module is loaded. For example:

```
# modinfo | grep lmx
239 fffffffff1253000 13a30 236 1 lmx (LLT Mux
'5.0MP3')
```
If the LMX kernel module is loaded then unload it. For example: # **modunload -i 239**

c Verify if the VCSMM kernel module is loaded. For example:

```
# modinfo | grep vcsmm
```

```
312 78bc0000 43ae8 293 1 vcsmm (VRTSvcsmm 5.1)
```

```
If the VCSMM kernel module is loaded then unload it. For example:
```

```
# modunload -i 312
```
d Verify if the GMS kernel module is loaded. For example:

```
# modinfo | grep gms
```
311 78289c91 4867 292 1 vxgms (VxGMS 5.1.0.0.TOT\_nightly Solar)

If the GMS kernel module is loaded then unload it. For example:

# **modunload -i 311**

e Verify if the GLM kernel module is loaded. For example:

```
# modinfo | grep glm
310 78b68000 24268 291 1 vxglm (VxGLM 5.1,REV=TOT
SunOS 5.9)
```
If the GLM kernel module is loaded then unload it. For example:

# **modunload -i 310**

f Verify if the GAB kernel module is loaded. For example:

# **modinfo | grep gab**

```
149 50cc6000 2b451 112 1 gab (GAB device 5.0MP3)
If the GAB kernel module is loaded then unload it. For example:
```
# **modunload -i 149**

#### 11 Stop LLT:

# **/etc/init.d/llt stop**

a Verify if the LLT kernel module is loaded. For example:

```
# modinfo|grep llt
```

```
147 50ca4000 d6bc 110 1 llt (LLT 5.0MP3)
```
If the LLT kernel module is loaded then unload it. For example:

# **modunload -i 147**

12 Check if the root disk of each node of the sub-cluster is under VxVM control by running this command.

# **df -v /**

The root disk is under VxVM control if /dev/vx/dsk/rootvol is listed as being mounted as the root (/) file system. If so, unmirror and unencapsulate the root disk as described in the following steps:

a Use the vxplex command to remove all the plexes of the volumes rootvol, swapvol, usr, var, opt and home that are on disks other than the root disk.

For example, the following command removes the plexes mirrootvol-01, and mirswapvol-01 that are configured on a disk other than the root disk:

# **vxplex -o rm dis mirrootvol-01 mirswapvol-01**

Note: Do not remove the plexes on the root disk that correspond to the original disk partitions.

b Enter the following command to convert all the encapsulated volumes in the root disk back to being accessible directly through disk partitions instead of through volume devices. There must be at least one other disk in the rootdg disk group in addition to the root disk for vxunroot to succeed.

```
# /etc/vx/bin/vxunroot
Following the removal of encapsulation, the system is rebooted from 
the unencapsulated root disk.
```
13 If required, you can upgrade the operating system of the nodes of the sub-cluster at this stage, and patch them to a supported kernel version.

Note: If you are upgrading a Storage Foundation for Oracle RAC cluster, you must upgrade the nodes of the sub-cluster at this stage to one of the operating system versions that this RP release supports.

See ["System requirements" on page 8.](#page-7-0)

14 On each node of the sub-cluster, enter the following command to check if any VxFS file systems are mounted:

```
# df | grep vxfs
```
a If any VxFS file systems are present, on each node of the sub-cluster unmount all the VxFS file systems:

```
# umount /filesystem
```
b On each node of the sub-cluster, verify that all file systems have been cleanly unmounted:

> # **echo "8192B.p S" | fsdb -F vxfs** *filesystem* **| grep clean** flags 0 mod 0 clean *clean\_value*

A *clean\_value* value of 0x5a indicates the file system is clean, 0x3c indicates the file system is dirty, and  $0 \times 69$  indicates the file system is dusty. A dusty file system has pending extended operations.

c If a file system is not clean, enter the following commands for that file system:

```
# fsck -F vxfs filesystem
# mount -F vxfs filesystem mountpoint
# umount mountpoint
```
This should complete any extended operations that were outstanding on the file system and unmount the file system cleanly.

There may be a pending large fileset clone removal extended operation if the umount command fails with the following error:

file system device busy

You know for certain that an extended operation is pending if the following message is generated on the console:

Storage Checkpoint asynchronous operation on *file\_system* file system still in progress.

- d If an extended operation is pending, you must leave the file system mounted for a longer time to allow the operation to complete. Removing a very large fileset clone can take several hours.
- e Repeat the following command to verify that the unclean file system is now clean:

# **echo "8192B.p S" | fsdb -F vxfs** *filesystem* **| grep clean** flags 0 mod 0 clean *clean\_value*

15 Stop activity to all VxVM volumes.

For example, stop any applications such as databases that access the volumes, and unmount any file systems that have been created on the volumes.

16 On each node of the sub-cluster, stop all VxVM volumes by entering the following command for each disk group:

# **vxvol -g** *diskgroup* **stopall**

Verify that no volumes remain open:

# **vxprint -Aht -e v\_open**

17 Check if the VEA service is running:

# **/opt/VRTS/bin/vxsvcctrl status**

If the VEA service is running, stop it:

```
# /opt/VRTS/bin/vxsvcctrl stop
```
<span id="page-94-0"></span>18 On each node of the sub-cluster, run one of the following commands to upgrade to 5.0 MP3 RP2.

Note: You must add patch 139742-02 prior to adding patch 139741-02 or the installation will fail. If you are installing patch 122058-12 on Solaris 10 Update 5, you must also install patch 128306-05 or higher.

- For Storage Foundation for Oracle RAC on Solaris 8 SPARC: # **patchadd -M** *patch\_dir* **122058-12 123200-05 123722-02 \ 139354-01 139356-02 139362-01 139366-03 139367-01 \ 139737-01 139739-01 139742-02 139741-02 139743-01 \ 139744-01 139753-02 141745-01**
- For Storage Foundation for Oracle RAC on Solaris 9 SPARC: # **patchadd -M** *patch\_dir* **122058-12 123201-05 123722-02 \ 139354-01 139357-02 139362-01 139366-03 139367-01 \ 139737-01 139739-01 139742-02 139741-02 139743-01 \ 139744-01 139754-02 141745-01**

■ For Storage Foundation for Oracle RAC on Solaris 10 SPARC:

```
# patchadd -M patch_dir 122058-12 123202-05 123722-02 \
128306-05 139354-01 139358-02 139359-02 139362-01 \
139366-03 139367-01 139737-01 139739-01 139742-02 \
139741-02 139743-01 139744-01 139755-02 141745-01
```
■ For Storage Foundation for Oracle RAC on Solaris 10 x64:

```
# patchadd -M patch_dir 127336-03 127337-03 127341-03 \
127362-03 128091-02 139355-01 139360-02 139361-02 \
139363-02 139371-02 139372-02 139738-01 139740-01 \
139745-02 139746-02 139747-01 139748-01 139756-02 \
140658-01 140662-01 141288-02
```
where *patch\_dir* is the name of the patch directory where the patch resides.

See ["Storage Foundation for Oracle RAC patches" on page 51.](#page-50-0)

- 19 After all of the nodes in the sub-cluster are upgraded, repeat [step 6](#page-91-0) through [step 18](#page-94-0) to upgrade the remaining part of the cluster.
	- a After the entire cluster is upgraded, reboot all of the nodes nodes of the cluster.

```
# /usr/sbin/shutdown -g0 -y -i6
```
- 20 If you need to re-encapsulate and mirror the root disk on each of the nodes, follow the procedures in the "Administering Disks" chapter of the *Veritas Volume Manager Administrator's Guide*.
- 21 If necessary, reinstate any missing mount points in the  $/etc/vf$  stab file on each node.
- 22 Run the following commands to start the Storage Foundation for Oracle RAC processes:

```
# /etc/init.d/llt start
# /etc/init.d/gab start
# /etc/init.d/odm start
# /etc/init.d/vxfen start
# /etc/init.d/vcsmm start
# /etc/init.d/lmx start
# /opt/VRTSvcs/bin/hastart
```
23 Enter the following command on each node to unfreeze HA service group operations:

```
# hasys -unfreeze -persistent nodename
```
24 Restart all the volumes by entering the following command for each disk group:

```
# vxvol -g diskgroup startall
```
- 25 If CRS is not controlled by VCS, enter the following command on each node to start CRS.
	- # **/etc/init.d/init.crs start**
- 26 Remount all VxFS file systems on all nodes:

# **mount** */filesystem*

- 27 Check if the VEA service was restarted:
	- # **/opt/VRTS/bin/vxsvcctrl status**

If the VEA service is not running, restart it:

- # **/opt/VRTS/bin/vxsvcctrl start**
- 28 Relink Oracle's CRS and database libraries for Storage Foundation for Oracle RAC:
	- a Run the following command:
		- # **/opt/VRTS/install/installsfrac -configure**
	- b Choose the correct relinking option for your version of Oracle:
		- Relink Storage Foundation for Oracle RAC for Oracle 9i
		- Relink Storage Foundation for Oracle RAC for Oracle 10g Release 1
		- Relink Storage Foundation for Oracle RAC for Oracle 10g Release 2
		- Relink Storage Foundation for Oracle RAC for Oracle 11g
- 29 If you are currently using backup and restore for the DBED repository. Perform a full backup of the DBED repository database after completing the 5.0 MP3 RP2 installation.

For more information see the ["Software limitations" on page 37](#page-36-0) about older backups failing to be restored using the DBED scripts.

See the *Veritas Storage Foundation for Oracle Administrator's Guide* for the sfua rept adm command.

For more information see ["Storage Foundation for Oracle fixed issues" on](#page-18-0)  [page 19](#page-18-0) or ["Storage Foundation for DB2 fixed issues" on page 20](#page-19-0) for incident 1425261.

## Upgrading to 5.0 MP3 RP2 on a standalone system

You can use this procedure to upgrade on a standalone system that runs Storage Foundation, SF for Oracle, or SF for DB2.

#### To upgrading to 5.0 MP3 RP2 on a standalone system

- 1 Log in as superuser.
- 2 Verify that  $\sqrt{\text{opt}/\text{VRTS}}$  bin is in your PATH so you can execute all product commands.
- 3 Check if the root disk is under VxVM control by running this command:
	- # **df -v /**

The root disk is under VxVM control if /dev/vx/dsk/rootvol is listed as being mounted as the root (/) file system. If so, unmirror and unencapsulate the root disk as described in the following steps:

a Use the vxplex command to remove all the plexes of the volumes rootvol, swapvol, usr, var, opt and home that are on disks other than the root disk.

For example, the following command removes the plexes mirrootvol-01, and mirswapvol-01 that are configured on a disk other than the root disk:

# **vxplex -o rm dis mirrootvol-01 mirswapvol-01**

Note: Do not remove the plexes on the root disk that correspond to the original disk partitions.

b Enter the following command to convert all the encapsulated volumes in the root disk back to being accessible directly through disk partitions instead of through volume devices. There must be at least one other disk in the rootdg disk group in addition to the root disk for vxunroot to succeed.

# **/etc/vx/bin/vxunroot** Following the removal of encapsulation, the system is rebooted from the unencapsulated root disk.

- 4 If required, you can upgrade the system at this stage, and patch it to a supported kernel version.
- 5 Enter the following command to check if any VxFS file systems or Storage Checkpoints are mounted:
	- # **df** | **grep vxfs**
- 6 Unmount all Storage Checkpoints and file systems:
	- # **umount** */checkpoint\_name*
	- # **umount** */filesystem*
- <span id="page-98-0"></span>7 If you have created any Veritas Volume Replicator (VVR) replicated volume groups (RVGs) on your system, perform the following steps:
	- a Stop all applications that are involved in replication. For example, if a data volume contains a file system, unmount it.
	- **b** Use the vxrvg stop command to stop each RVG individually:

```
# vxrvg -g diskgroup stop rvg_name
```
c On the Primary node, use the vxrlink status command to verify that all RLINKs are up-to-date:

```
# vxrlink -g diskgroup status rlink_name
```
Caution: To avoid data corruption, do not proceed until all RLINKs are up-to-date.

- 8 Stop activity to all VxVM volumes. For example, stop any applications such as databases that access the volumes, and unmount any file systems that have been created on the volumes.
- 9 Stop all VxVM volumes by entering the following command for each disk group:
	- # **vxvol -g** *diskgroup* **stopall**

Verify that no volumes remain open:

```
# vxprint -Aht -e v_open
```
10 Check if the VEA service is running:

```
# /opt/VRTS/bin/vxsvcctrl status
```
If the VEA service is running, stop it:

```
# /opt/VRTS/bin/vxsvcctrl stop
```
11 Use one of the following commands to upgrade to 5.0 MP3 RP2.

Note: For Storage Foundation for Oracle RAC, you must add patch 139742-02 prior to adding patch 139741-02 or the installation will fail. If you are installing patch 122058-12 on Solaris 10 Update 5, you must also install patch 128306-05 or higher.

■ For Storage Foundation on Solaris 8 SPARC:

```
# patchadd -M patch_dir 122058-12 123088-03 123200-05 \
123722-02 123823-05 139354-01 139356-02 139737-01 \
139739-01 139741-02 139742-02 139743-01 139744-01 \
139753-02 140657-01 140661-01 141279-01 141745-01
```
#### ■ For Storage Foundation on Solaris 9 SPARC: # **patchadd -M** *patch\_dir* **122058-12 123089-03 123201-05 \ 123722-02 123823-05 139354-01 139357-02 139737-01 \ 139739-01 139741-02 139742-02 139743-01 139744-01 \ 139754-02 140657-01 140661-01 141279-01 141745-01**

```
■ For Storage Foundation on Solaris 10 SPARC:
```

```
# patchadd -M patch_dir 122058-12 123090-03 123202-05 \
123722-02 123823-05 139354-01 139358-02 139359-02 \
139737-01 139739-01 139741-02 139742-02 139743-01 \
139744-01 139754-02 140657-01 140661-01 141279-01 141745-01
```
■ For Storage Foundation on Solaris 10 x64:

```
# patchadd -M patch_dir 127336-03 127337-03 127362-03 \
128091-02 139355-01 139360-02 139361-02 139738-01 \
139740-01 139745-02 139746-02 139747-01 139748-01 \
140658-01 140662-01 141280-01
```
■ For Storage Foundation for Oracle RAC on Solaris 8 SPARC:

```
# patchadd -M patch_dir 122058-12 123200-05 123722-02 \
139354-01 139356-02 139362-01 139366-03 139367-01 \
139737-01 139739-01 139742-02 139741-02 139743-01 \
139744-01 139753-02 141745-01
```

```
■ For Storage Foundation for Oracle RAC on Solaris 9 SPARC:
```

```
# patchadd -M patch_dir 122058-12 123201-05 123722-02 \
139354-01 139357-02 139362-01 139366-03 139367-01 \
139737-01 139739-01 139742-02 139741-02 139743-01 \
139744-01 139754-02 141745-01
```
For Storage Foundation for Oracle RAC on Solaris 10 SPARC:

```
# patchadd -M patch_dir 122058-12 123202-05 123722-02 \
128306-05 139354-01 139358-02 139359-02 139362-01 \
139366-03 139367-01 139737-01 139739-01 139742-02 \
139741-02 139743-01 139744-01 139755-02 141745-01
```

```
■ For Storage Foundation for Oracle RAC on Solaris 10 x64:
```

```
# patchadd -M patch_dir 127336-03 127337-03 127341-03 \
127362-03 128091-02 139355-01 139360-02 139361-02 \
139363-02 139371-02 139372-02 139738-01 139740-01 \
139745-02 139746-02 139747-01 139748-01 139756-02 \
140658-01 140662-01 141288-02
```
■ For Storage Foundation for DB2 on Solaris 8 SPARC:

```
# patchadd -M patch_dir 122058-12 123200-05 123722-02 \
139354-01 139356-02 139362-02 139366-03 139369-02 \
139370-02 139737-01 139739-01 139741-02 139742-02 \
139743-01 139744-01 141745-01
```
■ For Storage Foundation for DB2 on Solaris 9 SPARC:

# **patchadd -M** *patch\_dir* **122058-12 123201-05 123722-02 \ 139354-01 139357-02 139362-02 139366-03 139369-02 \ 139370-02 139737-01 139739-01 139741-02 139742-02 \ 139743-01 139744-01 141745-01**

■ For Storage Foundation for DB2 on Solaris 10 SPARC:

# **patchadd -M** *patch\_dir* **122058-12 123202-05 123722-02 \ 139354-01 139358-02 139359-02 139362-02 139366-03 \ 139369-02 139370-02 139737-01 139739-01 139741-02 \ 0139742-02 139743-01 139744-01 141745-01**

where *patch\_dir* is the name of the patch directory where the patch resides.

See ["Patches included in this rolling patch" on page 41.](#page-40-0)

- 12 Shut down and restart the system.
- 13 If necessary, reinstate any missing mount points in the /etc/vfstab file.
- 14 Restart all the volumes by entering the following command for each disk group:

# **vxvol -g** *diskgroup* **startall**

15 If you stopped any RVGs in [step 7,](#page-98-0) restart each RVG:

# **vxrvg -g** *diskgroup* **start** *rvg\_name*

- 16 Remount all VxFS file systems and Storage Checkpoints:
	- # **mount** */filesystem*
	- # **mount** */checkpoint\_name*
- 17 Check if the VEA service was restarted:
	- # **/opt/VRTS/bin/vxsvcctrl status**

If the VEA service is not running, restart it:

- # **/opt/VRTS/bin/vxsvcctrl start**
- 18 If you need to re-encapsulate and mirror the root disk, follow the procedures in the "Administering Disks" chapter of the *Veritas Volume Manager Administrator's Guide*.
- 19 If you are currently using backup and restore for the DBED repository. Perform a full backup of the DBED repository database after completing the 5.0 MP3 RP2 installation.

For more information see the ["Software limitations" on page 37](#page-36-0) about older backups failing to be restored using the DBED scripts.

See the *Veritas Storage Foundation for Oracle Administrator's Guide* for the sfua rept adm command.

For more information see ["Storage Foundation for Oracle fixed issues" on](#page-18-0)  [page 19](#page-18-0) or ["Storage Foundation for DB2 fixed issues" on page 20](#page-19-0) for incident 1425261.

# Verifying software versions

To list the Veritas patches installed on your system, enter the following command:

# **pkginfo -l VRTSvlic** *patch-id\_name patch-id\_name* **...**

# Removing 5.0 MP3 RP2

Roll back of the 5.0 MP3 RP2 to the release 5.0 MP3 version is not supported for certain products. It is recommended that you follow the steps in the following sections to remove all the installed Veritas software, and then perform a complete reinstallation of the release 5.0 MP3 software.

You can roll back 5.0 MP3 RP2 to the release 5.0 MP3 version for Veritas Cluster Server.

- [Removing 5.0 MP3 RP2 from Veritas Cluster Server](#page-102-0)
- Removing 5.0 MP3 RP2 on Storage Foundation or Storage Foundation [Cluster File System](#page-105-0)
- [Removing 5.0 MP3 RP2 on Storage Foundation for Oracle RAC](#page-108-0)

## <span id="page-102-0"></span>Removing 5.0 MP3 RP2 from Veritas Cluster Server

Use the following procedure to remove VCS 5.0 MP3 RP2 from your cluster manually.

#### To remove 5.0 MP3 RP2 from VCS manually

- 1 List the service groups in your cluster and their status. On any node, type: # **hagrp -state**
- 2 Take the ClusterService service group offline if it is running. On any node, type:

# **hagrp -offline -force ClusterService -sys system**

- 3 Make the VCS configuration writable. On any node, type: # **haconf -makerw**
- 4 Freeze all service groups. On any node, type:

```
# hagrp -freeze service_group -persistent
where service group is the name of the service group. Note that the
ClusterService group cannot be frozen.
```
5 Save the configuration (main.cf) file with the groups frozen. On any node, type:

# **haconf -dump -makero**

6 Make a backup copy of the current main.cf and all types.cf configuration files. For example, on one node in the cluster, type:

# **cp /etc/VRTSvcs/conf/config/main.cf \ /etc/VRTSvcs/conf/main.cf.save** # **cp /etc/VRTSvcs/conf/config/types.cf \ /etc/VRTSvcs/conf/types.cf.save**

- 7 Shut down VCS. On any node, type: # **/opt/VRTSvcs/bin/hastop -all -force**
- 8 Shut down CmdServer. On each node, type:

```
# /opt/VRTSvcs/bin/CmdServer -stop
```
9 Verify that VCS has shut down. On any node, type:

```
# /sbin/gabconfig -a
The output resembles:
GAB Port Memberships
Port a gen 23dc0001 membership 01
The output shows no membership for port h.
```
- 10 For Solaris 10, on nodes that run non-global zones, check if the non-global zones are in the running state. Boot the non-global zones that are not in the running state.
	- Check the zone's state. On each node, type:

```
# zoneadm list -icv
```
■ Boot the zone if it is not in the running state. On each node, type:

```
# zoneadm -z zone boot
where zone is the name of the non-global zone.
```
Note: Do not configure one or more Solaris zones to boot from the shared storage.

11 Unconfigure vxfen if the VCS cluster uses the fencing option. On each node, type:

```
# /sbin/vxfenconfig -U
```
- 12 Unload vxfen. On each node, perform the following steps:
	- Identify the vxfen kernel module, for example: # **modinfo|grep vxfen** 210 7ba44000 39488 258 1 vxfen (VRTS Fence 5.0MP3RP2)
	- Unload vxfen using the module number.

```
# modunload -i 210
```
- 13 Unconfigure GAB. On each node, type:
	- # **/sbin/gabconfig -U**
- 14 Unload GAB. On each node, perform the following steps:
	- Identify the GAB kernel module. For example: # **modinfo | grep gab** 149 50cc6000 2b451 112 1 gab (GAB device 5.0MP3RP2)
	- Unload GAB using the module number:

```
# modunload -i 149
```
- 15 Unconfigure LLT. On each node, perform the following steps:
	- Type:
		- # **/sbin/lltconfig -U**
	- Type **y** on each node in response to the message.
- 16 Unload LLT. On each node, perform the following steps:
	- Identify the LLT kernel module. For example: # **modinfo | grep llt**

147 50ca4000 d6bc 110 1 llt (LLT 5.0MP3RP2)

- Unload LLT using the module number:
	- # **modunload -i 147**
- 17 Remove the VCS 5.0 MP3 RP2 patches. On each node, type:
	- For Solaris SPARC 8:
		- # **patchrm 139356-01**
	- For Solaris SPARC 9:
		- # **patchrm 139357-01**
	- For Solaris SPARC 10:
		- # **patchrm 139358-01** # **patchrm 139359-01**
	- For Solaris x64:
		- # **patchrm 139361-01**
		- # **patchrm 139360-01**

Note: For Solaris SPARC 8, 9, 10, if you must remove the 5.0 MP3 RP2 Authentication Service patch (123722-02), you must uninstall the entire VCS product stack, then reinstall VCS.

- 18 Verify that the patches have been removed. On each node, type: # **showrev -p | grep VRTS**
- <span id="page-104-0"></span>19 If the LLT, GAB, or VXFEN modules cannot be stopped or unloaded following the patch removal, reboot all nodes in the cluster.
- 20 If you do not perform [step 19,](#page-104-0) start the VCS components manually. On each node, type:
	- # **/sbin/lltconfig -c**
	- # **/sbin/gabconfig -cx**
	- # **/sbin/vxfenconfig -c**
	- # **/opt/VRTSvcs/bin/hastart**

You do not have to start vxfen unless you use the fencing option.

- 21 After VCS has started, perform the following steps:
	- Verify all resources have been probed. On any node, type:
		- # **hastatus -summary**
	- Unfreeze all service groups. On any node, type:
		- # **haconf -makerw**

```
# hagrp -unfreeze service_group -persistent
```
# **haconf -dump -makero**

where *service* group is the name of the service group.

22 Bring online the ClusterService service group, if necessary. On any node type:

```
# hagrp -online ClusterService -sys system
where system is the node name.
```
## <span id="page-105-0"></span>Removing 5.0 MP3 RP2 on Storage Foundation or Storage Foundation Cluster File System

You can use the following procedure to uninstall 5.0 MP3 RP2 on Storage Foundation or Storage Foundation Cluster File System (SFCFS).

#### To uninstall 5.0 MP3 RP2 on Storage Foundation or SFCFS

- 1 Log in as superuser.
- 2 Verify that  $\sqrt{\text{opt}/\text{VRTS}}$  bin is in your PATH so you can execute all product commands.
- 3 Unmount all Storage Checkpoints and file systems:
	- # **umount** */checkpoint\_name* # **umount** */filesystem*
- 4 Check if the root disk is under VxVM control by running this command:
	- # **df -v /**

The root disk is under VxVM control if /dev/vx/dsk/rootvol is listed as being mounted as the root  $\left($  / file system. If so, unmirror and unencapsulate the root disk as described in the following steps:

a Use the vxplex command to remove all the plexes of the volumes rootvol, swapvol, usr, var, opt and home that are on disks other than the root disk.

For example, the following command removes the plexes mirrootvol-01, and mirswapvol-01 that are configured on a disk other than the root disk:

# **vxplex -o rm dis mirrootvol-01 mirswapvol-01**

Note: Do not remove the plexes on the root disk that correspond to the original disk partitions.

b Enter the following command to convert all the encapsulated volumes in the root disk back to being accessible directly through disk partitions instead of through volume devices. There must be at least one other disk in the rootdg disk group in addition to the root disk for vxunroot to succeed.

```
# /etc/vx/bin/vxunroot
```
Following the removal of encapsulation, the system is restarted from the unencapsulated root disk.

- 5 Enter the following command to check if any VxFS file systems or Storage Checkpoints are mounted:
	- # **df** | **grep vxfs**
- 6 If you have created any Veritas Volume Replicator (VVR) replicated volume groups (RVGs) on your system, perform the following steps:
	- a Stop all applications that are involved in replication. For example, if a data volume contains a file system, unmount it.
	- b Use the vxrvq stop command to stop each RVG individually:

```
# vxrvg -g diskgroup stop rvg_name
```
c On the Primary node, use the vxrlink status command to verify that all RLINKs are up-to-date:

# **vxrlink -g** *diskgroup* **status** *rlink\_name*

Caution: To avoid data corruption, do not proceed until all RLINKs are up-to-date.

- 7 Stop activity to all VxVM volumes. For example, stop any applications such as databases that access the volumes, and unmount any file systems that have been created on the volumes.
- 8 Stop all VxVM volumes by entering the following command for each disk group:

```
# vxvol -g diskgroup stopall
```
To verify that no volumes remain open, enter the following command:

```
# vxprint -Aht -e v_open
```
9 Stop VCS along with all the resources. Then, stop the remaining resources manually:

# **/etc/init.d/vcs stop**

10 If cluster fencing was originally configured in enabled mode, type the following on all the nodes:

# **rm /etc/vxfenmode**

11 Unmount /dev/odm:

# **umount /dev/odm**

12 Unload the ODM module:

# **modinfo | grep odm** # **modunload -i 154**

13 Check if the VEA service is running:

# **/opt/VRTS/bin/vxsvcctrl status**

If the VEA service is running, stop it:

- # **/opt/VRTS/bin/vxsvcctrl stop**
- 14 To shut down and remove the installed Veritas packages, use the appropriate command in the /opt/VRTS/install directory. For example, to uninstall the Storage Foundation or Veritas Storage Foundation Cluster File System, enter the following commands:
	- # **cd /opt/VRTS/install**
	- # **./uninstallsf** [**-rsh**]

You can use this command to remove the packages from one or more systems. For other products, substitute the appropriate script for uninstallsf such as uninstallsfcfs for the Storage Foundation Cluster File System software. The  $-rsh$  option is required if you are using the remote shell (RSH) rather than the secure shell (SSH) to uninstall the software simultaneously on several systems.

Note: Provided that the remote shell (RSH) or secure shell (SSH) has been configured correctly, this command can be run on a single node of the cluster to install the software on all the nodes of the sub-cluster.

After uninstalling the Veritas software, refer to the appropriate product's 5.0 MP3 Installation Guide document to reinstall the 5.0 MP3 software.
# Removing 5.0 MP3 RP2 on Storage Foundation for Oracle RAC

You can use the following procedure to uninstall the 5.0 MP3 RP2 on Storage Foundation for Oracle RAC systems.

## To uninstall the 5.0 MP3 RP2 on SF Oracle RAC

- 1 Stop Oracle and CRS on each node of the sub-cluster.
	- If CRS is controlled by VCS, log in as superuser on each system in the sub-cluster and enter the following command:

# **hastop -all**

■ If CRS is not controlled by VCS, enter the following command on each node of the sub-cluster to stop CRS:

```
# /etc/init.d/init.crs stop
```
Unmount all VxFS file system used by a database or application and enter the following command to each node of the sub-cluster:

### # **hastop -local**

- 2 Stop cluster fencing, VCSMM, LMX, ODM, and GAB:
	- # **/etc/init.d/vxfen stop**
	- # **/etc/init.d/vcsmm stop**
	- # **/etc/init.d/lmx stop**
	- # **/etc/init.d/odm stop**
	- # **/etc/init.d/gab stop**
- 3 On each node, unload the vxfen, LMX, GAB, VCSMM, GMS, and GLM kernel modules if they are still loaded.
	- a Verify if the vxfen kernel module is loaded. For example:

```
# modinfo|grep vxfen
```
210 7ba44000 39488 258 1 vxfen (VRTS Fence 5.0MP3)

If the vxfen kernel module is loaded then unload it. For example:

# **modunload -i 210**

b Verify if the LMX kernel module is loaded. For example:

```
# modinfo | grep lmx
239 fffffffff1253000 13a30 236 1 lmx (LLT Mux
'5.0MP3')
```
If the LMX kernel module is loaded then unload it. For example:

# **modunload -i 239**

c Verify if the VCSMM kernel module is loaded. For example:

# **modinfo | grep vcsmm**

312 78bc0000 43ae8 293 1 vcsmm (VRTSvcsmm 5.1)

If the VCSMM kernel module is loaded then unload it. For example:

# **modunload -i 312**

d Verify if the GMS kernel module is loaded. For example:

```
# modinfo | grep gms
```

```
311 78289c91 4867 292 1 vxgms (VxGMS
5.1.0.0.TOT_nightly Solar)
```
If the GMS kernel module is loaded then unload it. For example:

# **modunload -i 311**

e Verify if the GLM kernel module is loaded. For example:

```
# modinfo | grep glm
310 78b68000 24268 291 1 vxglm (VxGLM 5.1,REV=TOT
SunOS 5.9)
```
If the GLM kernel module is loaded then unload it. For example:

# **modunload -i 310**

f Verify if the GAB kernel module is loaded. For example:

```
# modinfo | grep gab
```

```
149 50cc6000 2b451 112 1 gab (GAB device 5.0MP3)
If the GAB kernel module is loaded then unload it. For example:
```
# **modunload -i 149**

```
4 Stop LLT:
```
# **/etc/init.d/llt stop**

a Verify if the LLT kernel module is loaded. For example:

```
# modinfo|grep llt
```

```
147 50ca4000 d6bc 110 1 llt (LLT 5.0MP3)
```
If the LLT kernel module is loaded then unload it. For example:

# **modunload -i 147**

- 5 Uninstall the Storage Foundation for Oracle RAC 5.0 MP3 RP2 patches.
	- For Storage Foundation for Oracle RAC on Solaris 8 SPARC:

```
# patchrm 122058-12 123200-05 123722-02 \
139354-01 139356-02 139362-01 139366-03 139367-01 \
139737-01 139739-01 139742-02 139741-02 139743-01 \
139744-01 139753-02 141745-01
```
■ For Storage Foundation for Oracle RAC on Solaris 9 SPARC:

```
# patchrm 122058-12 123201-05 123722-02 \
139354-01 139357-02 139362-01 139366-03 139367-01 \
139737-01 139739-01 139742-02 139741-02 139743-01 \
139744-01 139754-02 141745-01
```
### ■ For Storage Foundation for Oracle RAC on Solaris 10 SPARC:

```
# patchrm 122058-12 123202-05 123722-02 \
128306-05 139354-01 139358-02 139359-02 139362-01 \
139366-03 139367-01 139737-01 139739-01 139742-02 \
139741-02 139743-01 139744-01 139755-02 141745-01
```
■ For Storage Foundation for Oracle RAC on Solaris 10 x64:

# **patchrm 127336-03 127337-03 127341-03 \ 127362-03 128091-02 139355-01 139360-02 139361-02 \ 139363-02 139371-02 139372-02 139738-01 139740-01 \ 139745-02 139746-02 139747-01 139748-01 139756-02 \ 140658-01 140662-01 141288-02**

See ["Storage Foundation for Oracle RAC patches" on page 51.](#page-50-0)

Refer to the README file for the patch details.

6 After removing the patches, reboot the nodes:

# **/usr/sbin/shutdown -g0 -y -i6**

- 7 Uninstall Storage Foundation for Oracle RAC.
	- # **cd /opt/VRTS/install**
	- # **./uninstallsfrac MyNode1 MyNode2**

See the *Veritas Storage Foundation for Oracle RAC 5.0 MP3 Installation and Configuration Guide* for more information.

After uninstalling the packages, refer to the Storage Foundation for Oracle RAC 5.0 MP3 Installation and Configuration Guide to reinstall the 5.0 MP3 software.

# Documentation errata

The following sections describe documentation errata.

## Manual pages errata

One manual page has been updated in this Rolling Patch to include corrections for errors or omissions.

## vxdisk(1M) (1528116)

The rm keyword description should be as follows:

rm Removes the specified disk access records, by disk access name. Use this keyword to remove a disk physically from the system, or to clean up a disk when you physically remove the disk from the system. See to the *Veritas Volume Manager Administrator's Guide* for more information.

This keyword does not exlude the disk from VxVM usage. To exclude the disk from VxVM usage, use the vxdmpadm command.

The scandisks keyword description should be as follows:

scandisks

Initiates the rescanning of devices in the operating system device tree by VxVM. If necessary, DMP reconfiguration is triggered. This allows VxVM to configure and multipath disks dynamically.

By default, VxVM performs ASL configuration for all of the devices when performing device discovery. To restrict ASL configuration for newly added disks that are not already known to VxVM, specify the -f option.

The following options can be specified to restrict the ASL configuration to specific devices:

scandisks [!]ctlr=*controller\_list*

Selects devices that are connected to the logical controllers specified as a comma-separated list. If you prepend a ! to ctlr, all devices are selected except those that are connected to the specified controllers.

scandisks [!]device=*device\_list*

Selects the devices that are specified as a comma-separated list. If you prepend a ! to device, all devices except those listed are discovered.

#### scandisks fabric Selects fabric devices only, such as devices that have the DDI\_NT\_BLOCK\_FABRIC property set.

```
scandisks new
   Selects new disks (that is, disks not known to VxVM).
scandisks [!]pctlr=physical_controller_list
   Selects devices that are connected to the physical
   controllers specified as a list of items separated by +
   characters. If you prepend a ! to pctlr, all devices are
   selected except those that are connected to the specified
   physical controllers.
```
## Veritas Cluster Server database installation and configuration guides errata

You can find an updated version of the following guides on the Symantec support website [http://www.symantec.com/enterprise/support/](http://www.symantec.com/enterprise/support/assistance_care.jsp) assistance care.jsp:

- Veritas Cluster Server Agent for DB2 Installation and Configuration Guide
- Veritas Cluster Server Agent for Oracle Installation and Configuration Guide
- Veritas Cluster Server Agent for Sybase Installation and Configuration Guide

For these Installation and Configuring Guides 5.0, the following procedures have updated instructions:

- To install the agent
- To remove the agent

114 Veritas Storage Foundation and High Availability Solutions Read This First Documentation errata